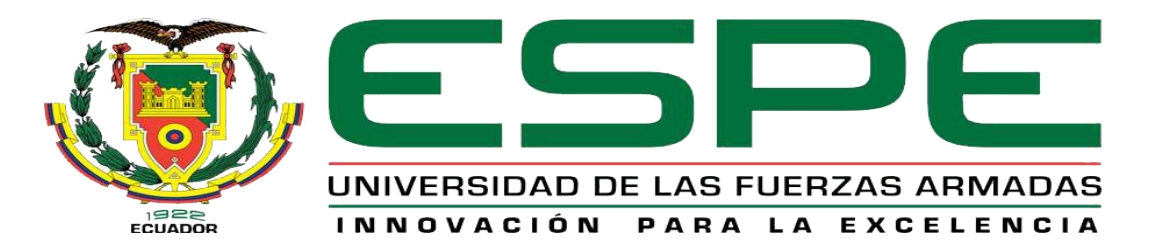

# UNIDAD DE GESTIÓN DE **TECNOLOGÍAS**

# **DEPARTAMENTO DE ELECTRÓNICA Y COMPUTACIÓN**

**CARRERA DE ELECTRÓNICA MENCIÓN INSTRUMENTACIÓN Y AVIÓNICA** 

# **TRABAJO DE TITULACIÓN PREVIO A LA OBTENCIÓN DEL TÍTULO DE TECNÓLOGO EN ELECTRÓNICA MENCIÓN INSTRUMENTACIÓN Y AVIÓNICA**

**TEMA: "IMPLEMENTACIÓN DE UN MANDO A DISTANCIA UTILIZANDO TECNOLOGÍA XBEE PARA EL CONTROL DE MOTORES BRUSHLESS Y MOTORES DE CORRIENTE CONTINUA NORMALES"**

**AUTOR: GAVILÁNEZ CÓRDOVA WILSON SEBASTIÁN**

**DIRECTOR: ING. CRISTIAN CHUCHICO**

**LATACUNGA** 

**2017**

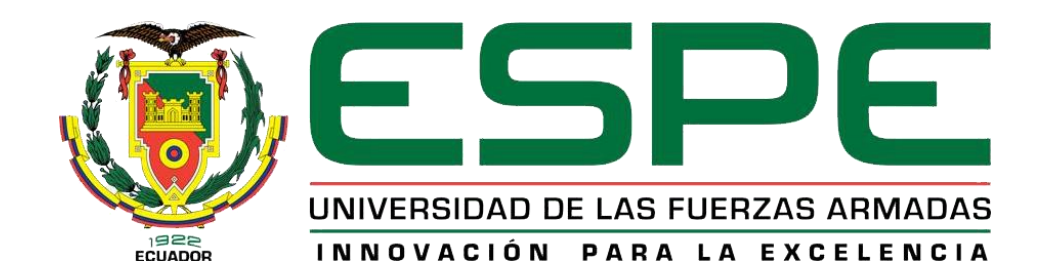

# **DEPARTAMENTO DE ELECTRÓNICA Y COMPUTACIÓN CARRERA DE ELECTRÓNICA MENCIÓN INSTRUMENTACIÓN Y AVIÓNICA**

# **CERTIFICACIÓN**

<span id="page-1-0"></span>Certifico que el trabajo de titulación, **"IMPLEMENTACIÓN DE UN MANDO A DISTANCIA UTILIZANDO TECNOLOGÍA XBEE PARA EL CONTROL DE MOTORES BRUSHLESS Y MOTORES DE CORRIENTE CONTINUA NORMALES"** realizado por el señor **GAVILÁNEZ CÓRDOVA WILSON SEBASTIÁN**, ha sido revisado en su totalidad y analizado por el software antiplagio, el mismo cumple con los requisitos teóricos, científicos, técnicos, metodológicos y legales establecidos por la Universidad de Fuerzas Armadas ESPE, por lo tanto me permito acreditarlo y autorizar al señor **GAVILÁNEZ CÓRDOVA WILSON SEBASTIÁN** para que lo sustente públicamente.

Latacunga, Agosto del 2017

**SR. ING. CRISTIAN CHUCHICO DIRECTOR** 

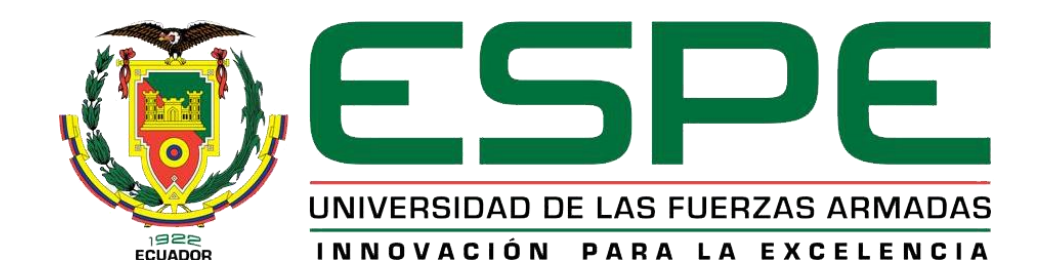

# **DEPARTAMENTO DE ELECTRÓNICA Y COMPUTACIÓN CARRERA DE ELECTRÓNICA MENCIÓN INSTRUMENTACIÓN Y AVIÓNICA**

# **AUTORÍA DE RESPONSABILIDAD**

<span id="page-2-0"></span>Yo, **GAVILÁNEZ CÓRDOVA WILSON SEBASTIÁN**, con cédula de identidad N.º **055001474-0** declaro que este trabajo de titulación **"IMPLEMENTACIÓN DE UN MANDO A DISTANCIA UTILIZANDO TECNOLOGÍA XBEE PARA EL CONTROL DE MOTORES BRUSHLESS Y MOTORES DE CORRIENTE CONTINUA NORMALES",** ha sido desarrollado considerando los métodos de investigación existentes, así como también se ha respetado los derechos intelectuales de terceros considerándose en las citas bibliográficas.

Consecuentemente, este trabajo es de mi autoría, en virtud de esta declaración, me responsabilizo del contenido, veracidad y alcance científico de trabajo de grado en mención.

Latacunga, Agosto del 2017

GAVILÁNEZ CÓRDOVA WILSON SEBASTIÁN C.I: 055001474-0

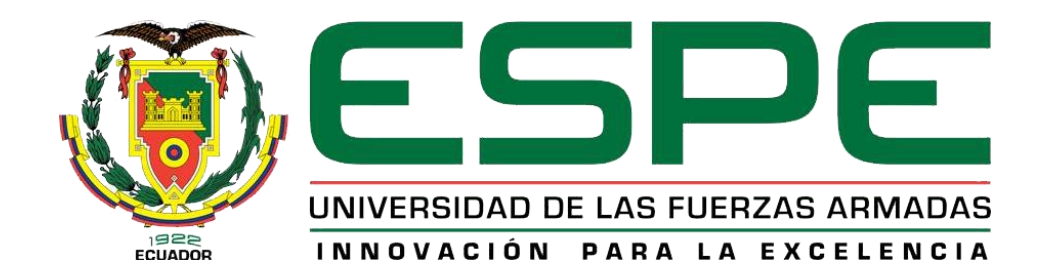

# **DEPARTAMENTO DE ELECTRÓNICA Y COMPUTACIÓN CARRERA DE ELECTRÓNICA MENCIÓN INSTRUMENTACIÓN Y AVIÓNICA**

# **AUTORIZACIÓN**

<span id="page-3-0"></span>Yo, **GAVILÁNEZ CÓRDOVA WILSON SEBASTIÁN**, autorizo a la Universidad de las Fuerzas Armadas ESPE publicar en la biblioteca Virtual de la institución el presente trabajo de titulación **"IMPLEMENTACIÓN DE UN MANDO A DISTANCIA UTILIZANDO TECNOLOGÍA XBEE PARA EL CONTROL DE MOTORES BRUSHLESS Y MOTORES DE CORRIENTE CONTINUA NORMALES",** cuyo contenido, ideas y criterios son de mi exclusiva responsabilidad y autoría.

Latacunga, Agosto del 2017

# **DEDICATORÍA**

<span id="page-4-0"></span>A mis padres Wilson y Gina en especial a mi Sra. madre, por sus concejos, amor, compresión y apoyo en todo momento. Siendo en mi vida un ejemplo de madre para conservar valores, principios, perseverancia y coraje al querer alcanzar mis objetivos. A mis segundos padres Luis y Lidia por quererme y apoyarme siempre, siendo igualmente un ejemplo para mi diario vivir, y permitiéndome así, alcanzar una meta más en el ámbito profesional.

A mis hermanos Alby y Juan Pablo, como a Israel por motivarme y apoyarme a cada segundo; de igual manera a mis sobrinos Mateo y Alejandro que con sus ocurrencias y cariño siempre sacaron en mí una sonrisa.

A Shirley por conformar parte importante en mi vida; por el amor, la paciencia y el apoyo durante todo el desempeño, en mi carrera profesional.

¡Gracias de todo corazón!

**GAVILÁNEZ CÓRDOVA WILSON SEBASTIÁN CI. 0550014740**

# **AGRADECIMIENTO**

<span id="page-5-0"></span>A mi Dios por darme la oportunidad de vivir, quién permite guiarme día a día por el camino del bien, concediéndome las fuerzas necesarias para seguir adelante y a la vez fortaleciendo mi corazón para no desmayar con los problemas que se presentan a lo largo de mi vida y por aportar con una familia maravillosa que tengo a mi alrededor.

A todos los docentes de la Institución por los conocimientos que depositaron en mí. A mi Director del Proyecto Técnico Ing. Cristian Chuchico, como al Director de la Carrera Ing. Pablo Pilatasig e Ing. Jessy Espinosa por toda la ayuda prestada durante el desarrollo del presente trabajo; permitiéndome así formarme como un Tecnólogo en Electrónica Mención Instrumentación y Aviónica.

A mis compañeros y amigos por la amistad, colaboración y confianza depositada en mí y que al paso del tiempo intercambiamos muchas alegrías como tristezas conformando todos, mi segunda familia.

¡Muchas Gracias a todos!

**GAVILÁNEZ CÓRDOVA WILSON SEBASTIÁN CI. 0550014740**

# ÍNDICE DE CONTENIDOS

<span id="page-6-0"></span>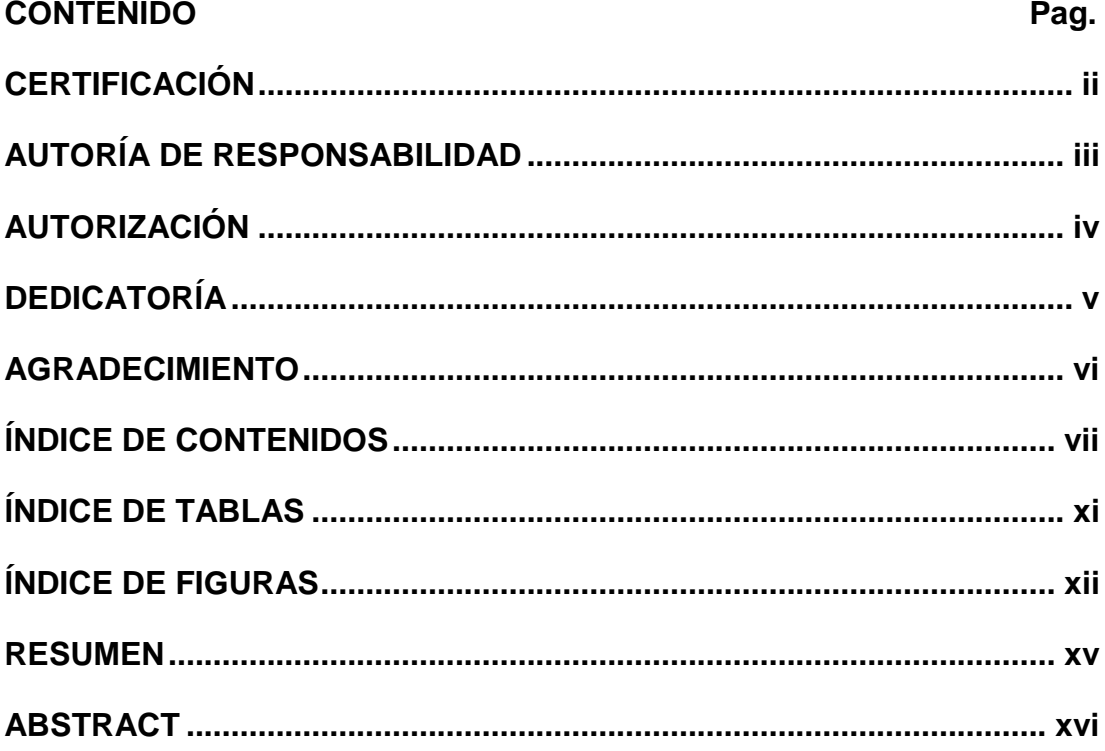

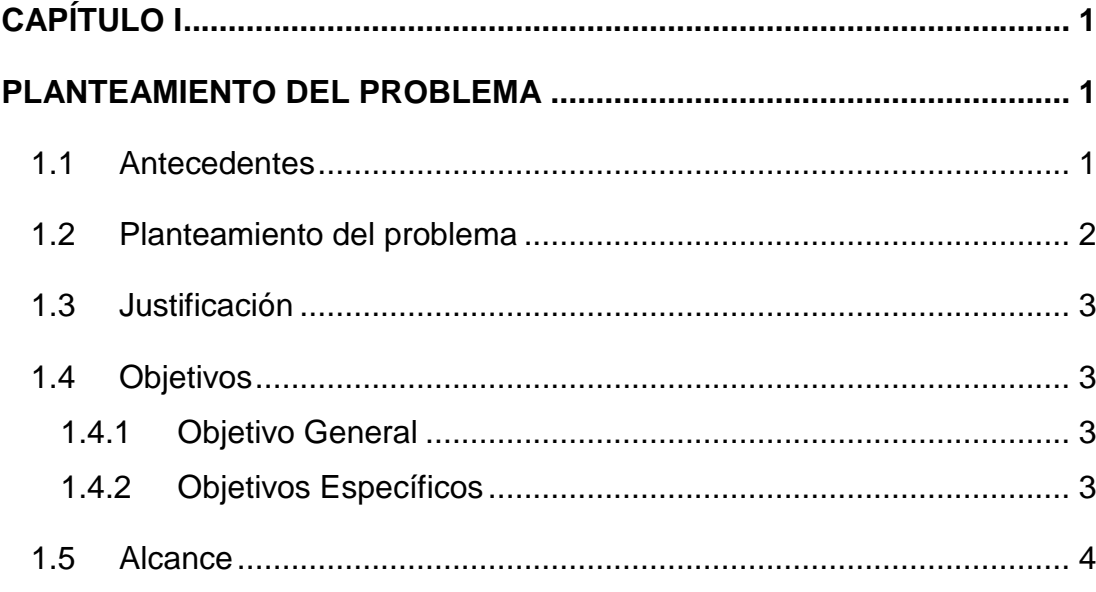

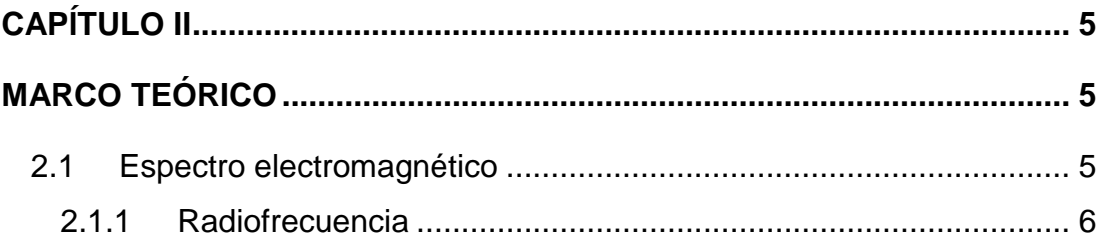

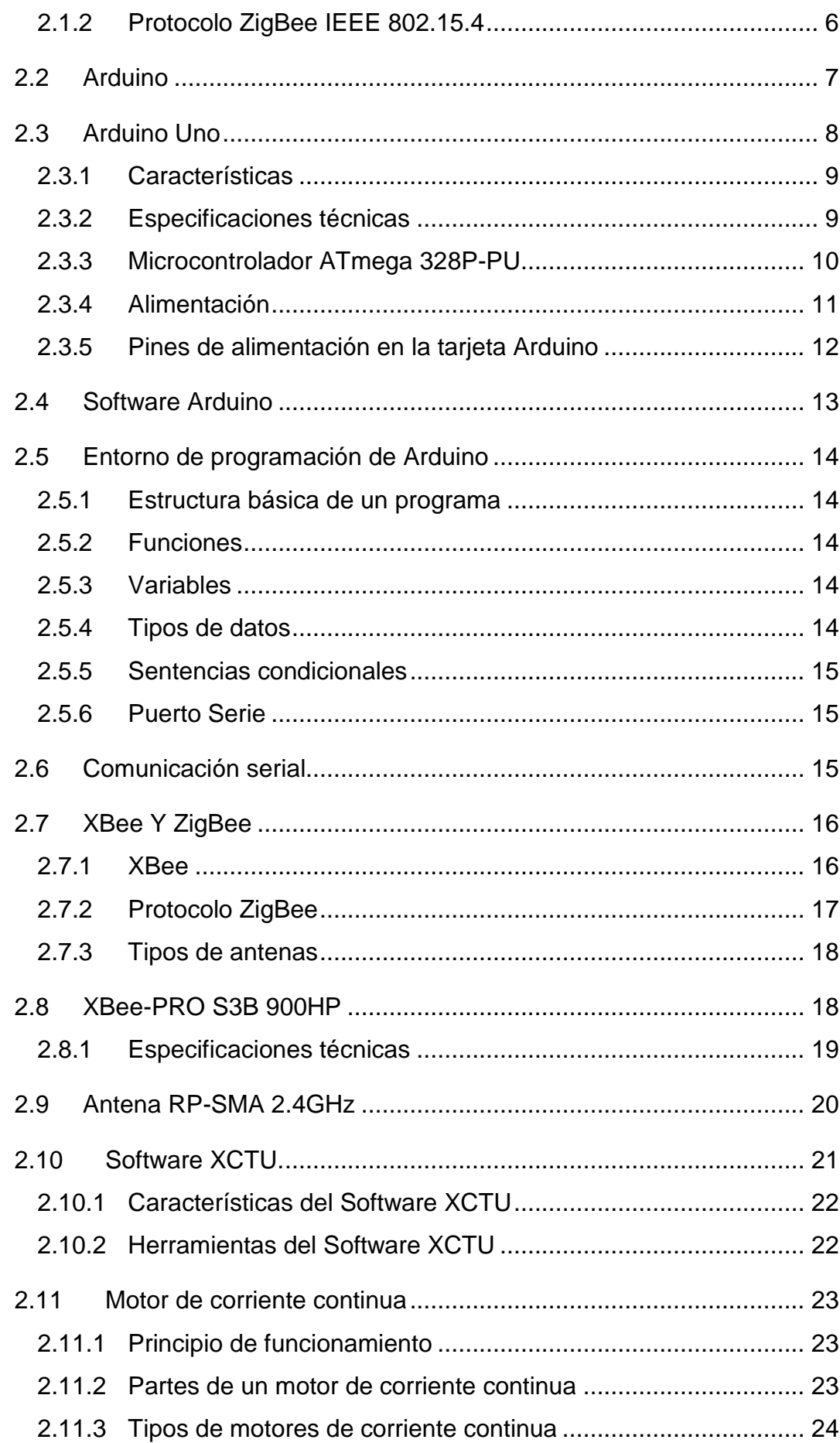

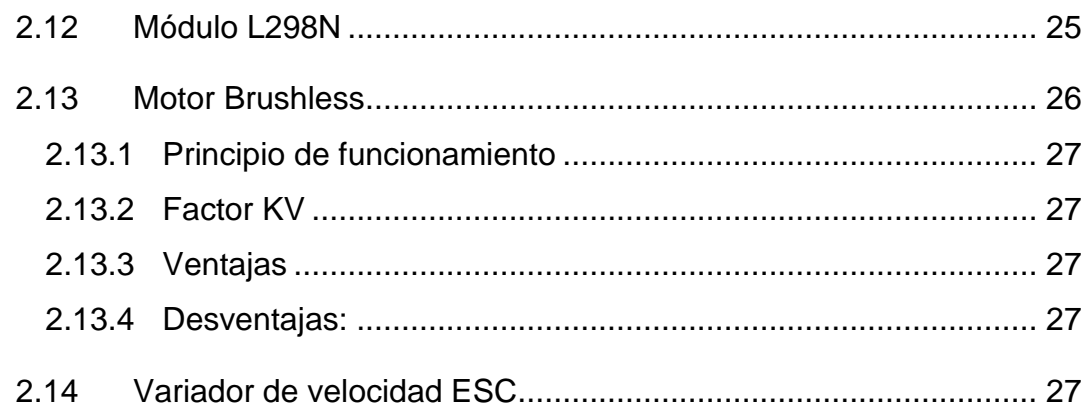

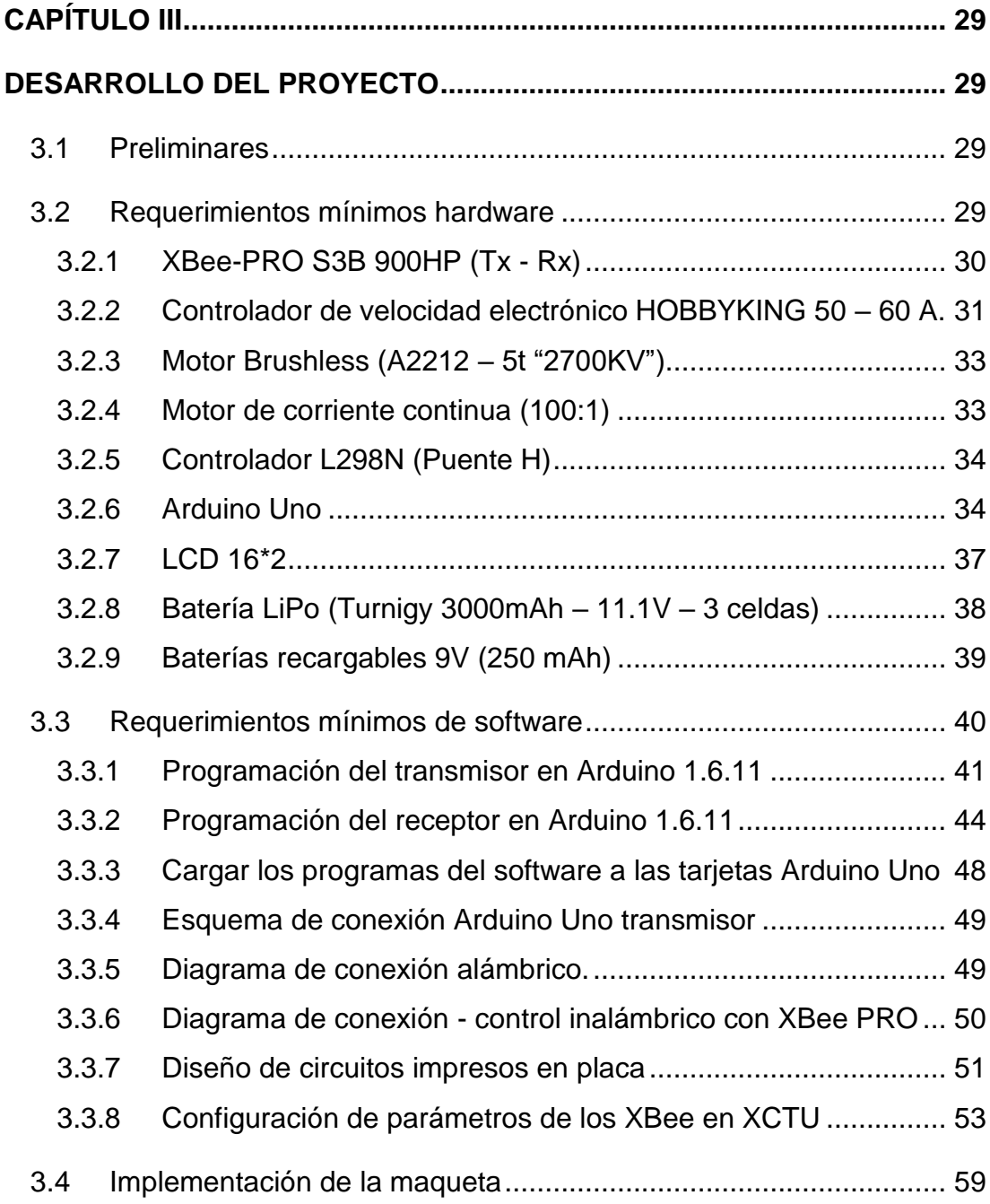

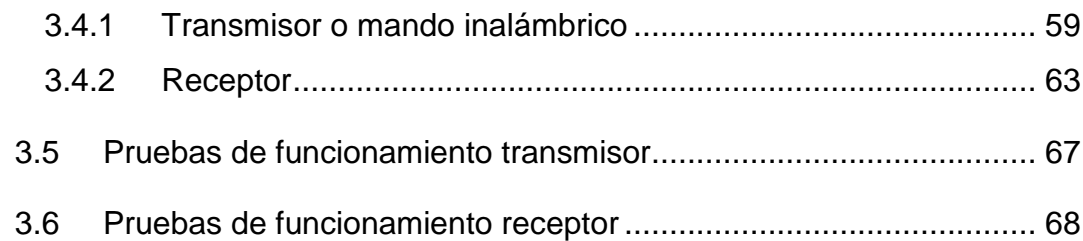

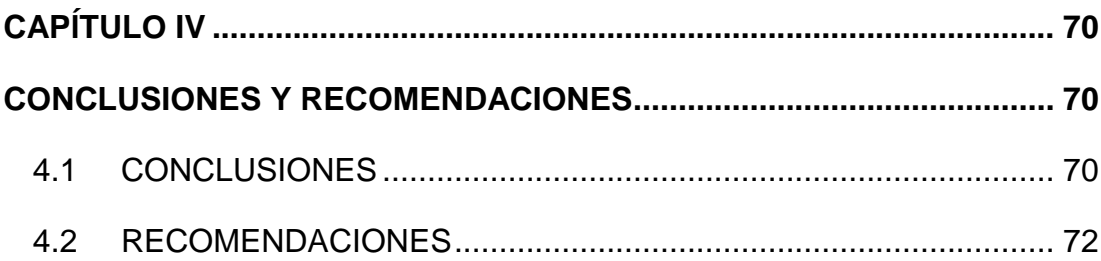

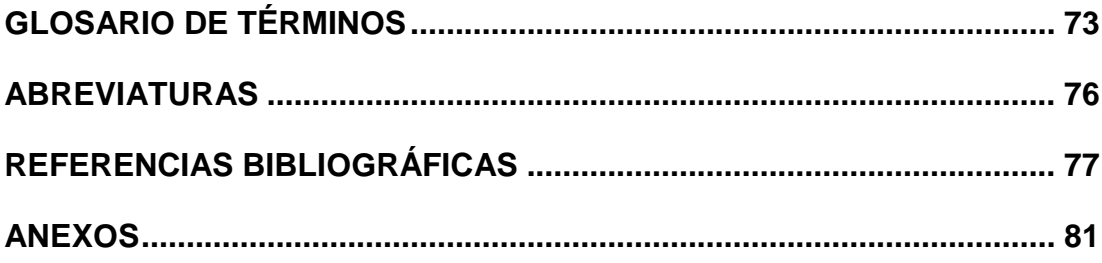

# **ÍNDICE DE TABLAS**

<span id="page-10-0"></span>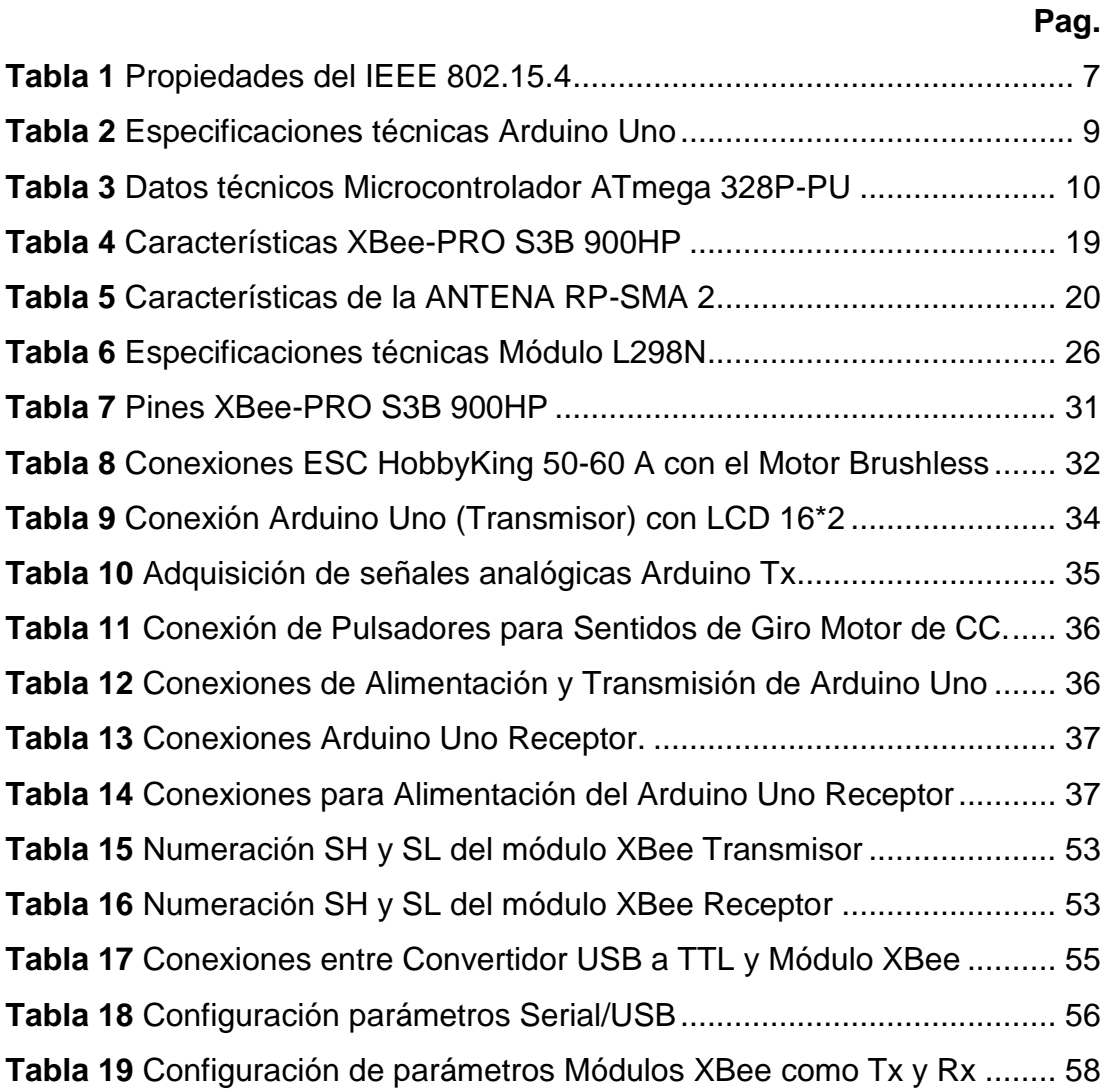

# **ÍNDICE DE FIGURAS**

xii

<span id="page-11-0"></span>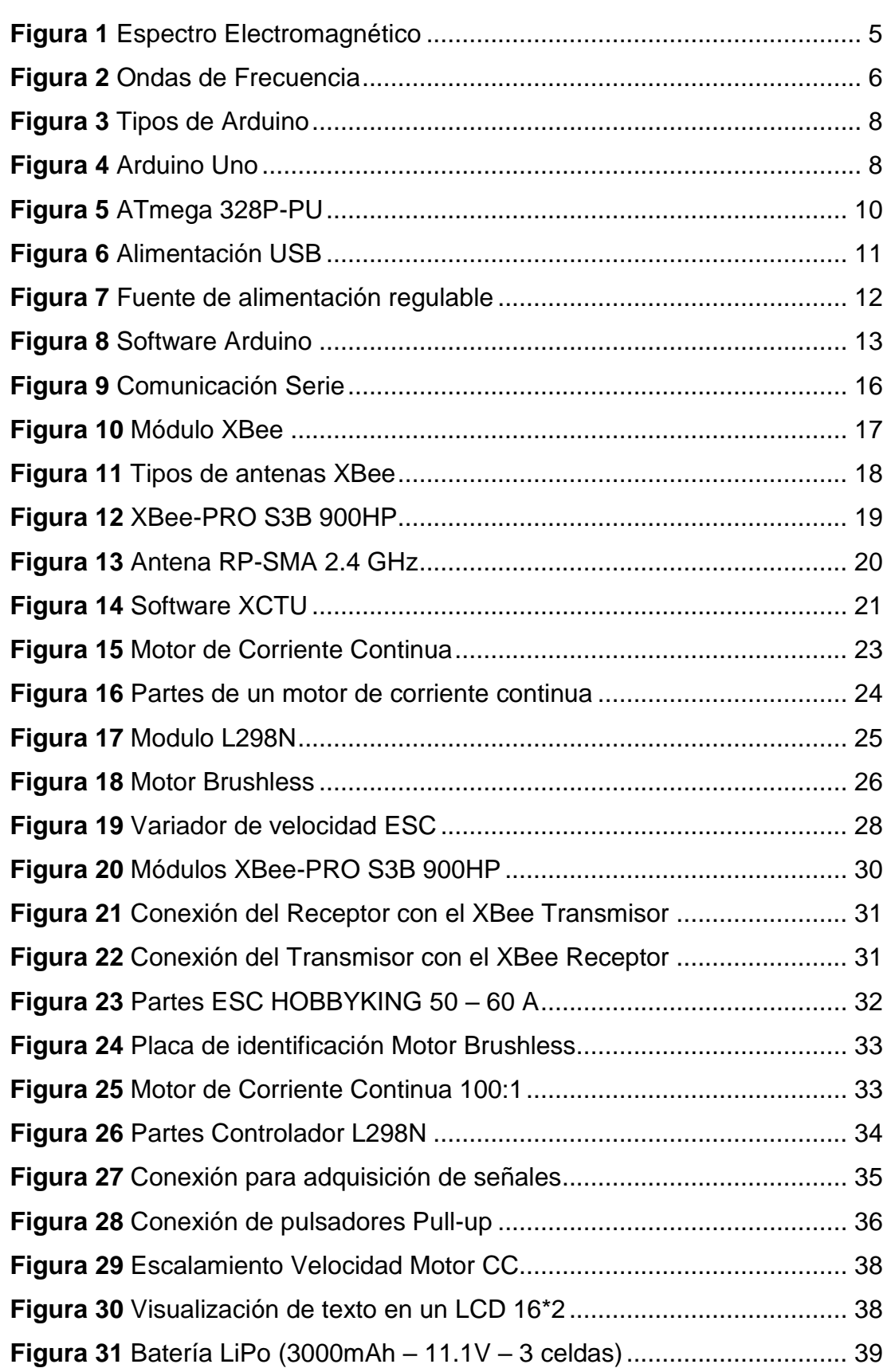

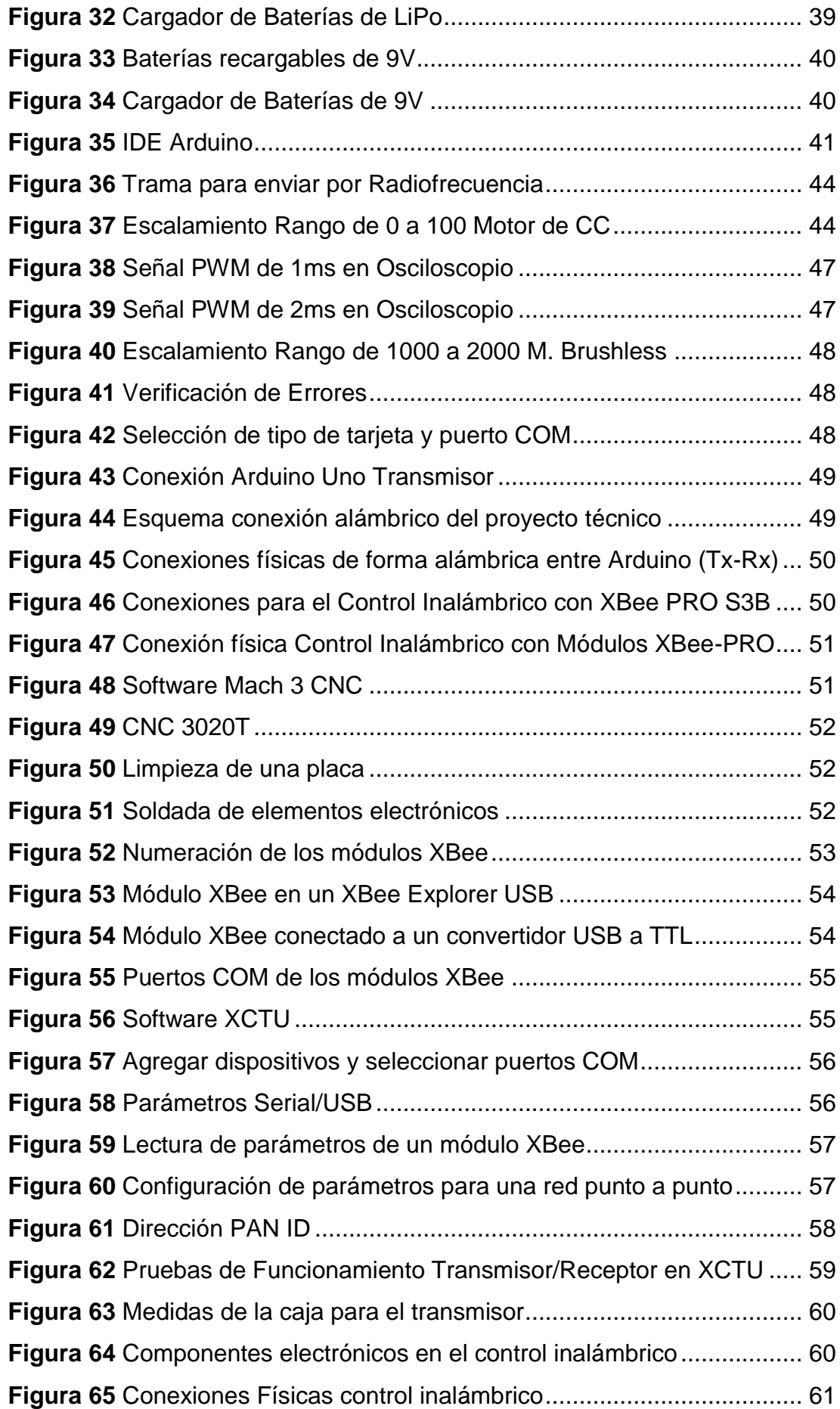

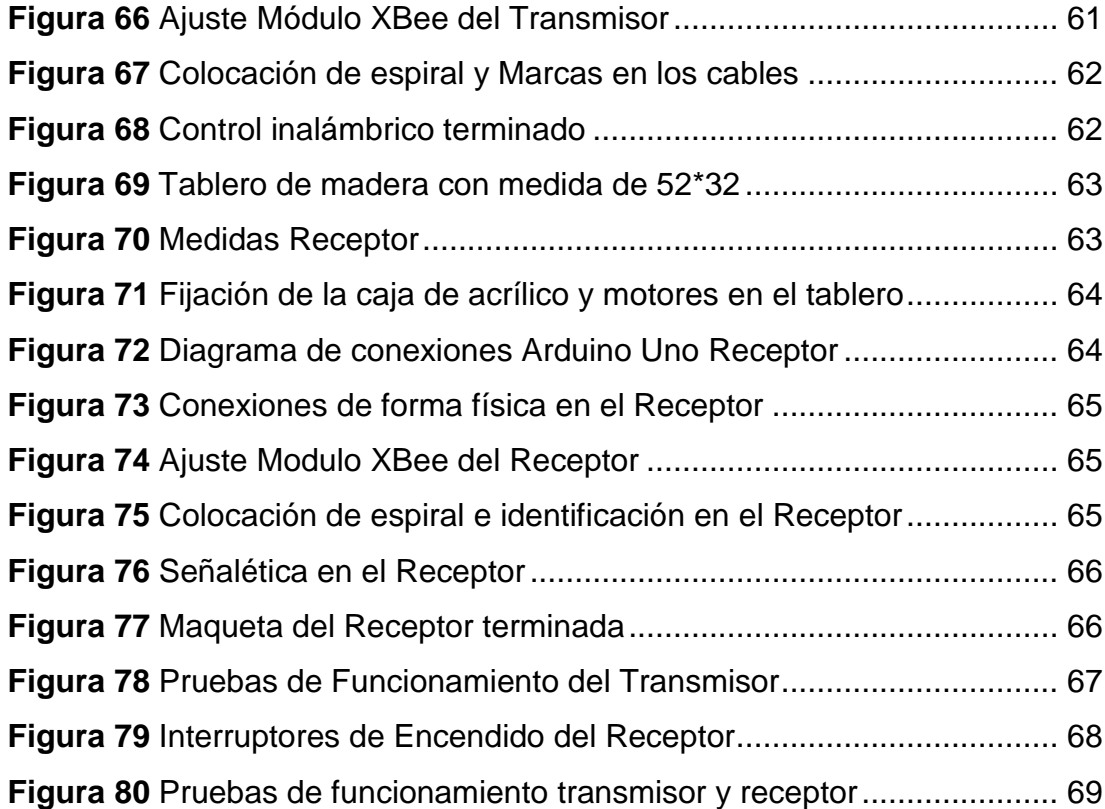

# **RESUMEN**

<span id="page-14-0"></span>El presente proyecto técnico de titulación tiene como objetivo la implementación de un mando a distancia utilizando tecnología **XBee** para el control de motores **Brushless** y motores de corriente continua. La serie XBee PRO S3B 900HP, utiliza el protocolo ZigBee en la frecuencia de los 902-928 MHz; con el estándar de Radiofrecuencia 802.15.4 y funciona con una ANTENA RP-SMA (2,4 GHz) de alta ganancia. La configuración de los 2 módulos XBee se realizó en el Software XCTU. Para el control de los motores se utilizó **Arduino** UNO y un controlador L298N, donde la tarjeta Arduino posee el microcontrolador ATmega 328P-PU de 8 bits AVR, realizando la programación en el Software Arduino; las instrucciones son enviadas por Radiofrecuencia hacia el receptor las cuales incluyen: las señales analógicas adquiridas en los canales, los pulsos digitales para el sentido de giro del motor de corriente continua. Por último, se tiene una visualización en un **(LCD)** Pantalla de Cristal Líquido, el porcentaje de la velocidad del motor de corriente continua y la indicación cuando el motor Brushless se encuentra armado tanto con el **ESC** (Controlador de Velocidad Electrónico), como de la alimentación por medio de una Batería LiPo. La programación en el receptor interpreta los datos y los muestra por medio de los pines 4, 5, 9, 11 tanto para la configuración del Controlador L298N y para el ESC del motor Brushless. El control de la velocidad de los motores se realizó mediante la variación del ancho de pulso del ciclo de trabajo de una señal PWM (Modulación por Ancho de Pulso).

### **PALABRAS CLAVES:**

- **XBEE**
- **ARDUINO**
- **LCD (PANTALLA DE CRISTAL LÍQUIDO)**
- **ESC (CONTROLADOR ELECTRÓNICO DE VELOCIDAD)**
- **BRUSHLESS**

# **ABSTRACT**

<span id="page-15-0"></span>The present technical project has as purpose the implementation of a remote control using the technology **XBee** for the control of **Brushless** motors and the motors of continuous current. The XBEE PRO S3B 900HP series uses the ZigBee protocol on the frequency of between 902-928 MHz; with the 802.15.4 Radio Frequency standard and works with high gain RP-SMA (2.4 GHz) ANTENNA. The configuration of the 2 XBee modules was done in the XCTU software. For the control of the cited motors, **Arduino** UNO and L298N are used, where the Arduino card has the ATmega 328P-PU 8-bits AVR microcontroller, doing the programming in the Arduino software; the instructions are sent by Radiofrequency to the receiver: the analogical signals acquired in the channels, the digital pulses for the direction of rotation of the DC motor. Finally, is displayed on a Liquid Crystal Display **(LCD)**, the percentage of the motor speed of direct current and the indication when the Brushless motor is equipped with both the **ESC** (Electronic Speed Controller) and the power via the LiPo battery. The programming on the receiver interprets the data and shows them through pins 4, 5, 9, 11 for both the configuration of the L298N controller and the ESC of the Brushless motor. The speed control of the motors was performed by varying the pulse width of a PWM (Pulse Width Modulation) signal duty cycle002E

# **KEYWORDS:**

- **XBEE**
- **ARDUINO**
- **LCD (LIQUID CRYSTAL SCREEN)**
- **ESC (ELECTRONIC SPEED CONTROLLER)**
- **BRUSHLESS**

# **CAPÍTULO I PLANTEAMIENTO DEL PROBLEMA**

<span id="page-16-1"></span><span id="page-16-0"></span>IMPLEMENTACIÓN DE UN MANDO A DISTANCIA UTILIZANDO TECNOLOGÍA XBEE PARA EL CONTROL DE MOTORES BRUSHLESS Y MOTORES DE CORRIENTE CONTINUA NORMALES.

### <span id="page-16-2"></span>**1.1 Antecedentes**

La Unidad de Gestión de Tecnologías de la Universidad de las Fuerzas Armadas "ESPE" dedicada a formar tecnólogos en la Carrera de Electrónica Mención Instrumentación y Aviónica, debe disponer en sus laboratorios equipos, módulos y dispositivos electrónicos con la tecnología acorde al tiempo, tal es el ejemplo de la tecnología XBee que es un mundo inalámbrico capaz de comunicarse de forma inalámbrica uno con otros para crear redes por medio de protocolos de comunicación, lo cual beneficiará a los estudiantes y docentes de la carrera.

Realizando una investigación bibliográfica en tesis y revistas indexadas de artículos científicos sobre prácticas con la utilización de dispositivos con tecnología XBee mediante información relevante a la investigación en curso se encuentra que:

(Fortuño, 2012) en su tema: "DESARROLLO E IMPLEMENTACIÓN DE UNA RED DE SENSORES ZIGBEE MEDIANTE EL DISPOSITIVO XBEE DE DIGI". En la Escuela Técnica Superior de Ingeniería en su principal conclusión sustenta que: El protocolo de comunicaciones ZigBee y los sensores inalámbricos tienen un futuro comprometedor, al ofrecer características diferenciadas a las presentes al mercado de hoy en día y satisfacer a las cada vez más exigentes condiciones energéticas que reclama el mundo de cara a objetivos de sostenibilidad como por ejemplo: eficiencia energética en edificios, mallas de sensores para monitorizar posibles incendios en bosques.

Otro trabajo de investigación es de (Madrigal, 2013) con su tema: "DESARROLLO E IMPLEMENTACIÓN UTILIZANDO ARDUINO Y ZIGBEE CON UN SENSOR ULTRASONICO PARA CONTROL DE NIVEL DE LLENADO". En donde determinó que el sensor ultrasónico una vez conectado a la placa de Arduino y al módulo XBee trasmite los datos enviados por el sensor. El microcontrolador Atmel de Arduino se encarga de procesar estos datos y XBee de enviar por radiofrecuencia, para más tarde ser recibido por otro receptor XBee, el cual está conectado mediante USB a un PC donde se puede controlar el estado del sensor.

(Toapanta, 2017) en su tema: REHABILITACIÓN DEL MARCADOR ELECTRÓNICO MEDIANTE LEDS DE ALTO BRILLO Y MANDO DE RADIOFRECUENCIA PARA LA UNIDAD DE GESTIÓN DE TECNOLOGÍAS". En la Universidad de las Fuerzas Armadas "ESPE", entre sus conclusiones afirma que: para el funcionamiento de los display de 7 segmentos se realizó un circuito de potencia para cada uno; y para el control del tablero electrónico se implementó un sistema de control inalámbrico, con dos módulos XBee Pro S1 para el manejo inalámbrico entre el transmisor y el receptor del marcador electrónico de gran distancia con una antena de pato adicional, para una mejor recepción y transición de datos fijos.

#### <span id="page-17-0"></span>**1.2 Planteamiento del problema**

La Carrera de Electrónica Mención Instrumentación y Aviónica, que desde su inicio como institución educativa ha sido siempre innovada para que los alumnos realicen investigaciones para poder crear o perfeccionar los equipos, y módulos existentes en los diferentes laboratorios, con la tecnología acorde al tiempo debido a que la misma crece a pasos agigantados.

Donde permita que los estudiantes desarrollen habilidades y destrezas, produciendo una alta competitividad en sus profesionales graduados.

Razón por la cual es muy importante que los laboratorios de la Carrera de Electrónica constantemente se encuentren renovados con la tecnología actual en materiales, equipos, módulos y dispositivos electrónicos para el modelo enseñanza – aprendizaje de los alumnos, para así fortalecer los conocimientos que obtienen al realizar las prácticas de las diferentes asignaturas, ya que la falta de los mismos pueden ocasionar una deficiencia en el desenvolvimiento de los futuros profesionales en el ámbito laboral.

#### <span id="page-18-0"></span>**1.3 Justificación**

La implementación del proyecto técnico tiene como finalidad mejorar el entendimiento de radio enlaces para telecontrol o telemetría, mediante el acceso a una nueva tecnología "ZigBee" lo cual permita que los estudiantes de la carrera de Electrónica Mención Instrumentación y Aviónica de la Unidad de Gestión de Tecnologías de la Universidad de las Fuerzas Armadas "ESPE", puedan investigar nuevas aplicaciones con los sistemas anteriormente mencionados.

Logrando así que el estudiante este a la vanguardia del tiempo actual, con el avance de la tecnología; beneficiándose para desarrollar habilidades y destrezas en torno al ámbito laboral y a la tecnología actual.

## <span id="page-18-1"></span>**1.4 Objetivos**

### <span id="page-18-2"></span>**1.4.1 Objetivo General**

Implementar un mando a distancia, utilizando tecnología XBee para el control de motores Brushless y motores de corriente continua normales.

#### <span id="page-18-3"></span>**1.4.2 Objetivos Específicos**

- Analizar información teórica acerca del funcionamiento, características y tipos de dispositivos XBee mediante investigación bibliográfica, lectura y análisis de trabajos previos, para aplicaciones de manera rápida y sencilla.
- Establecer los requerimientos del protocolo de comunicación inalámbrico ZigBee, basándose en los estándares de comunicaciones de redes inalámbricas, para determinar la viabilidad del sistema de control en futuras aplicaciones.
- Desarrollar el mando a distancia mediante el protocolo ZigBee 802.15.4 para controlar inalámbricamente motores Brushless y motores de corriente continua normales.

• Comprobar el funcionamiento en motores Brushless y en motores de corriente continua normales, mediante las características de transmisión/recepción de los módulos XBee.

#### <span id="page-19-0"></span>**1.5 Alcance**

El presente proyecto técnico se basa en la implementación de un mando a distancia, utilizando tecnología XBee para el control de motores Brushless y motores de corriente continua normales; el cual permita realizar prácticas en comunicaciones inalámbricas con dispositivos electrónicos, cuyos beneficiaros de esto serán los estudiantes y docentes de la carrera de Electrónica Mención Instrumentación y Aviónica de la Unidad de Gestión de Tecnologías de la Universidad de las Fuerzas Armadas "ESPE", desarrollando así destrezas y habilidades que generen conocimientos significativos, facilitando un óptimo desempeño laboral en el futuro.

# **CAPÍTULO II MARCO TEÓRICO**

#### <span id="page-20-2"></span><span id="page-20-1"></span><span id="page-20-0"></span>**2.1 Espectro electromagnético**

Es el rango de todas las radiaciones electromagnéticas posibles. El espectro de un objeto es la distribución característica de la radiación electromagnética de ese objeto. Se extiende desde las bajas frecuencias usadas para la radio moderna (extremo de la onda larga) hasta los rayos gamma (extremo de la onda corta), que cubren longitudes de onda de entre miles de kilómetros y la fracción del tamaño de un átomo. Se piensa que el límite de la longitud de onda corta está en las cercanías de la longitud Planck, mientras que el límite de la longitud de onda larga es el tamaño del universo mismo, aunque en principio el espectro sea infinito y continuo.

El comportamiento de la radiación electromagnética depende de su longitud de onda. Las frecuencias más altas tienen longitudes de onda más cortas, y las frecuencias inferiores tienen longitudes de onda más largas. La radiación electromagnética puede dividirse en octavas (como las ondas sonoras) (Perez G. , 2016).

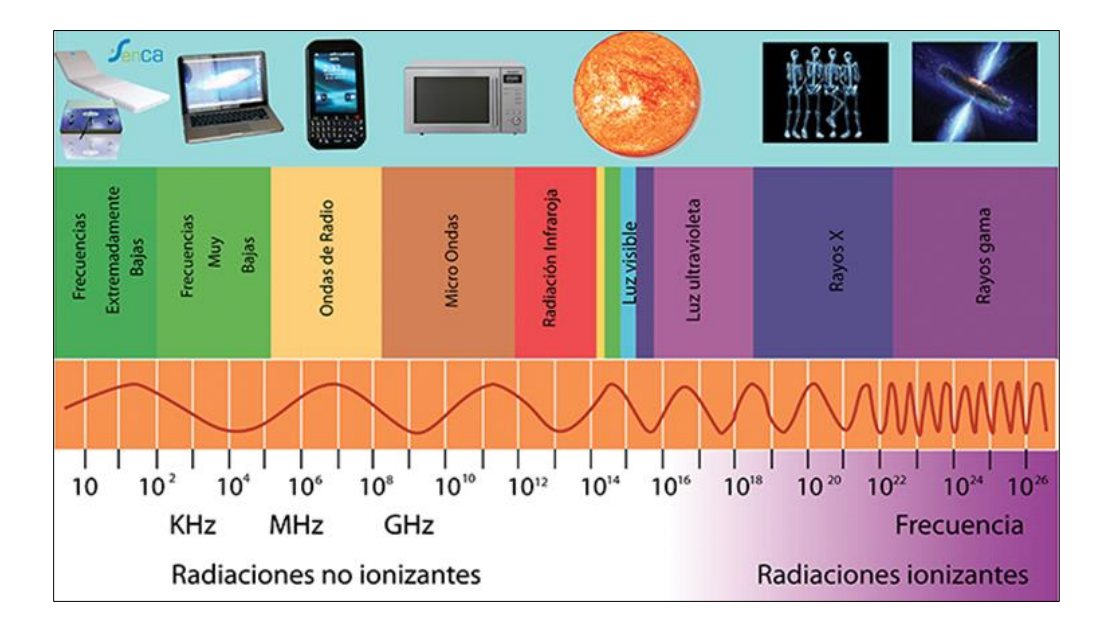

<span id="page-20-3"></span>**Figura 1** Espectro Electromagnético **Fuente:** (Solutions, 2002)

#### <span id="page-21-0"></span>**2.1.1 Radiofrecuencia**

Las ondas de radio que suelen ser utilizadas mediante antenas del tamaño apropiado (según el principio de resonancia), con longitudes de onda en los límites de cientos de metros a aproximadamente un milímetro. Se usan para la transmisión de datos, a través de la modulación. La televisión, los teléfonos móviles, las resonancias magnéticas, o las redes inalámbricas y de radioaficionados, son algunos usos populares de las ondas de radio.

Las ondas de radio pueden transportar información variando la combinación de amplitud, frecuencia y fase de la onda dentro de una banda de frecuencia. El uso del espectro de radio está regulado por muchos gobiernos mediante la asignación de frecuencias. Cuando la radiación electromagnética impacta sobre un conductor, se empareja con él y viaja a lo largo del mismo, induciendo una corriente eléctrica en la superficie de ese conductor mediante la excitación de los electrones del material de conducción (Perez G. , 2016).

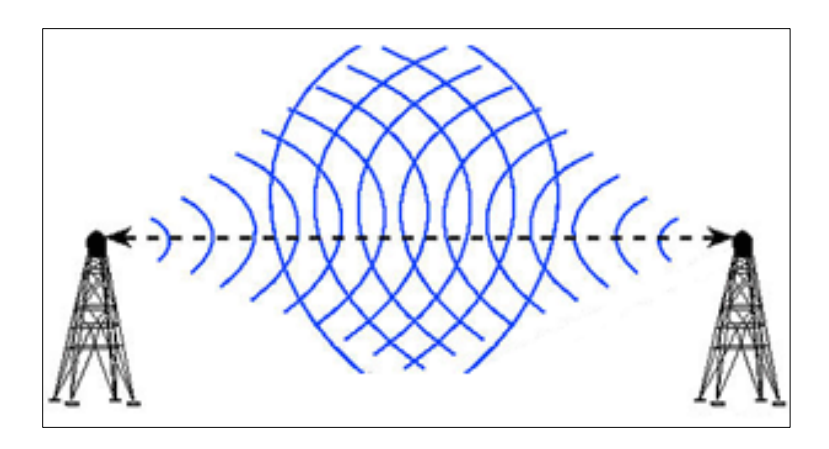

**Figura 2** Ondas de Frecuencia **Fuente:** (Calzadilla, 2012)

#### <span id="page-21-2"></span><span id="page-21-1"></span>**2.1.2 Protocolo ZigBee IEEE 802.15.4**

Las características que más sobresalen del estándar IEEE 802.15.4 son la flexibilidad de la red, bajo costo y bajo consumo de energía, este estándar se puede utilizar para muchas aplicaciones domóticas e industriales, donde se requiere una baja tasa de transmisión de datos (Ponce, 2006).

## <span id="page-22-1"></span>**Tabla 1**

**Propiedades del IEEE 802.15.4**

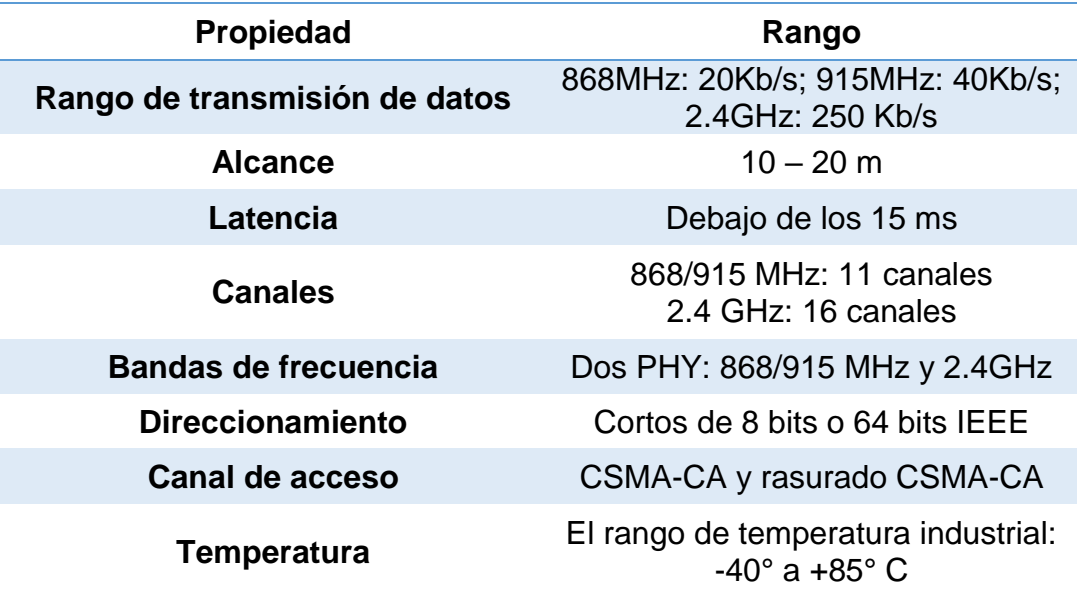

Fuente: (Archundia, 2015)

#### <span id="page-22-0"></span>**2.2 Arduino**

Una plataforma de prototipos electrónica de código abierto (open-source) basada en hardware y software flexibles y fáciles de usar. Está pensado para artistas, diseñadores, como hobby y para cualquiera interesado en crear objetos o entornos interactivos. Se puede sentir el entorno mediante la recepción de entradas desde una variedad de sensores y puede afectar a su alrededor mediante el control de luces, motores y otros artefactos. El microcontrolador de la placa se programa usando el Arduino Programming Language (basado en Wiring1) y el Arduino Development Environment (basado en Processing2).

Los proyectos de Arduino pueden ser autónomos o se pueden comunicar con software en ejecución en un ordenador (por ejemplo, con Flash, Processing, MaxMSP, etc.) (Herrador, 2009).

En la actualidad existen gran variedad de tipos de Arduino, con diferentes características de acuerdo al tamaño, funciones, pines, microcontrolador y costos (Ver figura 3) (WitronicaLabs, 2016).

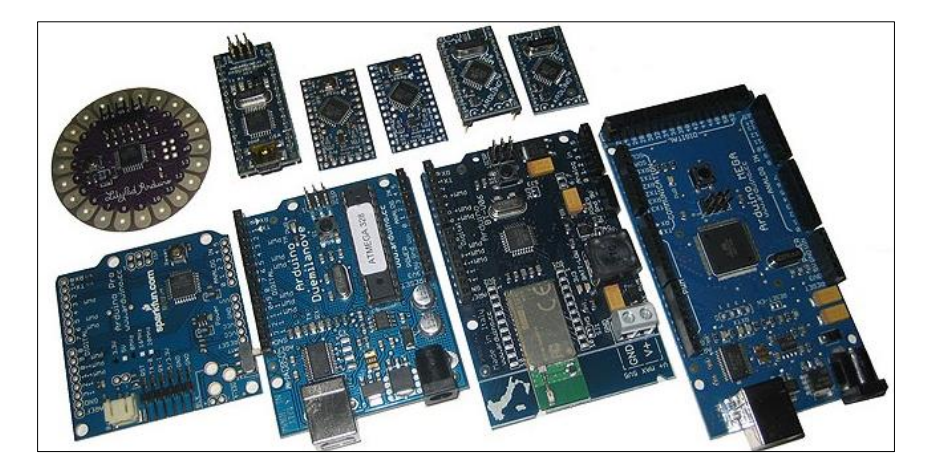

**Figura 3** Tipos de Arduino **Fuente:** (WitronicaLabs, 2016)

# <span id="page-23-1"></span><span id="page-23-0"></span>**2.3 Arduino Uno**

Arduino Uno utiliza el microcontrolador ATmega328 y utiliza el ATmega16U2 para el manejo de USB, esto permite la trasferencia de datos más rápido. Posee 14 pines de entrada / salida donde 6 se puede utilizar como salidas PWM (Modulación por ancho de pulsos) y otras 6 son entradas analógicas, incluye un cristal de cuarzo de 16 MHz, un conector para poder alimentar a la tarjeta, una cabecera ICSP y un botón de Reset. La placa tiene todo lo necesario para que el microcontrolador haga su trabajo; simplemente al conectar a un ordenador por un cable USB o con un adaptador o una batería (Arduino, 2017).

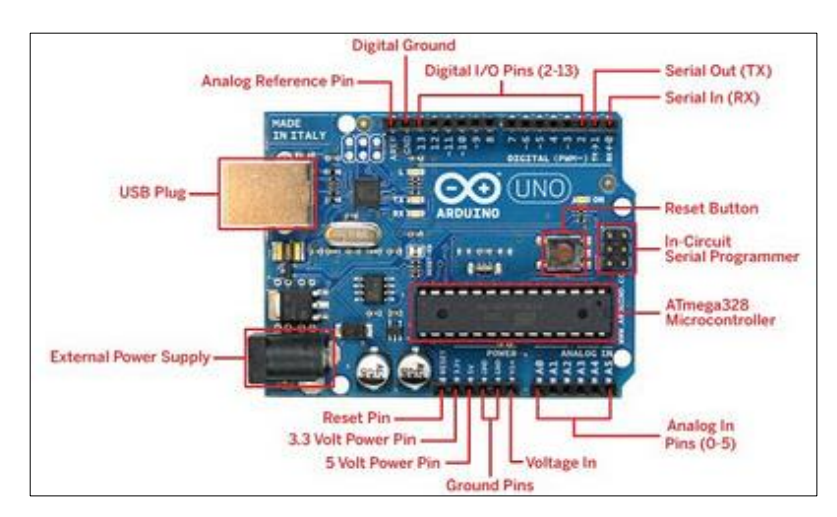

<span id="page-23-2"></span>**Figura 4** Arduino Uno **Fuente:** (Deviantart, 2014)

## <span id="page-24-0"></span>**2.3.1 Características**

- **Entradas/Salidas digitales:** se encuentran en la parte superior de la placa de Arduino, numeradas del pin 1 al 13.
- **Pin 13 digital:** tiene adherido un LED superficial, por lo cual no se recomienda utilizar este pin como entrada ya que mantiene cierto voltaje en dicho pin.
- **PWM digital:** se encuentran en los pines digitales y están identificados con el símbolo "~" debajo del número de pin.
- **Entradas Análogas:** se encuentran en la parte inferior de la placa de Arduino y se puede utilizar como análogas o también como entradas/salidas digitales, son identificadas con el prefijo A#.
- **Botón de reset:** reiniciar tu programa, éste se tardará aproximadamente 1 segundo en correr el programa.
- **Pines de alimentación:** se encuentran en la parte inferior de la placa de Arduino y se puede identificar sus voltajes de alimentación 5V, 3.3V, GND y Vref. (Corto Circuito, 2015).

# <span id="page-24-1"></span>**2.3.2 Especificaciones técnicas**

### <span id="page-24-2"></span>**Tabla 2**

### **Especificaciones técnicas Arduino Uno**

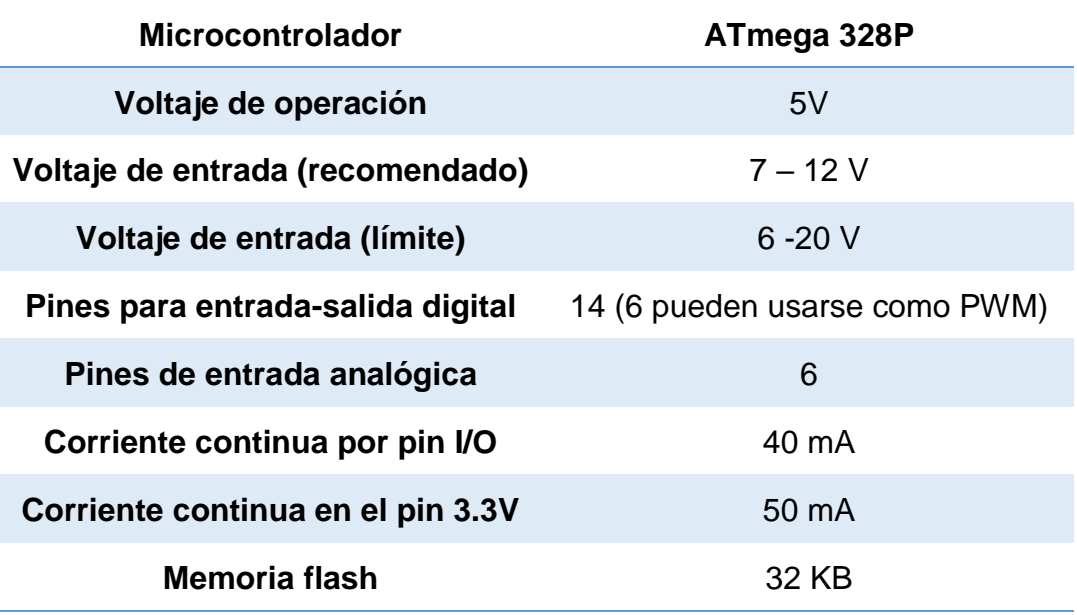

**Continua** 

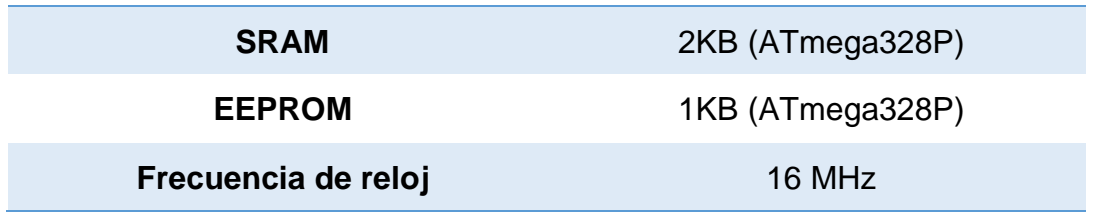

Fuente: (Perez R. , 2015)

# <span id="page-25-0"></span>**2.3.3 Microcontrolador ATmega 328P-PU**

El microcontrolador ATmega328P es parte de la familia popular de CMOS de 8 bits microcontrolador basado en la arquitectura AVR lanzada por ATMEL. Este microcontrolador tiene un alto rendimiento y puede ejecutar instrucciones en un ciclo de reloj, haciendo que el mismo rango de 1 MIPS / MHz (1 millón de instrucciones por segundo para Mega Hertz), lo que permite al programador para optimizar el diseño de la combinación de consumo de energía en comparación con la velocidad de procesamiento.

El ATmega328P se utiliza en tarjetas Arduino UNO y ofrecen un rendimiento que le permite ejecutar desde un sencillo programa que parpadea un LED a un control de un robot o un programa de control de acceso a la red controlada (Baudaeletronic, 2014).

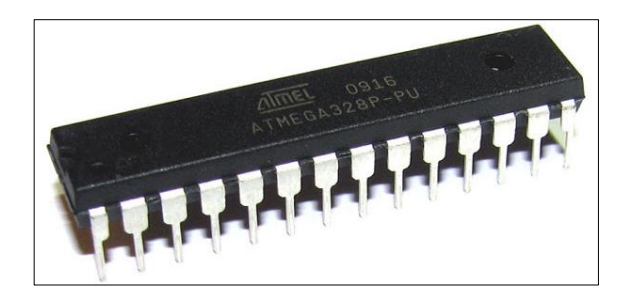

**Figura 5** ATmega 328P-PU **Fuente:** (Mikroe, 2014)

<span id="page-25-2"></span><span id="page-25-1"></span>**Tabla 3** 

# **Datos técnicos Microcontrolador ATmega 328P-PU**

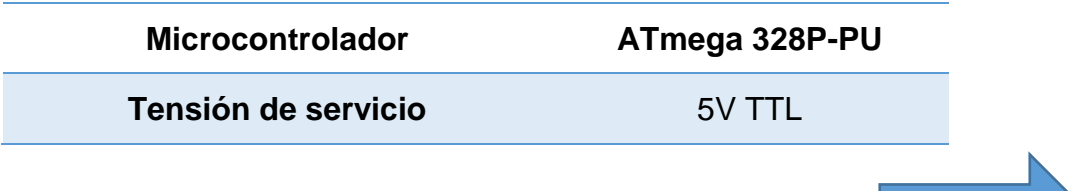

**Continua** 

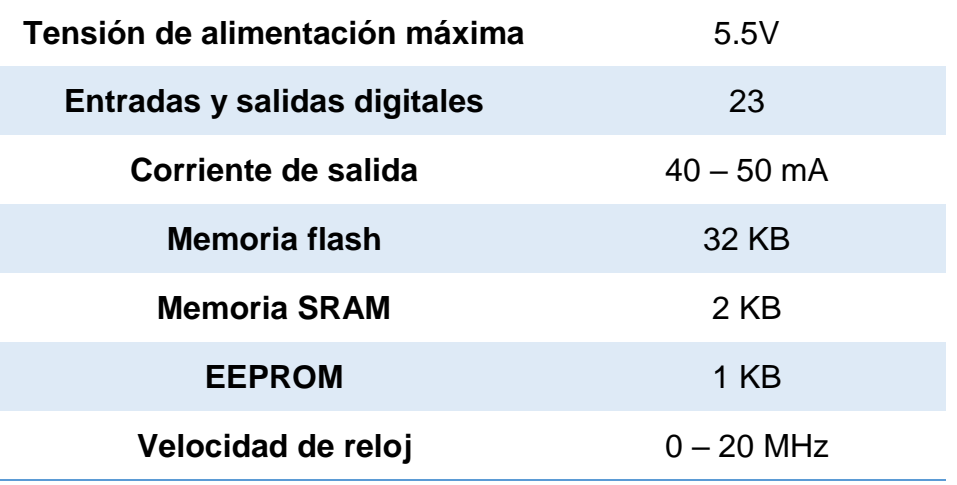

Fuente: (Baudaeletronic, 2014)

# <span id="page-26-0"></span>**2.3.4 Alimentación**

• **USB:** Cuando se trabaja con Arduino normalmente se alimenta a través del cable USB que va al ordenador, pero tiene la desventaja de que solo es capaz de suministrar hasta 500 mA (Ver figura 6).

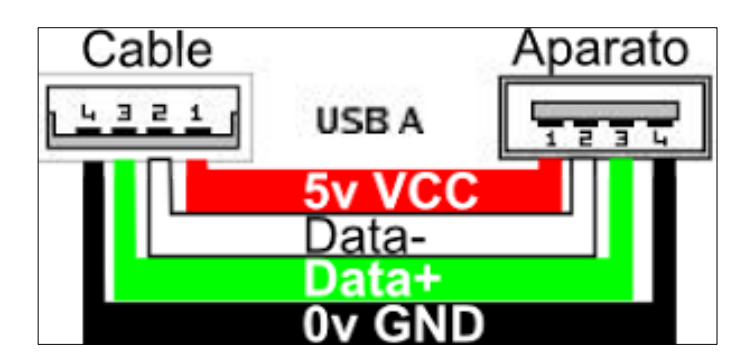

**Figura 6** Alimentación USB **Fuente:** (Aprendiendo Arduino, 2016)

- <span id="page-26-1"></span>• **Adaptador de Corriente:** El método más habitual de alimentar Arduino es mediante un adaptador de corriente (AC/DC). Este alimentador debe dar un voltaje adecuado y una potencia suficiente al Arduino.
- **Fuente de Alimentación Regulable:** Para propósitos de testeo y desarrollo, se puede utilizar una fuente de alimentación regulable para alimentar Arduino, pero en un entorno de laboratorio (Ver figura 7).

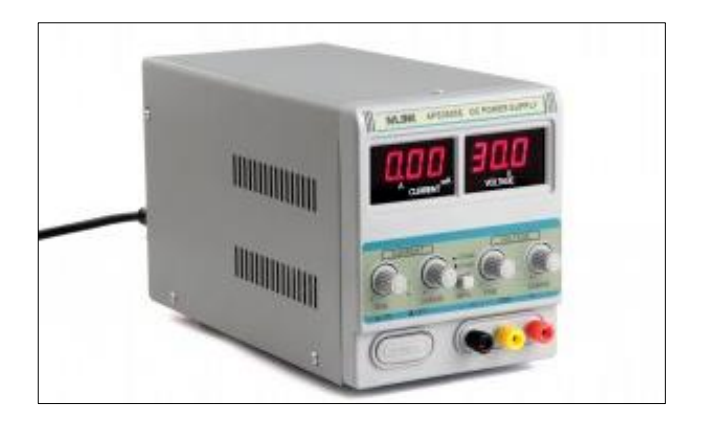

**Figura 7** Fuente de alimentación regulable **Fuente:** (Aprendiendo Arduino, 2016)

- <span id="page-27-1"></span>• **Baterías:** Otra opción para alimentar Arduino es mediante baterías de 9V, pero apenas tienen duración en un Arduino, puesto que el diseño de un Arduino no está pensado en un bajo consumo, por lo que salvo para una pequeña demostración no es una solución válida. Estas pilas tienen una capacidad de 300 mAh y un proyecto sencillo con Arduino puede consumir 200 mAh, por lo que no llegará a una hora de autonomía.
- **Las baterías LiPo (Polímero de Litio):** Esta batería tiene mucha duración (tienen muchos mAh). Tienen una vida útil bastante larga, en el caso de alimentar Arduino, la mejor opción es utilizar una batería de 7,4V y, al menos, 1600 mAh (Aprendiendo Arduino, 2016).

# <span id="page-27-0"></span>**2.3.5 Pines de alimentación en la tarjeta Arduino**

- **Vin:** Es el voltaje de entrada aplicado a la tarjeta Arduino / Genuino cuando se utiliza una fuente de alimentación externa (a diferencia de 5 voltios de la conexión USB u otra fuente de alimentación regulada). Se puede suministrar voltaje a través de este pin.
- **5V:** Este pin emite un 5V regulado del regulador en la tarjeta. La placa se puede suministrar con alimentación desde el conector de alimentación de CC (7 - 12V), el conector USB (5V) o el pin VIN de la placa (7-12V).
- **3.3V:** Una fuente de 3.3 voltios generada por el regulador de a bordo. El consumo máximo de corriente es de 50 mA.
- **GND:** Tierra común.

• **IOREF:** Este pin de la tarjeta Arduino / Genuino proporciona la referencia de tensión con la que opera el microcontrolador. Donde un escudo correctamente configurado puede leer el voltaje de la clavija IOREF y seleccionar la fuente de alimentación apropiada o habilitar los traductores de voltaje en las salidas para trabajar con los 5V o 3.3V. (Arduino, 2017).

## <span id="page-28-0"></span>**2.4 Software Arduino**

El software de Arduino es un IDE, Integrated Development Environment "Entorno de Desarrollo Integrado". Es un programa informático que está compuesto por un conjunto de múltiples herramientas de programación.

El IDE de Arduino es un entorno de programación que ha sido consolidado como un programa de aplicación; es decir, contiene: un editor de código, un compilador, un depurador y un constructor de interfaz gráfica (GUI). También el software, posee las herramientas para cargar el programa ya compilado en la memoria flash del hardware o dispositivo Arduino (Ver figura 8) (Aprendiendo Arduino, 2016).

<span id="page-28-1"></span>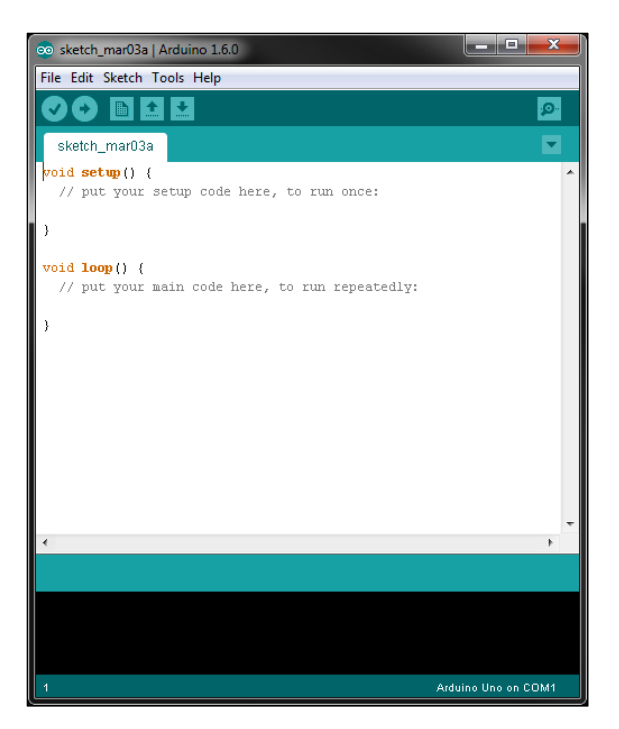

**Figura 8** Software Arduino **Fuente:** (Aprendiendo Arduino, 2016)

#### <span id="page-29-0"></span>**2.5 Entorno de programación de Arduino**

#### <span id="page-29-1"></span>**2.5.1 Estructura básica de un programa**

La estructura básica de programación de Arduino es bastante simple y divide la ejecución en dos partes: setup y loop. Setup() constituye la preparación del programa y loop() es la ejecución (Dfists, 2016).

## <span id="page-29-2"></span>**2.5.2 Funciones**

Una función es un bloque de código identificado por un nombre y que es ejecutado cuando la función es llamada. La declaración de una función incluye en primer lugar el tipo de datos que devuelve la función (Ejemplo: int si lo que devuelve es un valor entero) (Dfists, 2016).

# <span id="page-29-3"></span>**2.5.3 Variables**

Una variable puede ser declarada en el inicio del programa antes de setup(), localmente a una determinada función e incluso dentro de un bloque como pueda ser un bucle. El sitio en el que la variable es declarada determina el ámbito de la misma. Una variable global es aquella que puede ser empleada en cualquier función del programa. Estas variables son declaradas al inicio del programa (antes de la función setup()) (Dfists, 2016).

## <span id="page-29-4"></span>**2.5.4 Tipos de datos**

- **Byte.** Almacena un valor numérico de 8 bits. Tienen un rango de 0-255.
- **Int.** Almacena un valor entero de 16 bits con rango de 32,767 a -32,768.
- **Long.** Valor entero almacenado en 32 bits con un rango de 2,147,483,647 a -2,147,483,648.
- **Float.** Tipo coma flotante almacenado en 32 bits con un rango de 3.4028235E+38 a -3.4028235E+38.

• **Arrays** Se trata de una colección de valores que pueden ser accedidos con un número de índice (el primer valor del índice es 0) (Dfists, 2016).

### <span id="page-30-0"></span>**2.5.5 Sentencias condicionales**

El lenguaje de Arduino permite realizar sentencias condicionales if, if... else, for, while, do... while. Su utilización es similar a las funciones correspondientes en C (Dfists, 2016).

#### <span id="page-30-1"></span>**2.5.6 Puerto Serie**

- **Serial.begin(rate).** Abre un Puerto serie y especifica la velocidad de transmisión. La velocidad típica para comunicación con el ordenador es de 9600 aunque se pueden soportar otras velocidades.
- **Serial.println(data).** Imprime datos al puerto serie seguido por un retorno de línea automático. Este comando tiene la misma forma que **Serial.print()** pero este último sin el salto de línea al final.
- **Serial.read().** Lee o captura un byte (un caracter) desde el puerto serie.
- **Serial.available().** Devuelve el número de caracteres disponibles para leer desde el puerto serie (Dfists, 2016).

## <span id="page-30-2"></span>**2.6 Comunicación serial**

En la actualidad gran parte de los protocolos utilizados son de comunicación serie y además muchos dispositivos de comunicación inalámbrica lo utilizan; se considera un interfaz de datos digital que permite establecer transferencia de datos o información entre dispositivos o módulos como: bluetooth, XBee y generalmente para comunicar Arduino con el Ordenador.

Todas las placas Arduino tienen al menos un puerto serie disponible en los pines digitales 0 (RX) y 1 (TX) compartido con el USB. Por lo tanto, no es posible usar estos pines como entradas/salidas digitales (Ver Figura 9) (Aprendiendo Arduino, 2017).

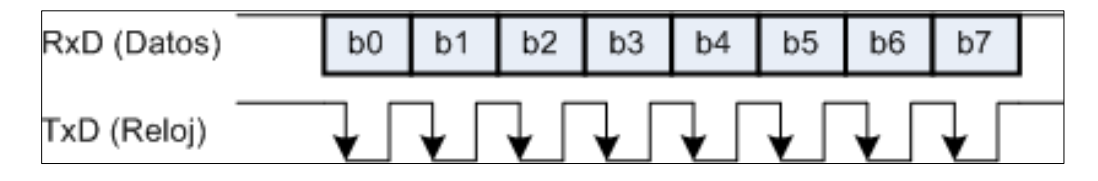

**Figura 9** Comunicación Serie **Fuente:** (Aprendiendo Arduino, 2017)

<span id="page-31-2"></span>Típicamente, la comunicación serial se utiliza para transmitir datos en formato ASCII. Para realizar la comunicación se utilizan 3 líneas de transmisión: (1) Tierra (o referencia), (2) Transmitir, (3) Recibir. Debido a que la transmisión es asincrónica, es posible enviar datos por una línea mientras se reciben datos por otra. Para que dos puertos se puedan comunicar, es necesario que las características sean iguales:

- **Velocidad de transmisión (baud rate):** Indica el número de bits por segundo que se transfieren, y se mide en baudios (bauds). Por ejemplo, 300 baudios representan 300 bits por segundo.
- **Bits de datos:** Se refiere a la cantidad de bits en la transmisión. Cuando la computadora envía un paquete de información. Las cantidades más comunes de bits por paquete son 5, 7 y 8 bits. El número de bits que se envía depende en el tipo de información que se transfiere.
- **Bits de parada:** Usado para indicar el fin de la comunicación de un solo paquete. Los valores típicos son 1, 1.5 o 2 bits.
- **Paridad:** Es una forma sencilla de verificar si hay errores en la transmisión serial. Existen cuatro tipos de paridad: par, impar, marcada y espaciada. (National Instruments, 2017).

# <span id="page-31-0"></span>**2.7 XBee Y ZigBee**

# <span id="page-31-1"></span>**2.7.1 XBee**

"Dispositivos que integran un transmisor - receptor de ZigBee y un procesador en un mismo módulo, lo que permite a los usuarios desarrollar aplicaciones de manera rápida y sencilla" (Tecnologico BJ12, 2011).

Los módulos de radio XBee pueden ser usados con un número mínimo de conexiones: Power (3.3V), GND y TX/RX de la UART, junto con otras conexiones recomendables como Reset y Sleep. La mayoría de los módulos XBee tienen otras conexiones como: Flow Control, Input/Output (I/O), Analogto-Digital Converter (A/D) and Indicator (Ver Figura 10).

Los módulos XBee funcionan a 3.3V y los pines no son tolerantes a 5V. Desde Arduino podemos alimentar un módulo XBee, pero la comunicación serie en Arduino es a 5V y en el módulo XBee es a 3.3V (Aprendiendo Arduino, 2016).

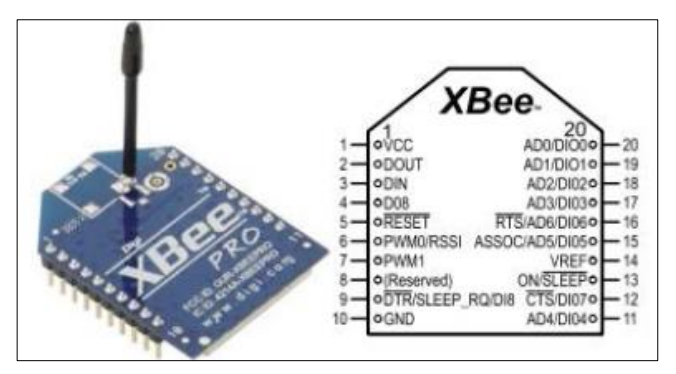

**Figura 10** Módulo XBee **Fuente:** (Aprendiendo Arduino, 2016)

#### <span id="page-32-1"></span><span id="page-32-0"></span>**2.7.2 Protocolo ZigBee**

ZigBee es un estándar de comunicaciones inalámbricas diseñado por la ZigBee Alliance. Es un conjunto estandarizado de soluciones que pueden ser implementadas por cualquier fabricante. Está basado en el estándar IEEE 802.15.4 de redes inalámbricas de área personal (Wireless Personal Área Network, WPAN). Es un sistema ideal para redes domóticas, específicamente diseñado para reemplazar el incremento de sensores/actuadores individuales, creado para cubrir la necesidad del mercado de un sistema a bajo coste, un estándar para redes Wireless de pequeños paquetes de información, bajo consumo, seguro y fiable (Glen & Moreno, 2012).

El alcance depende de la potencia de emisión del dispositivo, así como el tipo de antenas utilizadas. La velocidad de transmisión de datos de una red ZigBee es de hasta 256Kbps; donde puede formar, teóricamente, hasta 65535 equipos, es decir, el protocolo está preparado para poder controlar en la misma red esta cantidad enorme de dispositivos. La realidad es menor, siendo, de todas formas, de miles de equipos (Tecnologico BJ12, 2011).

## <span id="page-33-0"></span>**2.7.3 Tipos de antenas**

- **Chip Antenna:** Es un pequeño chip que actúa como antena., como características tienes que es rápido, sencillo y barato.
- **Wire Antenna (Whip Antenna):** es un cable pequeño que sobresale. Del módulo.
- **u.FL Antenna:** este es un conector pequeño que se puede conectar la propia antena. Esto es ideal si se posee el equipo en una caja y se desea que la antena este afuera.
- **RPSMA Antenna:** es un conector más grande para conectar la propia antena de igual manera esta puede ir afuera del equipo (XBee.cl, 2016).

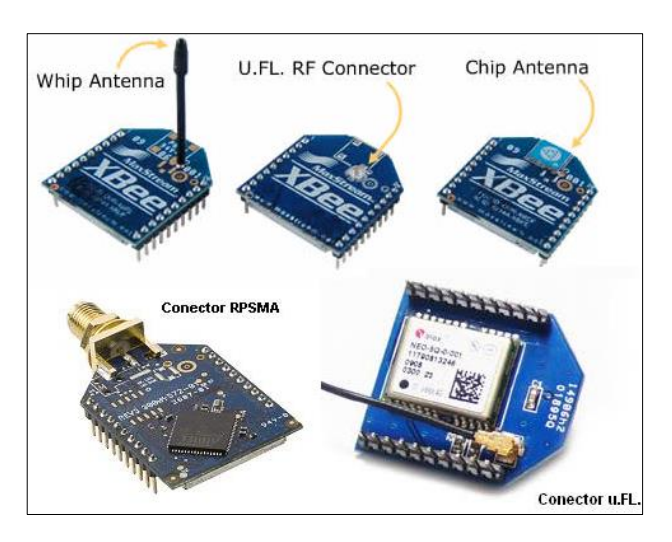

**Figura 11** Tipos de antenas XBee **Fuente:** (XBee.cl, 2016)

# <span id="page-33-2"></span><span id="page-33-1"></span>**2.8 XBee-PRO S3B 900HP**

Los módulos incorporados Digi XBee-PRO 900HP proporcionan la mejor conectividad inalámbrica a los dispositivos. Se aprovechan del protocolo de red DigiMesh®, que ofrece un funcionamiento denso de la red y soporte para enrutadores durmientes, y también están disponibles en una configuración de

punto a multipunto patentada. Soporta rangos de visión de RF de hasta 28 millas (con antenas de alta ganancia) y velocidades de datos de hasta 200 Kbps, estos módulos son ideales para aplicaciones de rango extendido que requieren un mayor rendimiento de datos.

El Digi XBee-PRO 900HP no requiere programación y puede configurarse fácilmente utilizando el software gratuito XCTU de Digi o mediante un conjunto de comandos AT simplificado (Digi, 2016).

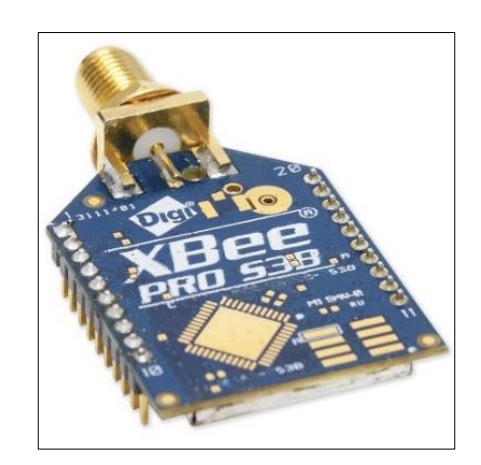

**Figura 12** XBee-PRO S3B 900HP **Fuente:** (Digi, 2016)

# <span id="page-34-2"></span><span id="page-34-0"></span>**2.8.1 Especificaciones técnicas**

La Frecuencia de los 900MHz puede ir mucho más lejos con una antena de alta ganancia. También cuanto menor sea la frecuencia mayor será la penetración de la señal. (Amazon, 2016).

# <span id="page-34-1"></span>Tabla 4

**Características XBee-PRO S3B 900HP**

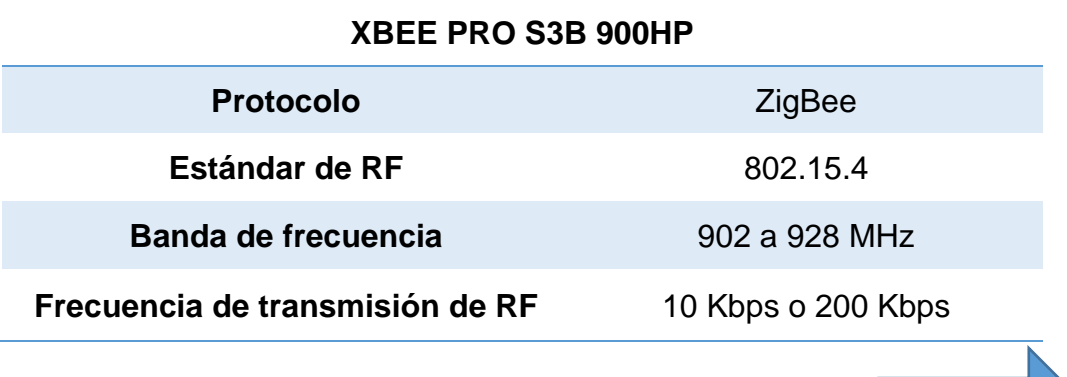

**Continua** 

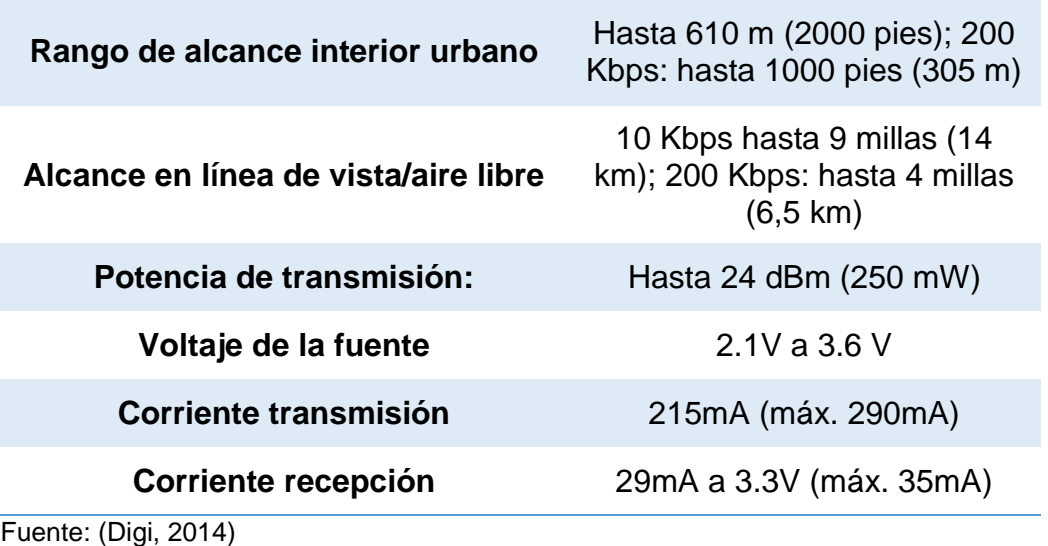

# <span id="page-35-0"></span>**2.9 Antena RP-SMA 2.4GHz**

La antena RP-SMA es util para la Transmision y Recepción de datos a la frecuencia de 2.4 GHz y es perfecta para la utilización de modulos de alta potencias ZigBee, al interior posee un cable de cobre de 10cm de largo que al final termina con un RP SMA macho. (Farnel, 2014).

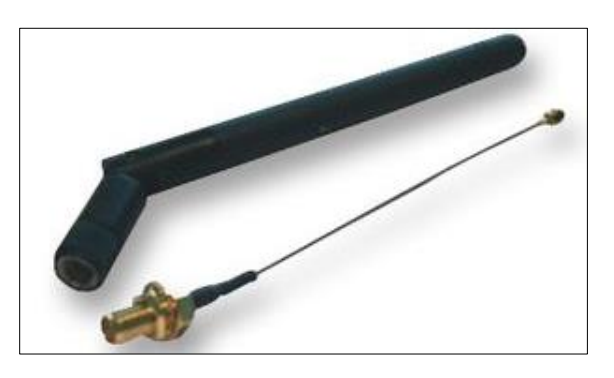

**Figura 13** Antena RP-SMA 2.4 GHz **Fuente:** (Farnel, 2014)

## <span id="page-35-2"></span><span id="page-35-1"></span>**Tabla 5**

**Características de la ANTENA RP-SMA 2.4GHz**

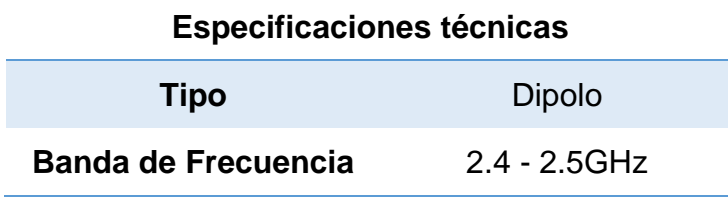

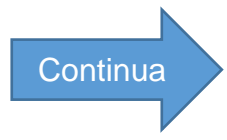
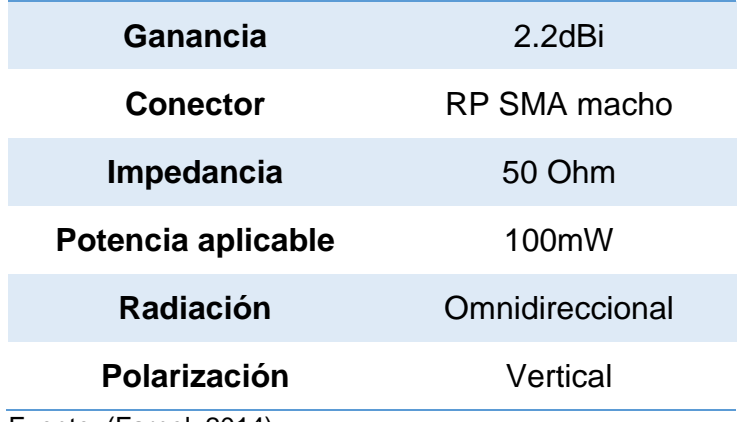

Fuente: (Farnel, 2014)

#### **2.10 Software XCTU.**

XCTU es una aplicación multi-plataforma gratuita diseñada para permitir a los desarrolladores interactuar con los módulos RF de Digi a través de una interfaz gráfica sencilla de usar. Incluye nuevas herramientas que facilitan la configuración y prueba de los [módulos XBee® RF](https://translate.googleusercontent.com/translate_c?depth=1&hl=es&prev=search&rurl=translate.google.com.ec&sl=en&sp=nmt4&u=http://www.digi.com/xbee&usg=ALkJrhiNeXq122II0RTKSEngVPlr9EZ8xw) .

XCTU incluye todas las herramientas que necesita un desarrollador para ponerse rápidamente en funcionamiento con XBee. Las características únicas, como la representación gráfica de la red, que esta representan gráficamente la red XBee junto con la intensidad de la señal de cada conexión, y el constructor de tramas de la API de XBee, que intuitivamente ayuda a construir e interpretar los marcos API para los XBee que se usan en modo API, en la plataforma XBee (Digi, 2016).

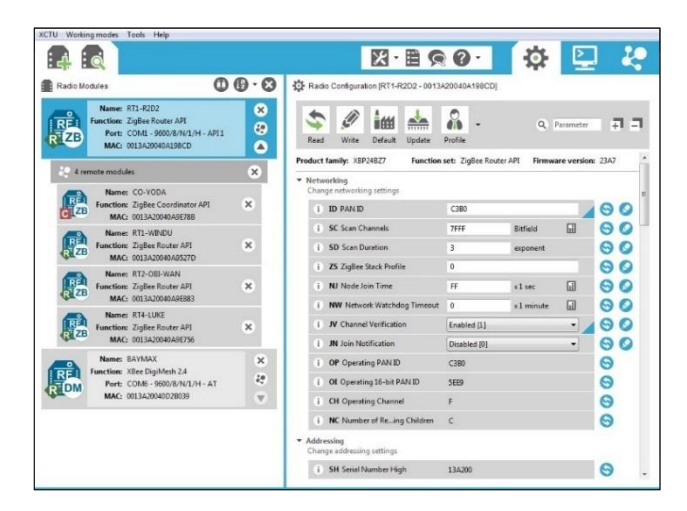

**Figura 14** Software XCTU **Fuente:** (Digi, 2016)

# **2.10.1 Características del Software XCTU**

- Puede administrar y configurar varios dispositivos de RF, incluso dispositivos conectados remotamente (por aire).
- El proceso de actualización del firmware restaura sin problemas los ajustes del módulo, el modo de manejo automático y los cambios en la velocidad en baudios.
- Dos consolas API y AT específicas, han sido diseñadas desde cero para comunicarse con los dispositivos de radio.
- Se puede guardar las sesiones de consola y cargarlas en un PC diferente que ejecute XCTU.
- XCTU incluye un conjunto de herramientas integradas que se pueden ejecutar sin tener ningún módulo RF conectado.
- Un proceso de actualización permite actualizar automáticamente la propia aplicación y la biblioteca de firmware de radio sin necesidad de descargar ningún archivo adicional.
- XCTU contiene documentación completa que se puede acceder en cualquier momento (Digi, 2016).

# **2.10.2 Herramientas del Software XCTU**

- **Generador de cuadros:** genera fácilmente cualquier tipo de marco API para guardar su valor.
- **Interpretador de marcos:** Descodifica una trama de API y ve sus valores de trama específicos.
- **Recuperación:** permite recuperar los módulos de radio que han dañado el firmware o están en modo de programación.
- **Cargar sesión de consola:** Carga una sesión de consola guardada en cualquier PC que ejecute XCTU.
- **Prueba de rango:** Realiza una prueba de rango entre 2 módulos de radio de la misma red.
- **Explorador de firmware:** Navega a través de la biblioteca de firmware de XCTU (Digi, 2016).

#### **2.11 Motor de corriente continua**

La conversión de energía en un motor eléctrico se debe a la interacción entre una corriente eléctrica y un campo magnético. Un campo magnético, que se forma entre los dos polos opuestos de un imán, es una región donde se ejerce una fuerza sobre determinados metales o sobre otros campos magnéticos. Un motor eléctrico aprovecha este tipo de fuerza para hacer girar un eje, transformándose así la energía eléctrica en movimiento mecánico (MotoresAcDc, 2009).

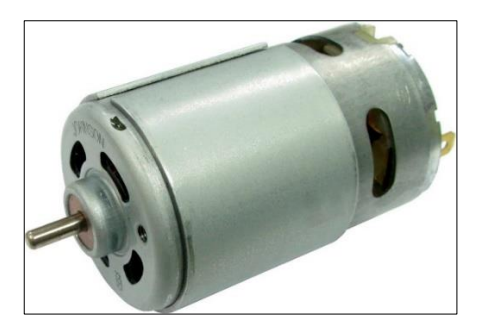

**Figura 15** Motor de Corriente Continua **Fuente:** (DirectINDUSTRY, 2016)

#### **2.11.1 Principio de funcionamiento**

Se basa en la Ley de Faraday que indica que "en cualquier conductor que se mueve en el seno del campo magnético de un imán se generará una diferencia de potencial entre sus extremos, proporcional a la velocidad de desplazamiento". Por tanto, si se introduce una espira, con los extremos conectados a una determinada resistencia, en el interior de un campo magnético y se le aplica una determinada tensión exterior, se producirá la circulación de una corriente por dicha espira y ésta comenzará a girar (Gonzales Alejandro, 2011).

#### **2.11.2 Partes de un motor de corriente continua**

• **Inductor o estator (Arrollamiento de excitación):** Es un electroimán formado por un número par de polos. Las bobinas que los arrollan son las

encargadas de producir el campo inductor al circular por ellas la corriente de excitación.

- **Inducido o rotor (Arrollamiento de inducido):** Es una pieza giratoria formada por un núcleo magnético alrededor del cual va el devanado de inducido, sobre el que actúa el campo magnético.
- **Colector de delgas:** Es un anillo de láminas de cobre llamadas delgas, dispuesto sobre el eje del rotor que sirve para conectar las bobinas del inducido con el circuito exterior a través de las escobillas.
- **Escobillas:** Son unas piezas de grafito que se colocan sobre el colector de delgas, permitiendo la unión eléctrica de las delgas con los bornes de conexión del inducido.

Al girar el rotor, las escobillas van rozando con las delgas, conectando la bobina de inducido correspondiente a cada par de delgas con el circuito exterior (Gonzales Alejandro, 2011).

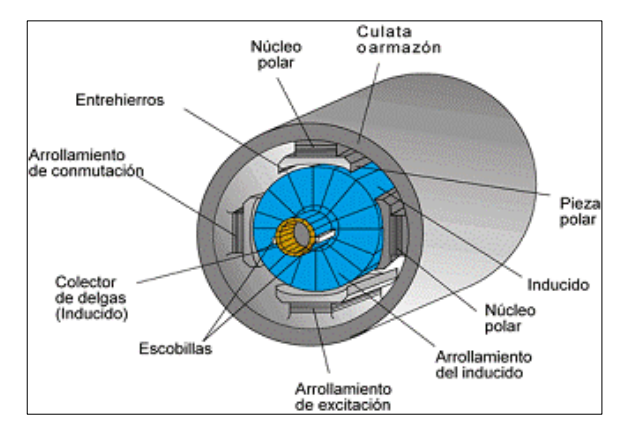

**Figura 16** Partes de un motor de corriente continua

**Fuente:** (Gonzales Alejandro, 2011)

# **2.11.3 Tipos de motores de corriente continua**

- **El motor serie o motor de excitación en serie:** es un tipo de motor eléctrico de corriente continua en el cual el inducido y el devanado inductor o de excitación van conectados en serie.
- **El motor shunt o motor de excitación en paralelo:** es un motor eléctrico de corriente continua cuyo bobinado inductor principal está conectado en

derivación o paralelo con el circuito formado por los bobinados inducido e inductor auxiliar.

• **Un motor compound (o motor de excitación compuesta)**: es un motor eléctrico de corriente continua cuya excitación es originada por dos bobinados inductores independientes; uno dispuesto en serie con el bobinado inducido y otro conectado en derivación con el circuito formado por los bobinados inducido, inductor serie e inductor auxiliar (Laureno Chicuellar Delin, 2010).

#### **2.12 Módulo L298N**

Es un dispositivo que permite controlar el sentido de funcionamiento de motores a una corriente de salida por canal de hasta 2A. Cuenta con un disipador de calor acorde a las características de este driver, puede llegar a trabajar hasta con un nivel de tensión de entrada de 46V, para manejar un motor paso a paso de dos fases y cuatro fases, o dos motores de corriente continua. Incluye un regulador de voltaje LM7805 para obtener la energía de alimentación del dispositivo, sin embargo, cuando se superan los 12V, se sugiere usar una fuente de poder externa de 5V como fuente de alimentación digital y deshabilitar el jumper de 12V (Vistronica, 2016).

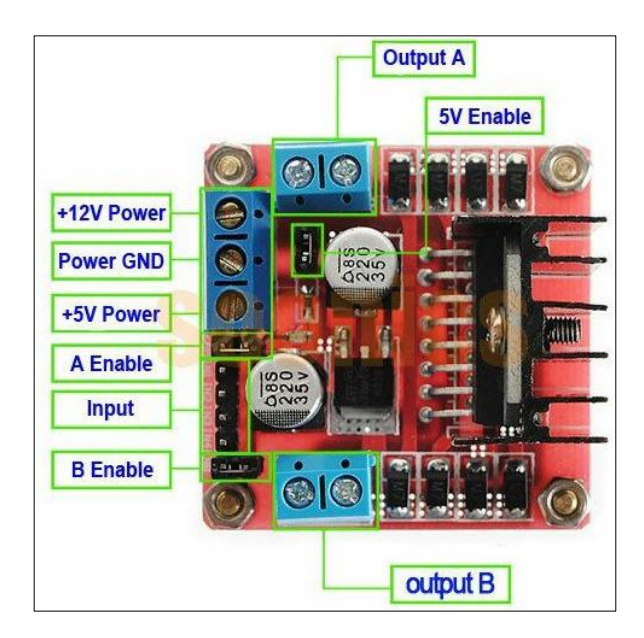

**Figura 17** Modulo L298N **Fuente:** (Aprendiendo Arduino, 2016)

#### **Tabla 6**

#### **Especificaciones técnicas Módulo L298N**

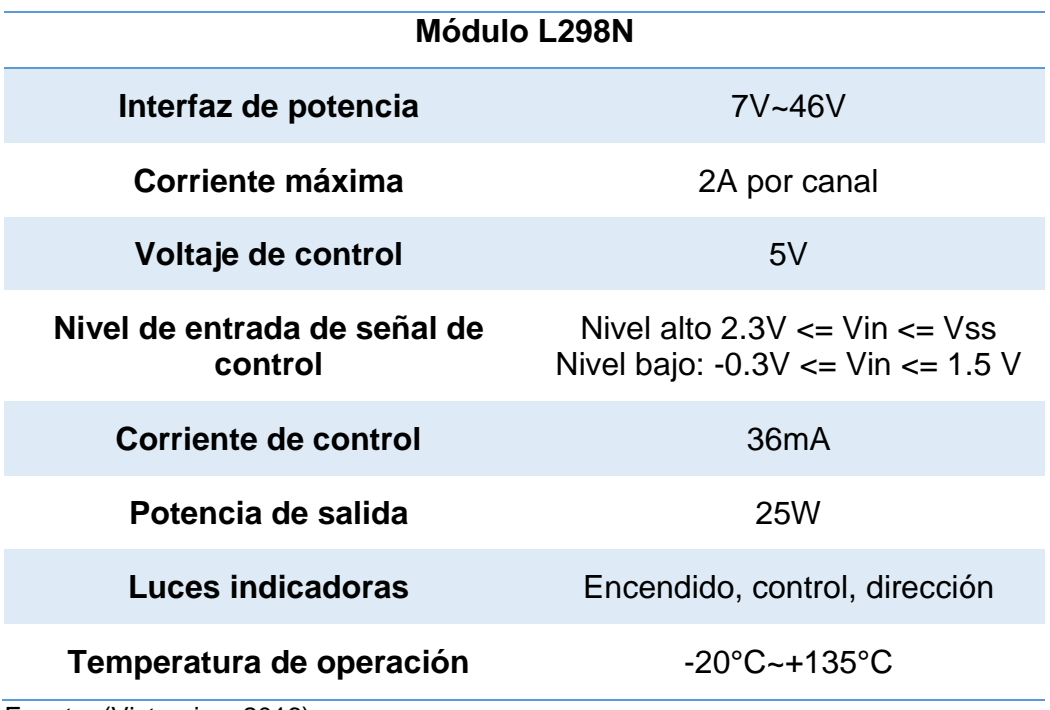

Fuente: (Vistronica, 2016)

## **2.13 Motor Brushless**

Los motores Brushless son motores que no poseen escobillas, están asociados con un regulador de tensión o de un variador denominado ESC, están compuestos por una parte móvil que es el rotor, que es donde se encuentran los imanes permanentes, y una parte fija, denominada estator o carcasa, sobre la cual van dispuestos los bobinados de hilo conductor (Bueno, 2013) & (Motores Electricos, 2016).

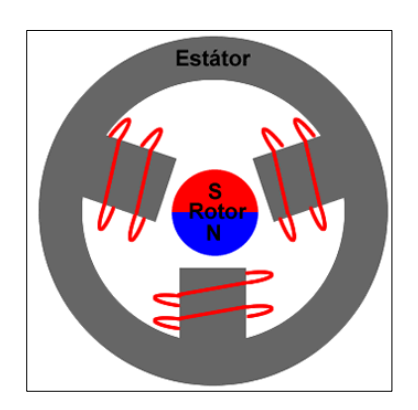

**Figura 18** Motor Brushless **Fuente:** (Motores Electricos, 2016)

#### **2.13.1 Principio de funcionamiento**

La corriente eléctrica pasa directamente por los bobinados del estator o carcasa, por lo tanto, aquí no son necesarias ni las escobillas ni el colector que se utilizan en los brushed. Esta corriente eléctrica genera un campo electromagnético que interacciona con el campo magnético creado por los imanes permanentes del rotor, haciendo que aparezca una fuerza que hace girar al rotor y por lo tanto al eje del motor (Bueno, 2013).

#### **2.13.2 Factor KV**

Normalmente aparece junto al número de vueltas de bobinado del motor, y lo que indica es el número de revoluciones por minuto a las que es capaz de girar el motor por cada Voltio de electricidad que se le aplica (Bueno, 2013).

#### **2.13.3 Ventajas**

- Mayor eficiencia (menos perdida por calor).
- Mayor rendimiento (mayor duración de las baterías).
- Requieren menos mantenimiento al no tener escobillas.
- Rango de velocidad elevado al no tener limitación mecánica.
- Menor ruido electrónico (Quadruino.com, 2016).

#### **2.13.4 Desventajas:**

- Mayor costo de construcción.
- Siempre hace falta un control electrónico para que funcione (ESC's), que a veces duplica el costo (Quadruino.com, 2016).

## **2.14 Variador de velocidad ESC**

Un ESC Electronic Speed Controller (variador en español o "controlador de velocidad) es un circuito electrónico con el propósito de variar la velocidad de un motor eléctrico, y para actuar como un freno dinámico, generalmente tiene un radiador llamado también enfriador mediante el cual se disipa el calor que produce su funcionamiento. Los ESC por un lado tienen dos cables un positivo y un negativo que son los que se conectan a la batería y por el otro lado tiene otros tres cables que son los que se conectan al motor Brushless (VuelaRC, 2016).

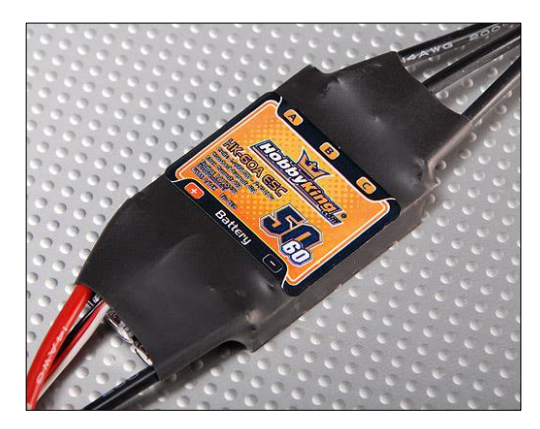

**Figura 19** Variador de velocidad ESC **Fuente:** (Orangerx, 2016)

# **CAPÍTULO III DESARROLLO DEL PROYECTO**

#### **3.1 Preliminares**

En el presente capítulo se detalla de una forma minuciosa el procedimiento para realizar la implementación de un mando a distancia de forma inalámbrica (Radiofrecuencia), utilizando la tecnología o protocolo ZigBee con el dispositivo XBee-PRO S3B 900HP, para el control mediante la utilización de Arduino Uno que posee un Microcontrolador de tipo ATmega con numeración 328P-PU de 8 bits AVR, para poner en funcionamiento motores Brushless y motores de Corriente Continua Normales; también los requerimientos mínimos del Hardware para el montaje de los motores, como los requerimientos mínimos del Software que se incluye la programación de Arduino, y finalmente las pruebas de funcionamiento.

#### **3.2 Requerimientos mínimos hardware**

Para la implementación del presente proyecto técnico, es necesario lo siguiente:

- Dos módulos XBee-PRO S3B 900HP (Tx Rx)
- ESC (HobbyKing 60A)
- Motor Brushless (A2212 5t "2700KV")
- Motor de Corriente Continua (100:1)
- Controlador L298N (Puente H)
- 2 Arduino Uno
- $\bullet$  LCD 16 $*2$
- Batería de Li-po (Turnigy 3000mAh 11.1V 3 celdas)
- Baterías recargables (250mAh 9V)
- Placa de Baquelita
- Pulsadores
- Potenciómetros de 1KΩ
- Cables flexibles
- **Conectores**
- **Borneras**
- Maquetas para montaje

#### **3.2.1 XBee-PRO S3B 900HP (Tx - Rx)**

Los módulos XBee a utilizar tanto para la transmisión como para recepción en lo que consiste el control inalámbrico, se utiliza el XBee-PRO S3B 900HP. Son dispositivos que se alimentan con 5 VCC, ocupan el protocolo ZigBee en la frecuencia de los 902-928 MHz; con un estándar de Radiofrecuencia 802.15.4. Tiene una potencia de transmisión de 250mW con 10Kbps o 200Kbps dependiendo de la distancia, en el alcance en línea de vista (aire libre) o al interior urbano (Ver Anexo C).

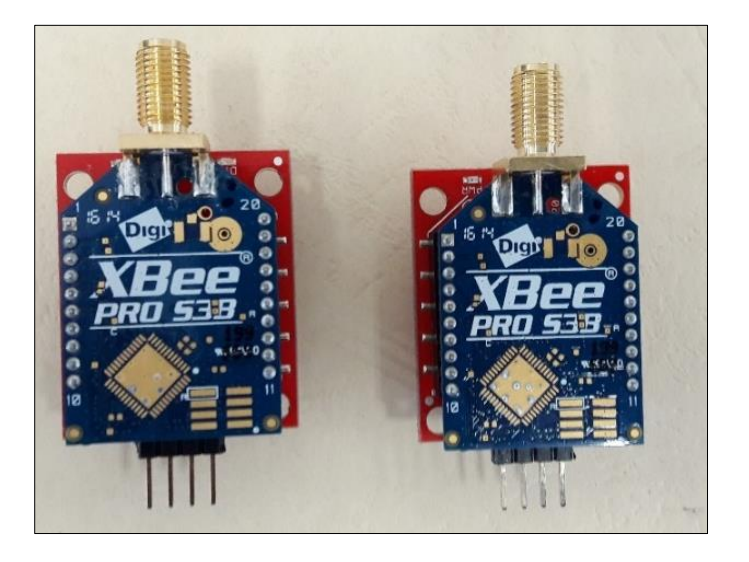

**Figura 20** Módulos XBee-PRO S3B 900HP

Posteriormente a la configuración de los parámetros para el transmisor y el receptor. Para realizar las pruebas de funcionalidad (Ver el apartado 3.5 – 3.6 de esta sección), se debe realizar las siguientes conexiones (conexión punto a punto).

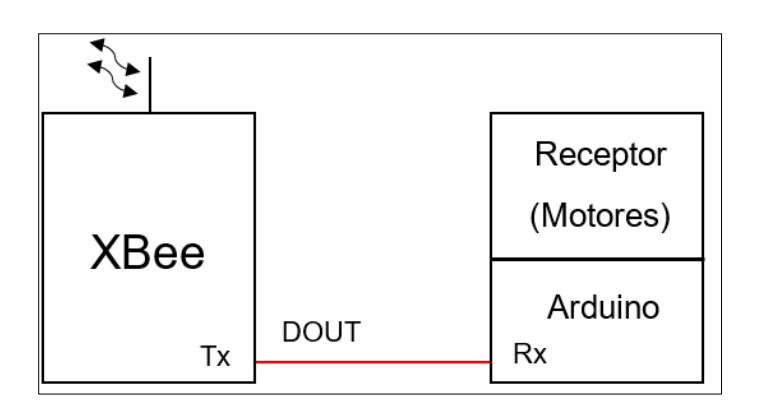

**Figura 21** Conexión del Receptor con el XBee Transmisor

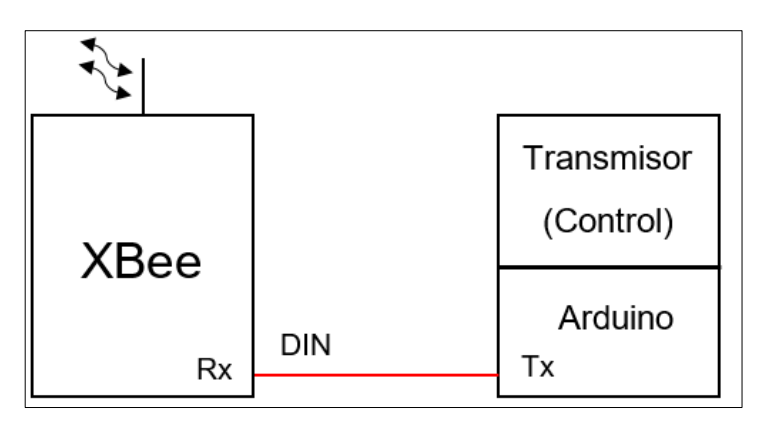

**Figura 22** Conexión del Transmisor con el XBee Receptor

# Tabla 7

**Pines XBee-PRO S3B 900HP**

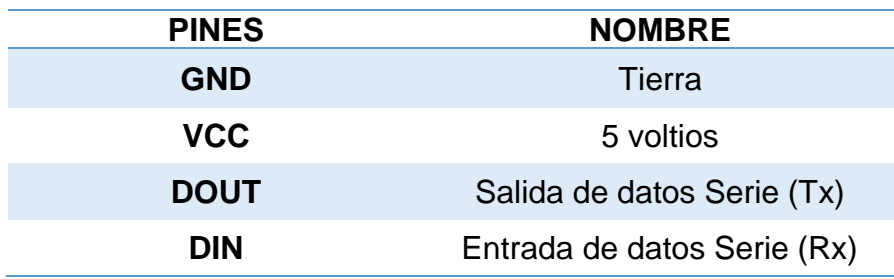

# **3.2.2 Controlador de velocidad electrónico HOBBYKING 50 – 60 A.**

El ESC HOBBYKING 50 – 60 A es un controlador que tiene como característica principal la autoprotección a baja tensión como a cortes de señal. La corriente máxima de consumo es de 50 a 60 Amperios; se puede alimentar con baterías de LiPo de 2 a 7 celdas. Posee 2 cables un positivo y

otro negativo que es para alimentación para la batería de LiPo y otros 3 cables que se utiliza para conectar el motor Brushless (Ver Figura 23). Este dispositivo se programa en base a tonos audibles entre ellos están los siguientes parámetros que vienen por defecto:

- Freno en estado desactivado.
- Batería LiPo (De acuerdo al número de celdas).
- Bajo tensión de 3V por celda (Corte de señal).
- Rotación Estándar (Un solo sentido).
- Suave comienzo en el sentido del giro.

**Nota:** Un ESC de avión o helicóptero solo tiene un sentido de giro, a diferencia de uno de coche este posee marcha para atrás y para adelante utiliza la mitad del periodo para el uno y la otra mitad para el otro.

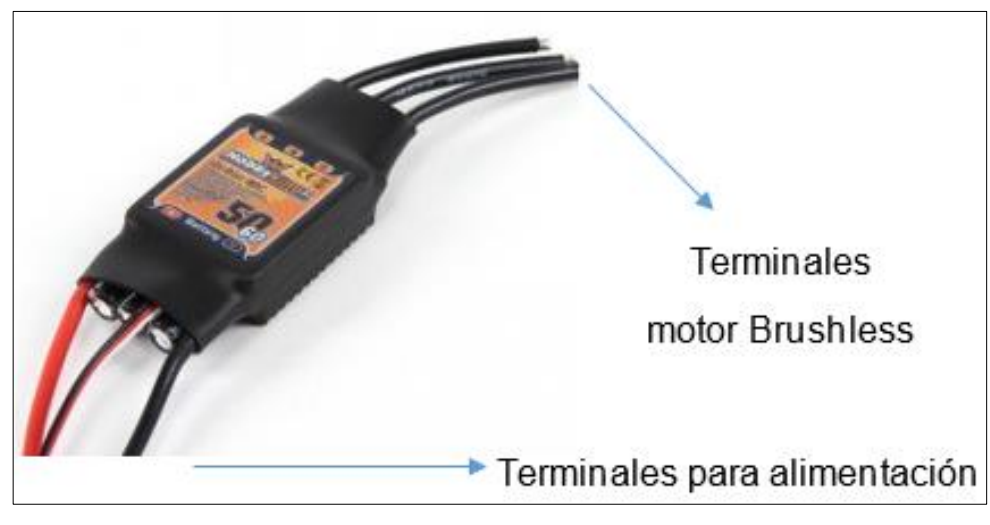

**Figura 23** Partes ESC HOBBYKING 50 – 60 A

# **Tabla 8** Conexiones Esc HobbyKing 50-60 A con el Motor Brushless Esc HobbyKing 50-60 A con el Motor Brushless E

**Conexiones ESC HobbyKing 50-60 A con el Motor Brushless**

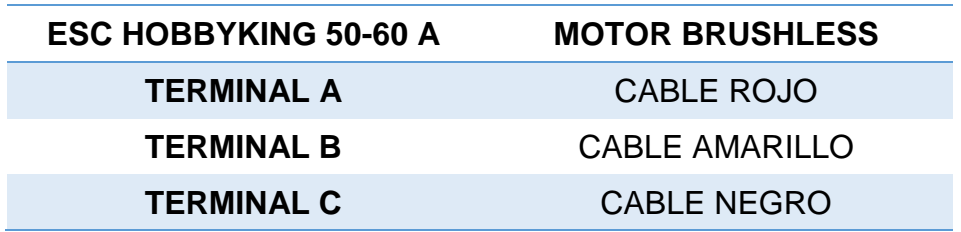

#### **3.2.3 Motor Brushless (A2212 – 5t "2700KV")**

Un motor Brushless es un motor que no tiene escobillas. La numeración que posee A2212, donde los dos primeros números indica el diámetro del estator del motor y los dos siguientes hace referencia a la altura del estator del motor. En cuanto a los 2700KV significa las revoluciones por voltio; mientras más grande sea el número KV el motor es mucho más rápido, pequeño, posee menos torque y se utiliza hélices más pequeñas. Lo contrario es con un motor de menos KV es más lento, grande, posee más torque y utiliza hélices grandes (Ver Figura 24).

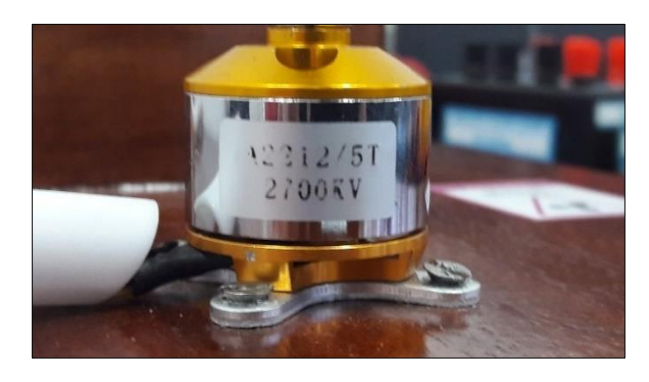

**Figura 24** Placa de identificación Motor Brushless

## **3.2.4 Motor de corriente continua (100:1)**

Es un motor de alta potencia, funciona con un voltaje de 12 VCC, además posee una reductora de 100:1; lo que quiere decir que es un motorreductor con una velocidad de 100 RPM; posee gran fuerza de torque.

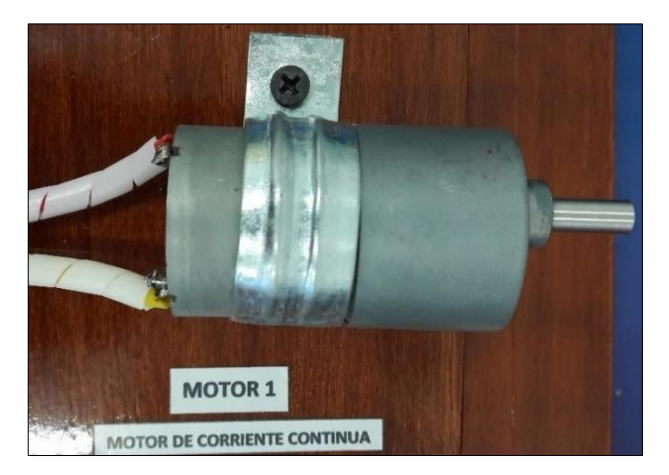

**Figura 25** Motor de Corriente Continua 100:1

## **3.2.5 Controlador L298N (Puente H)**

El controlador L298N es conocido como Puente H debido a que por su configuración permite invertir el sentido de giro de un motor de corriente continua normal. Este módulo permite controlar hasta dos motores o un motor paso a paso de dos o cuatro fases. Se alimenta con 5V o 12V, posee a la vez un Jumper para establecer el voltaje que se va a utilizar.

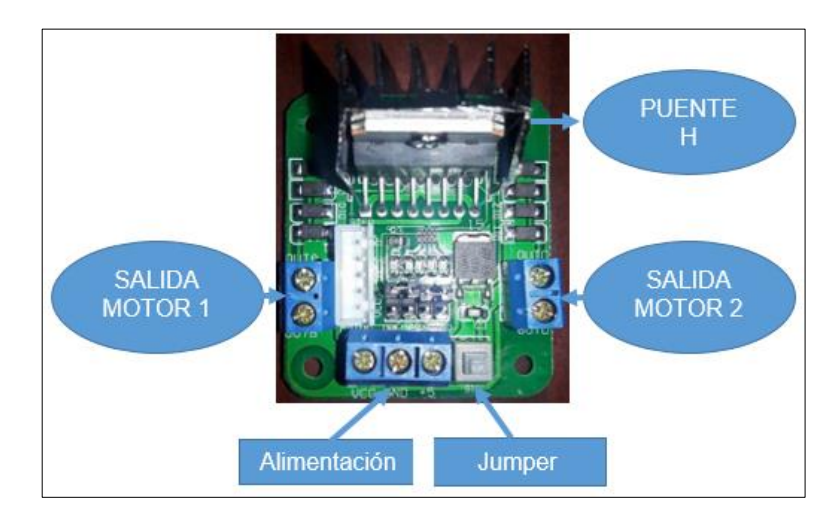

**Figura 26** Partes Controlador L298N

# **3.2.6 Arduino Uno**

En el proyecto técnico para lo que es el control en el transmisor como en el receptor se utiliza Arduino Uno, el cual posee un microcontrolador de tipo ATmega 328P-PU de 8 bits AVR. La tarjeta posee 14 pines digitales que se pueden utilizar como Entrada/Salida; con 6 canales para entradas analógicas; posee internamente un Oscilador de 16MHz, un conector USB, un conector para alimentación y un botón de Reset.

Para lo que es el transmisor se detallan a continuación los pines utilizados:

# **Tabla 9 Conexión Arduino Uno (Transmisor) con LCD 16\*2 Conexión Arduino Uno (Transmisor) con LCD 16\*2**

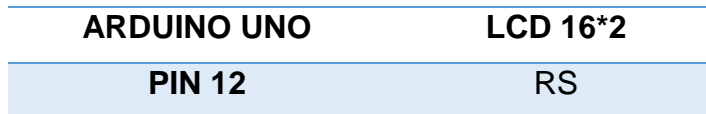

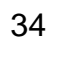

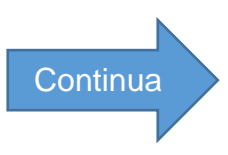

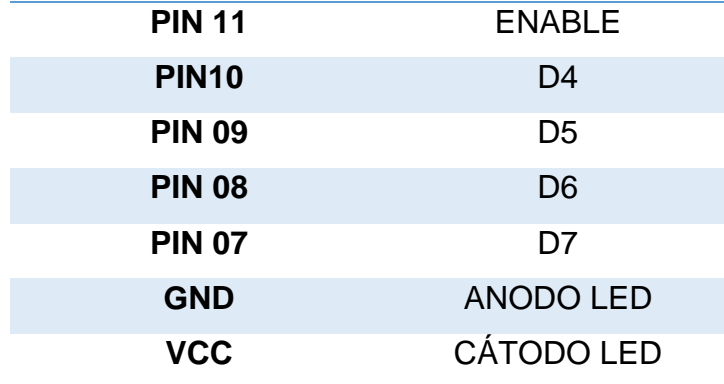

#### **Tabla 10**

**Lectura de datos analógicos de control del Arduino Tx**

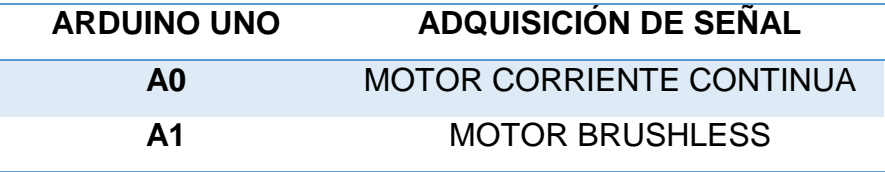

Para la lectura de los datos analógicos en los canales tanto para A0 como para A1 se debe conectar potenciómetros de 1KΩ, donde el un extremo se conecta a 5V, el otro a GND de la tarjeta y del terminal del medio se conecta a los pines del Arduino Uno, el valor que se adquiere está comprendido en el rango de 0-1023, debido a que tiene una resolución de 10 bits (Ver Figura 27).

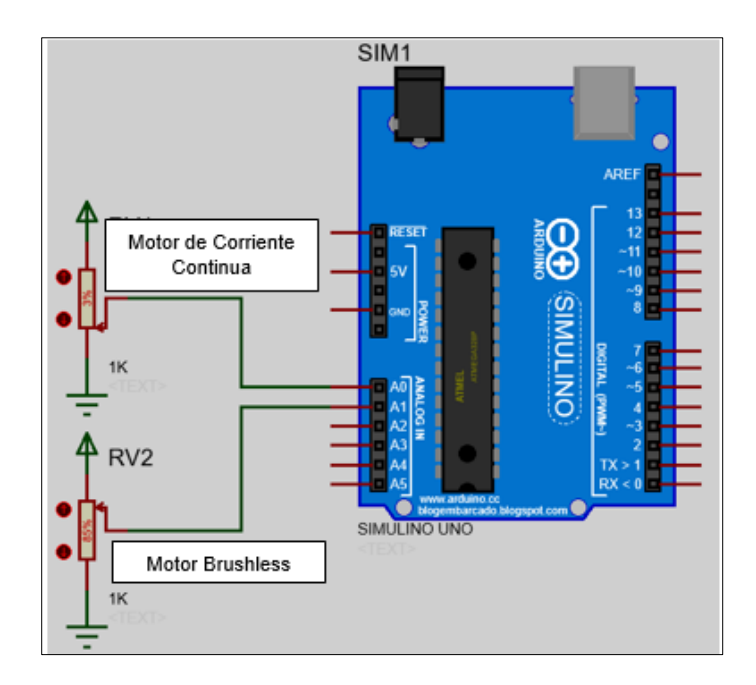

**Figura 27** Conexión para adquisición de señales

# **Tabla 11**

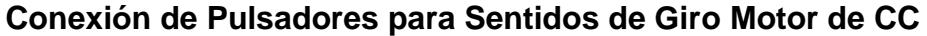

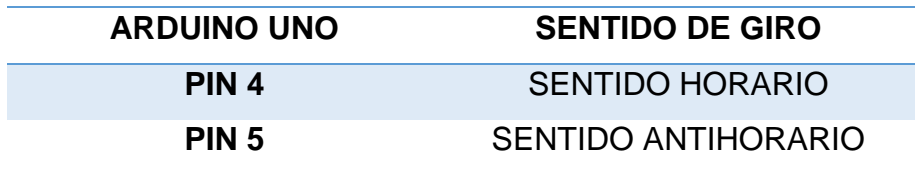

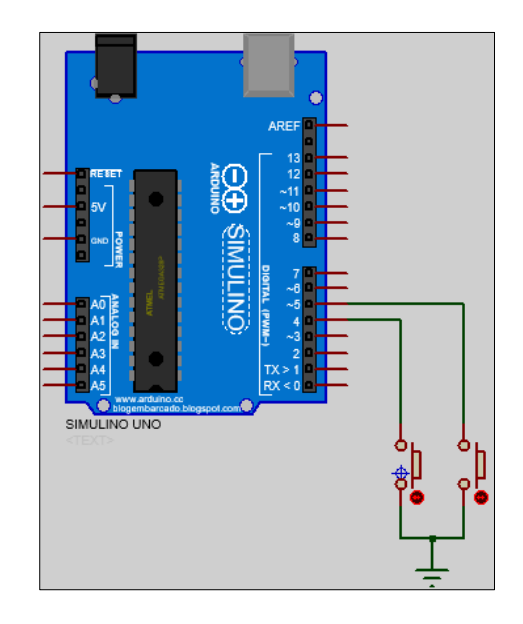

**Figura 28** Conexión de pulsadores Pull-up

## **Tabla 12**

**Conexiones de Alimentación y Transmisión de Arduino Uno**

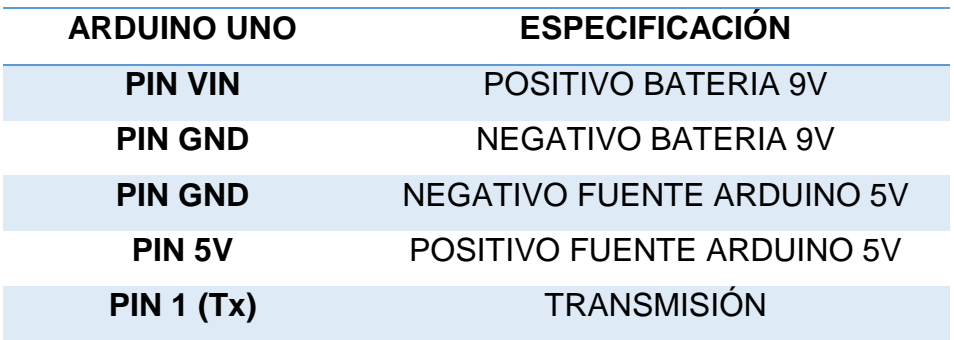

**Nota:** La alimentación para una tarjeta de Arduino Uno está comprendida en el rango de los 7 a 12V es por ello que no se debe sobrepasar el límite. Para cargar un programa y a la vez energizar se utiliza un conector USB directo a la tarjeta.

Por otro lado, para el receptor de igual manera se utiliza un Arduino Uno, a continuación, se detalla los pines utilizados:

## **Tabla 13**

#### **Conexiones Arduino Uno Receptor**

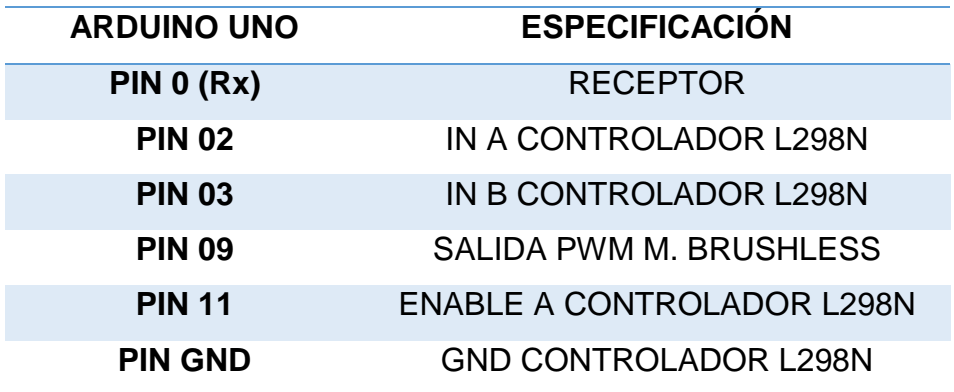

# **Tabla 14**

#### **Conexiones para Alimentación del Arduino Uno Receptor**

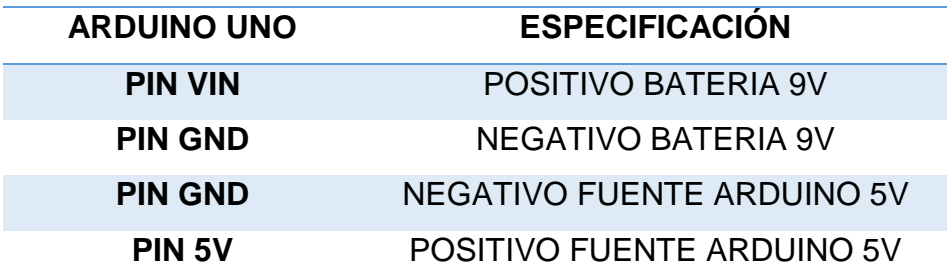

## **3.2.7 LCD 16\*2**

El LCD es una pantalla de cristal líquido, está constituido por 16 columnas y 2 filas. Necesita de una fuente de 5Vcc para su funcionamiento. De acuerdo a la programación en el transmisor el LCD permitirá visualizar lo siguiente:

• En la primera fila imprime en mensaje "V Motor CC=", y el porcentaje de la velocidad a la cual se encuentra el motor de corriente continua (Ver Figura 30). Para el porcentaje se debe hacer un escalamiento en el cual permita determinar el rango de 0 a 100%, donde X corresponde a la variable adquirida PWM y; Y es la velocidad en porcentaje.

$$
m = \frac{Y2 - Y1}{X2 - X1} = \frac{100 - 0}{255 - 0} = \frac{100}{255} = 0,3921568627
$$

$$
Y - Y1 = m (X - X1)
$$

$$
Y - 0 = m (X - 0)
$$

$$
Y = 0,3921568627 (X)
$$

**Figura 29** Escalamiento Velocidad Motor CC

• En la segunda fila muestra de igual manera en mensaje "M Brush= ¡LISTO!", (Ver Figura 30). Esto quiere decir que el motor Brushless en el receptor se encuentra armado tanto con el ESC, con la alimentación y listo para su funcionamiento.

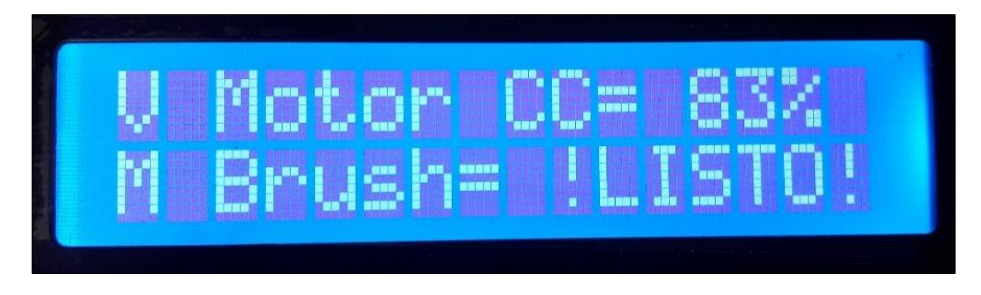

**Figura 30** Visualización de texto en un LCD 16\*2

**Nota:** Para poder mostrar los símbolos "%", "!", se debe escribir en la programación el valor Decimal (37, 33) respectivamente del código ASCII.

# **3.2.8 Batería LiPo (Turnigy 3000mAh – 11.1V – 3 celdas)**

La batería que se utiliza es de Polímero de Litio, posee 11.1 Voltios con 3 celdas para carga y descarga, con la capacidad de descarga de 3000mAh dependiendo del tipo de circuito para determinar la autonomía en funcionamiento; posee dos cables que es el positivo y el negativo además de un conector blanco que al conectar al cargador este permite cargar de una forma igual tanto en voltaje como en corriente todas las celdas internas de la batería (Ver Figura 31).

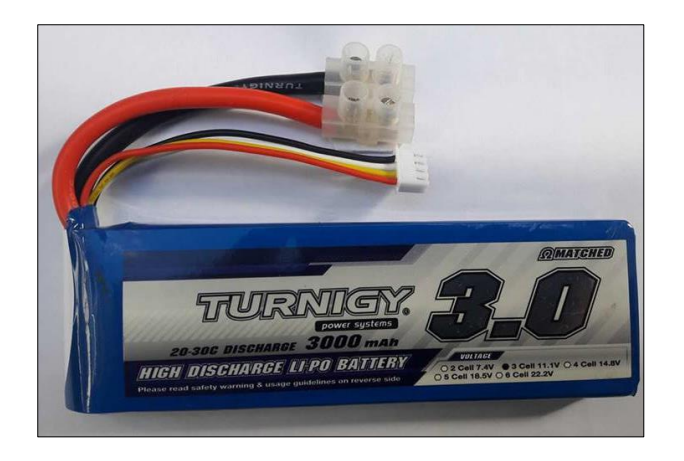

**Figura 31** Batería LiPo (3000mAh – 11.1V – 3 celdas)

Entre las recomendaciones para cargar una batería de LiPo es: realizar en una área libre del contacto de combustibles, evitar cargar baterías dañadas, no descargar por completo al momento de que pierde fuerza poner a cargar con el cargador adecuando, no cargar más del tiempo determinado, etc. Está en base a la corriente que se carga por hora en el caso de 1 Amperio por Hora se demora en cargar alrededor de 3 Horas, automáticamente el cargador emite sonidos que la carga finalizo, (Ver Figura 32).

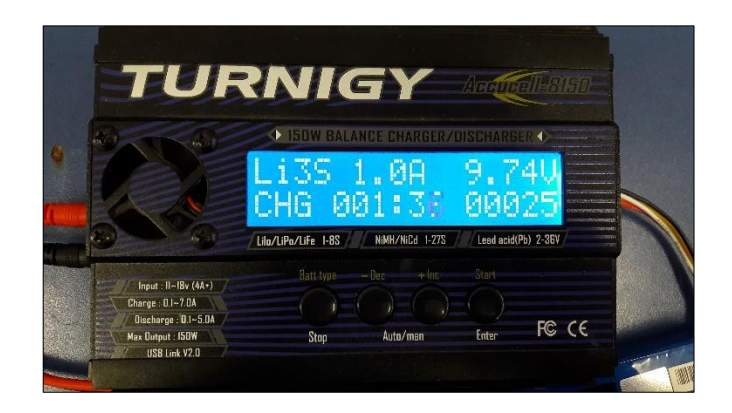

**Figura 32** Cargador de Baterías de LiPo

# **3.2.9 Baterías recargables 9V (250 mAh)**

Son baterías de Níquel posee un voltaje de 9 Voltios, suministran una corriente de 250mAh y 300 mAh, como desventaja tiene poca capacidad de corriente en comparación a las baterías de LiPo (Ver Figura 33).

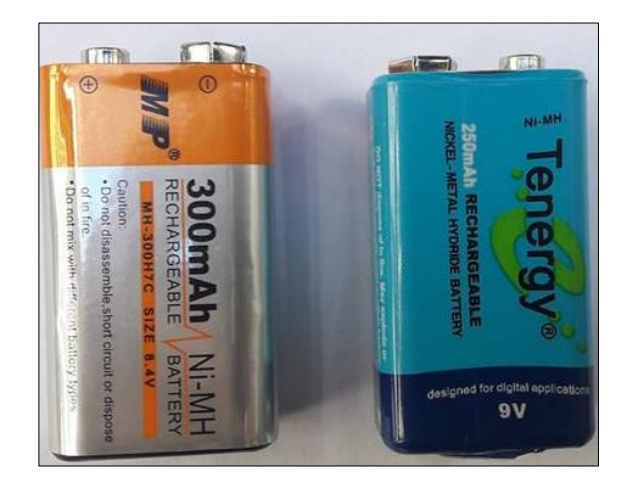

**Figura 33** Baterías recargables de 9V

Para cargar las baterías se utiliza un cargador donde se conecta directamente la batería a los conectores, manteniendo en cuenta su polaridad, el tiempo estipulado se hace referencia a los mAh. Por ejemplo, con un cargador de 9V y 13mAh, una batería de 300mAh se demora alrededor de 23 horas para que este cargada completamente (Ver Figura 34).

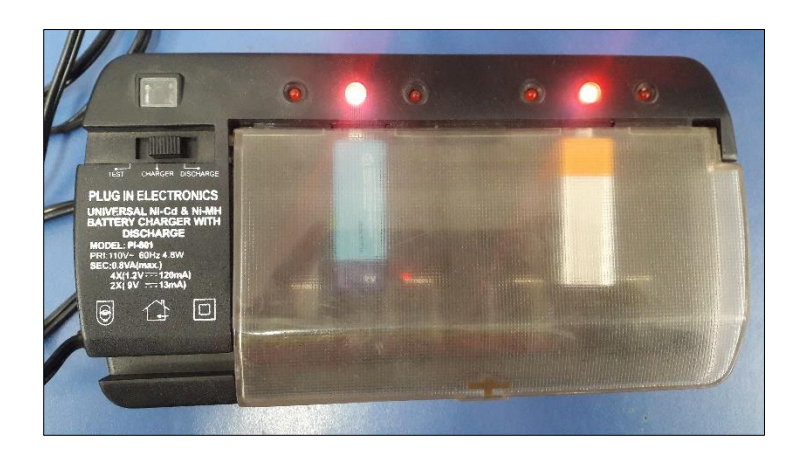

**Figura 34** Cargador de Baterías de 9V

# **3.3 Requerimientos mínimos de software**

Los Software o programas utilizados para el desarrollo del trabajo práctico son los siguientes:

• Arduino 1.6.11

- Proteus 8.1
- Mach 3 CNC
- Software XCTU

# **3.3.1 Programación del transmisor en Arduino 1.6.11**

A continuación, se presenta la programación que se realiza en el Software Arduino 1.6.11 para el transmisor, el cual va a enviar mediante radiofrecuencia datos en forma de trama tanto para el control del motor de corriente continua como para el motor Brushless.

• El Software Arduino es una plataforma libre que se puede descargar de la página principal de Arduino que es Arduino.cc con la última versión que es la 1.6.11. Las instrucciones se realizan en el IDE de Arduino, donde posee lo siguiente (Ver Figura 35).

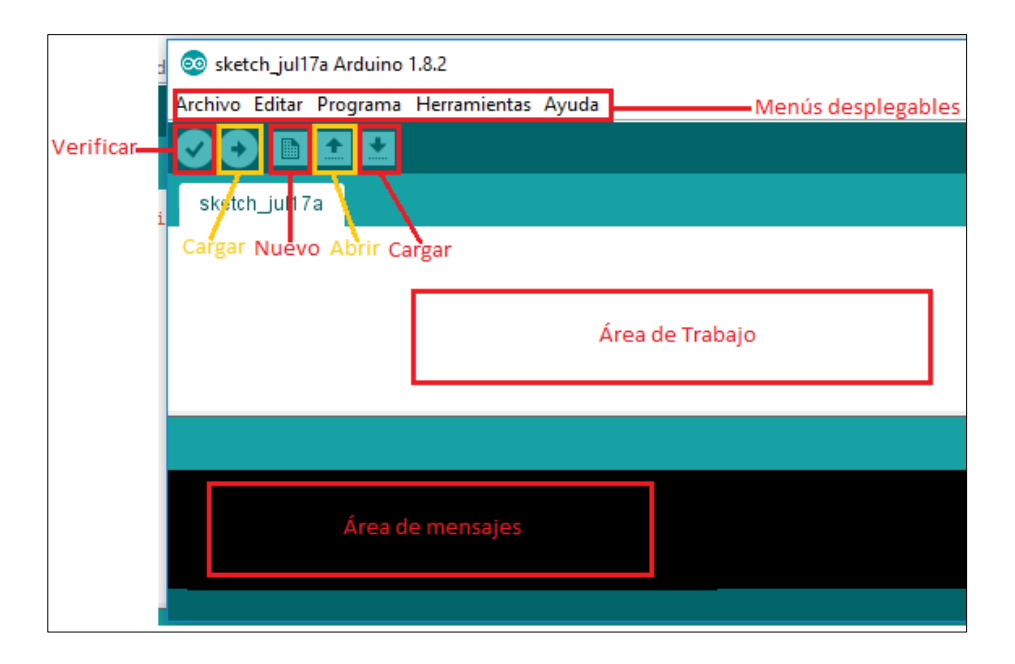

**Figura 35** IDE Arduino

• La declaración de librerías se realiza en la parte inicial del programa en este caso del transmisor solo se declara la del LCD.

**#include <LiquidCrystal.h>** // Librería del LCD. **LiquidCrystal pantalla(12,11,10,9,8,7);** //12RS, 11E, 10D4, 9D5, 8D6, 7D7). • La declaración de variables se realiza dependiendo el tipo de dato.

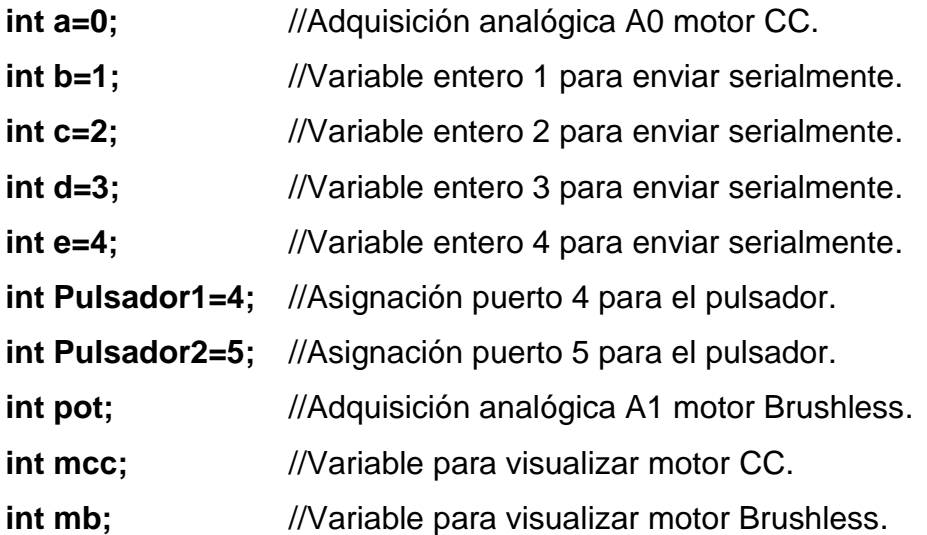

• La función VOID SETUP es llamada y ejecutada una sola vez cuando el programa empieza a funcionar, todas las instrucciones de esta función van en un par de llaves, que en este caso se utiliza para inicializar tanto la comunicación serie como el LCD y establecer el modo de trabajo de los pines digitales, que se declaran como entradas los pines 4 y 5 para los pulsadores y van en configuración PULL - UP (sin resistencia de por medio).

```
void setup()
```

```
{
Serial.begin(9600); \frac{1}{2} // Inicializar de la comunicación serie.
pantalla.begin (16,2); //Inicializar el LCD (16*2).
pinMode(Pulsador1, INPUT_PULLUP); // Pin digital 4 como entrada.
pinMode(Pulsador2, INPUT_PULLUP); // Pin digital 5 como entrada.
}
```
• La función VOID LOOP es aquella que se ejecuta continuamente.

# **void loop() {**

**a=analogRead(A0);** //Guardar en la variable "a" el valor Canal Analógico 0 **pot=analogRead(A1);** //Guardar en la variable "pot" el valor Canal Analógico1

```
if (digitalRead(4) == HIGH && digitalRead(5)==HIGH) 
                  // Comparación del estado de los pulsadores.
{
Serial.print(b); //Enviar serialmente el valor de b que es igual a 1.
}
if (digitalRead(4) == LOW && digitalRead(5)==HIGH)
                  // Comparación del estado de los pulsadores.
{
Serial.print(c); //Enviar serialmente el valor de c que es igual a 2.
}
if (digitalRead(4) == HIGH && digitalRead(5)==LOW)
                  // Comparación del estado de los pulsadores.
{
Serial.print(d); //Enviar serialmente el valor de d que es igual a 3.
}
if (digitalRead(4) == LOW && digitalRead(5)==LOW)
                  // Comparación del estado de los pulsadores.
{
Serial.print(e); //Enviar serialmente el valor de e que es igual a 4.
}
{
Serial.print(","); //Enviar serialmente una coma.
Serial.print(a); <br> //Enviar serialmente el valor de la variable "a".
Serial.print(","); //Enviar serialmente una coma.
Serial.print(pot); //Enviar serialmente el valor de la variable "pot".
Serial.println(); //Enviar serialmente un salto de línea.
} 
{
pantalla.clear(); //Limpiar la pantalla LCD.
pantalla.setCursor(0,0); //Situar el cursor del LCD en la posición (0,0)
pantalla.print ("V Motor CC= "); //Imprime el texto en comillas.
mcc= (a/4 * 0.3921568627); //Guardar en la variable "mcc" el valor del 
escalamiento en un rango de 0 a 100 (Ver Figura 37).
pantalla.print(mcc); //Imprimir el valor de la variable "mcc".
```
**pantalla.print((char)37);** //Imprimir el caracter "%". **pantalla.print ("M Brush=");** //Imprime el texto en comillas. **pantalla.print((char)33);** //Imprimir el caracter "!". **pantalla.print ("LISTO");** //Imprime el texto en comillas. **pantalla.print((char)33);** //Imprimir el caracter "!". **delay(300);** //tiempo de retardo del LCD.

**}**

**}**

**pantalla.setCursor(0,1);** //Situar el cursor del LCD en la posición (0,1)

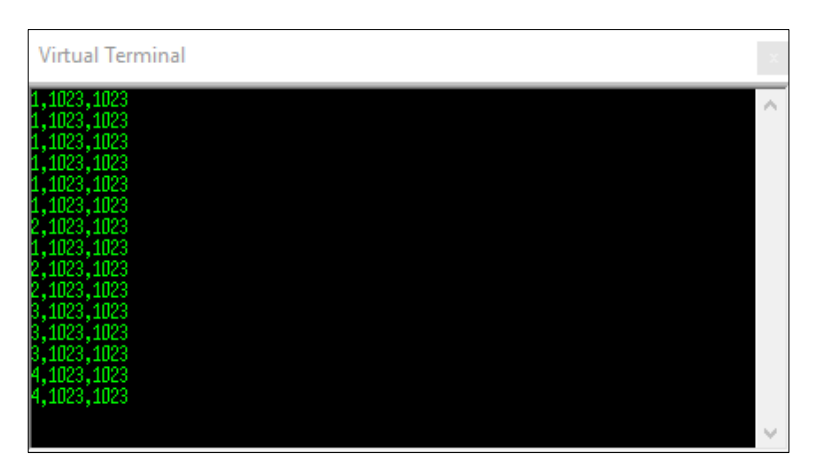

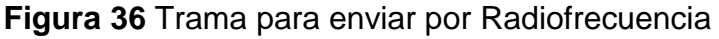

$$
m = \frac{Y2 - Y1}{X2 - X1} = \frac{100 - 0}{255 - 0} = \frac{100}{255} = 0,3921568627
$$

$$
Y - Y1 = m (X - X1)
$$

$$
Y - 0 = m (X - 0)
$$

$$
Y = 0,3921568627 (X)
$$

**Figura 37** Escalamiento Rango de 0 a 100 Motor de CC

#### **3.3.2 Programación del receptor en Arduino 1.6.11**

El receptor mediante el XBee y la antena RP-SMA recibe de forma inalámbrica o por Radiofrecuencia la trama que envía el transmisor (Ver Figura 36), a continuación, se presentan las líneas de programación en el receptor para ejecutar el control de los motores.

• La declaración de librerías en el receptor solo se realiza para el ESC (Controlador de Velocidad Electrónico) del motor Brushless, el cual trabaja con la misma librería de un Servo. Donde dicho ESC necesita de un pulso de activación, por lo general la amplitud de pulso va de 1 a 2ms de acuerdo al fabricante.

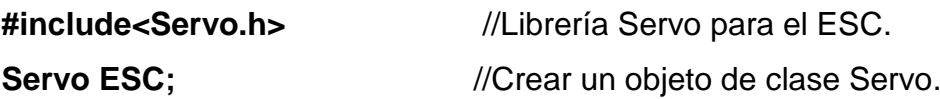

• La declaración de variables se realiza de igual manera de acuerdo al tipo de dato.

**byte inA=2;** //Variable tipo byte para la salida de la comparación de pulsadores.

**byte inB=3;** //Variable tipo byte para la salida de la comparación de pulsadores.

**int f;** //Variable entera para guardar dato serial de pulsadores.

**int k;** //Variable entera para guardar dato serial del canal analógico 0.

**int I;** //Variable entera para guardar dato serial del canal analógico 1.

**float valor;** //Variable flotante del valor a enviar PWM.

**float** m=0.5865102639; //Variable flotante valor de pendiente M Brush.

• La función VOID SETUP es aquella que se ejecuta un sola cuando el programa comienza a correr.

```
void setup()
```

```
{
```

```
pinMode(2,OUTPUT); //Pin digital 2 como salida.
pinMode(3,OUTPUT); //Pin digital 3 como salida.
pinMode(11,OUTPUT); //Pin digital 11 como salida (Señal PWM).
ESC.attach(9); //Seleccionar pin 9 para el ESC (Señal PWM).
Serial.begin(9600); //Inicializar puerto Serial (9600) Velocidad de Tx.
```

```
}
```
• La función VOID LOOP es la que se ejecuta de forma repetitiva.

```
void loop() { \mathcal{U} put your main code here, to run repeatedly:
if (Serial.available()>=1) //Lee si hay algún dato Serial disponible y 
hace la comparación que si ese valor es mayor o igual a 1.
{
f=Serial.parseInt(); //Lee un entero por Serial y guardar en la variable f
k=Serial.parseInt(); //Lee un entero por Serial y guardar en la variable k
l=Serial.parseInt(); //Lee un entero por Serial y guardar en la variable l
if(f==1) //Realiza la comparación del dato Serial igual a 1 si 
se cumple la condición se ejecuta lo siguiente.
{
digitalWrite(inA,HIGH); //Pone en estado alto el pin digital 2.
digitalWrite(inB,HIGH); //Pone en estado alto el pin digital 3.
}
if(f==2) //Realiza la comparación del dato Serial igual a 2 si 
se cumple la condición se ejecuta lo siguiente.
{
digitalWrite(inA,HIGH); //Pone en estado alto el pin digital 2.
digitalWrite(inB,LOW); //Pone en estado bajo el pin digital 3.
}
if(f==3) //Realiza la comparación del dato Serial igual a 3 si 
se cumple la condición se ejecuta lo siguiente.
{
digitalWrite(inA,LOW); //Pone en estado alto el pin digital 2.
digitalWrite(inB,HIGH ); //Pone en estado alto el pin digital 3.
}
if(f==4) //Realiza la comparación del dato Serial igual a 4 si 
se cumple la condición se ejecuta lo siguiente.
{
digitalWrite(inA,LOW); //Pone en estado bajo el pin digital 2.
digitalWrite(inB,LOW); //Pone en estado bajo el pin digital 3.
}
```
**analogWrite(11, k/4);** // Escribir en el pin 11 el valor guardado en la variable "k" divido para cuatro por la resolución que es de 8 bits en un rango de 0 a 255.

**valor=(0.5865102639\*l) +1000;** //Guardar en la variable "valor", la cantidad del escalamiento en un rango de 1000 a 2000 (Ver Figura 40).

**if (valor! =0)** //Si la variable "valor" es diferente de 0 entonces ejecuta la siguiente condición.

**ESC.writeMicroseconds(valor);** //Generar un pulso (PWM) con el numero recibido de la variable "valor" a través del pin 9 (Ver Figura 38-39).

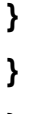

**{**

**}**

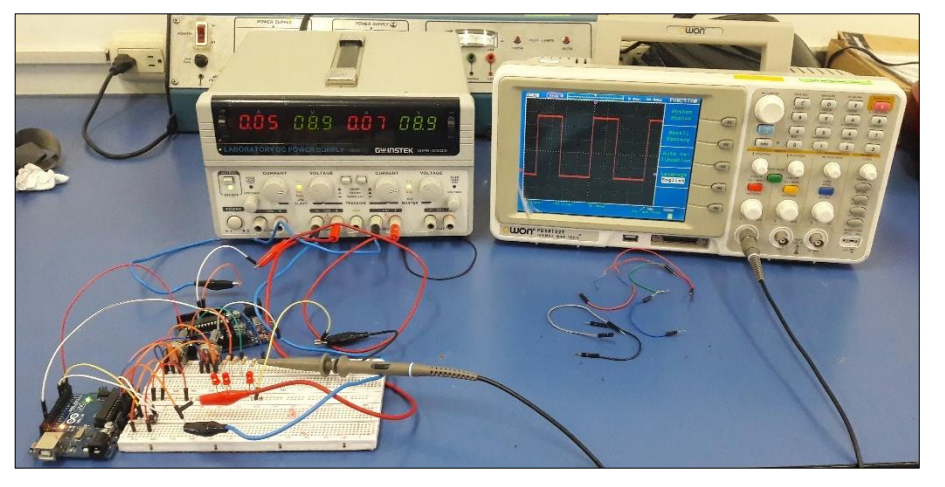

**Figura 38** Señal PWM de 1ms en Osciloscopio

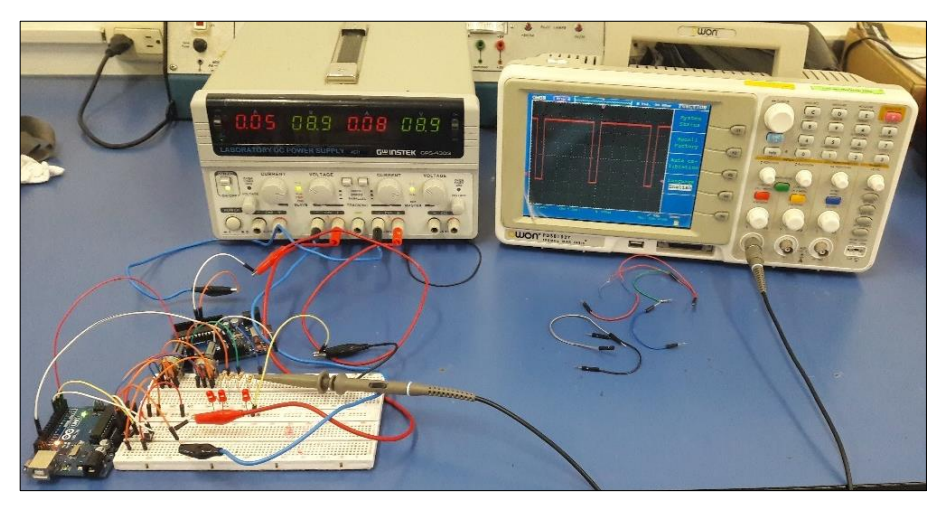

**Figura 39** Señal PWM de 2ms en Osciloscopio

$$
m = \frac{Y2 - Y1}{X2 - X1} = \frac{2000 - 1000}{1023} = \frac{1000}{1023} = 0,9775171065
$$

$$
Y - Y1 = m(X - X1)
$$

$$
Y = m(0,9775171065) + 1000
$$

**Figura 40** Escalamiento Rango de 1000 a 2000 M. Brushless

#### **3.3.3 Cargar los programas del software a las tarjetas Arduino Uno**

• Al Crear los programas y guardar con el nombre que se desea asignar, automáticamente el Software verifica que no exista errores en las instrucciones que va a realizar cada una de las tarjetas de Arduino Uno.

| ee rec3 Arduino 1.8.2                                                                                                    |
|----------------------------------------------------------------------------------------------------|
| Archivo Editar Programa Herramientas Ayuda                                                                                                  |
| $\bullet$ bee                                                                                                    |
| rec3 <sub>§</sub>                                                                                                    |
|                                                                                                    |
| $if(f=-2)$                                                                                                    |
|                                                                                                    |
| digitalWrite(inA, HIGH);                                                                                                    |
| digitalWrite(inB, LOW);                                                                                                    |
|                                                                                                    |
| if $(f = -3)$                                                                                                    |
|                                                                                                    |
| digitalWrite(inA, LOW);                                                                                                    |
| digitalWrite(inB, HIGH );                                                                                                    |
|                                                                                                    |
| Compilado                                                                                                    |
|                                                                                                    |
|                                                                                                    |
| <b>OBSERVACIÓN SIN ERRORES</b>                                                                                                    |
| El Sketch usa 4238 bytes (13%) del espacio de almacenamiento de programa. El máximo es 32256 bytes.                                         |
| Las variables Globales usan 233 bytes (11%) de la memoria dinámica, dejando 1815 bytes para las variables locales. El máximo es 2048 bytes. |
|                                                                                                    |

**Figura 41** Verificación de Errores

• Una vez conectada la placa de Arduino Uno a la computadora se comienza a instalar automáticamente los Drivers del controlador asignado la PC un puerto COM para cada tarjeta, de la misma manera se debe señalar que tipo de tarjeta se va a utilizar en este caso es la opción ARDUINO GENUINO/UNO.

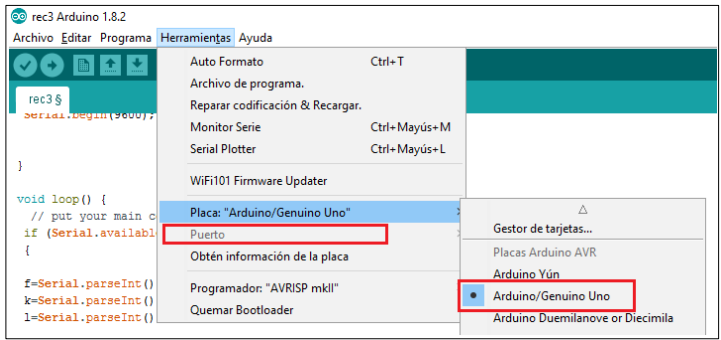

**Figura 42** Selección de tipo de tarjeta y puerto COM

• Finalmente seleccionar la opción SUBIR y el Software carga automáticamente; esperar que en el IDE de Arduino muestre la palabra SUBIDO.

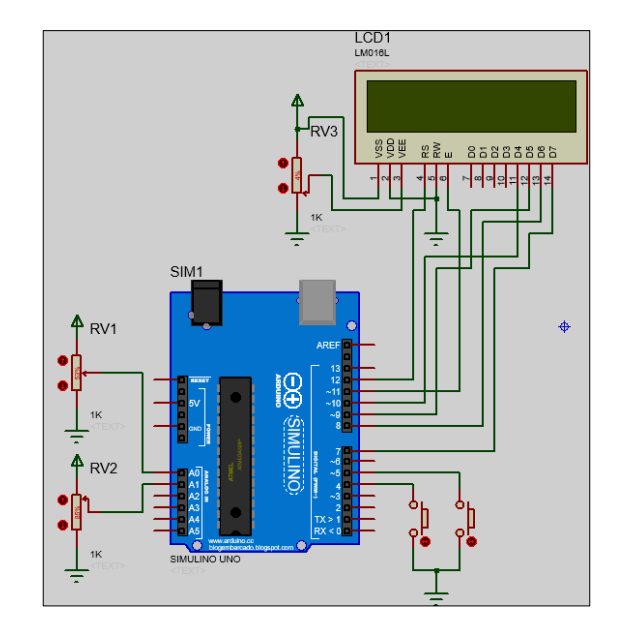

# **3.3.4 Esquema de conexión Arduino Uno transmisor**

**Figura 43** Conexión Arduino Uno transmisor

# **3.3.5 Diagrama de conexión alámbrico.**

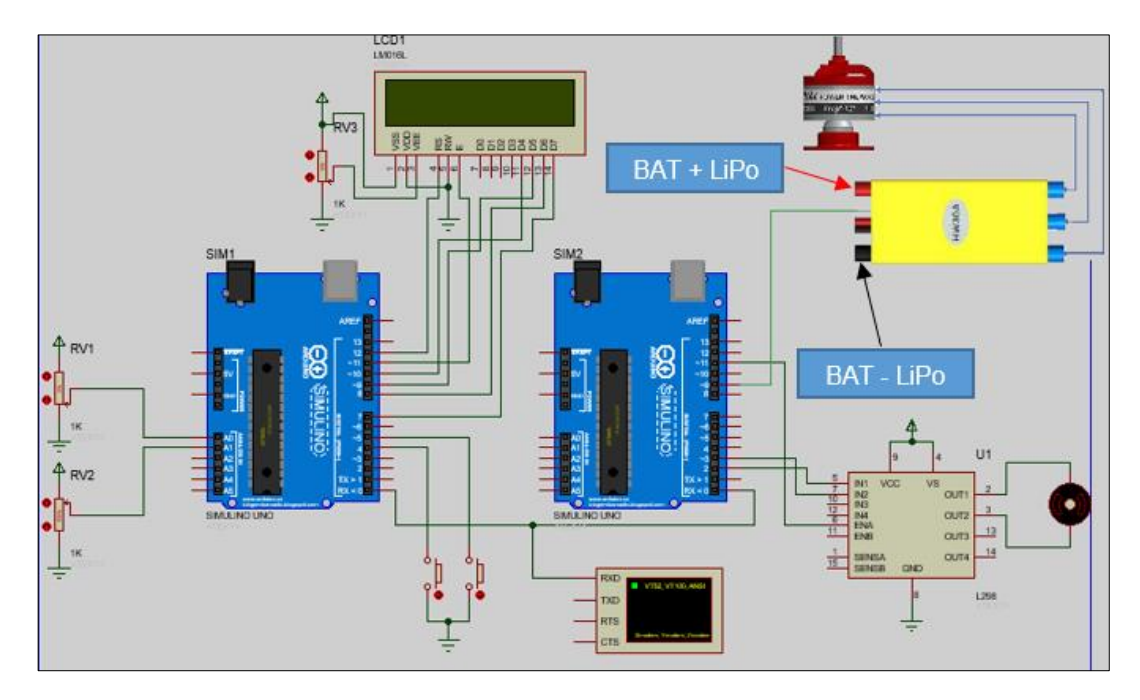

**Figura 44** Esquema conexión alámbrico del proyecto técnico

Ω

Luego de comprar en la simulación que permite realizar Proteus se procede armar de forma física el circuito.

**Figura 45** Conexiones físicas de forma alámbrica entre Arduino (Tx-Rx)

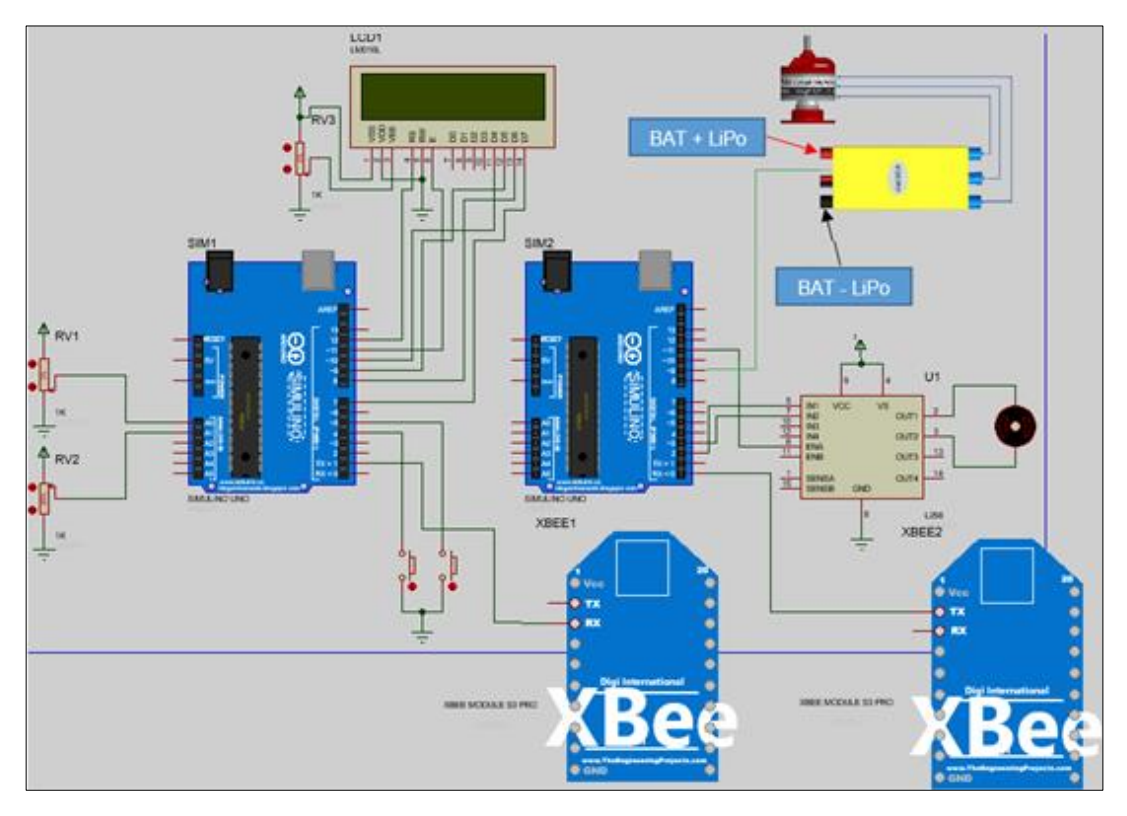

# **3.3.6 Diagrama de conexión - control inalámbrico con XBee PRO**

**Figura 46** Conexiones para el control inalámbrico con XBee PRO S3B

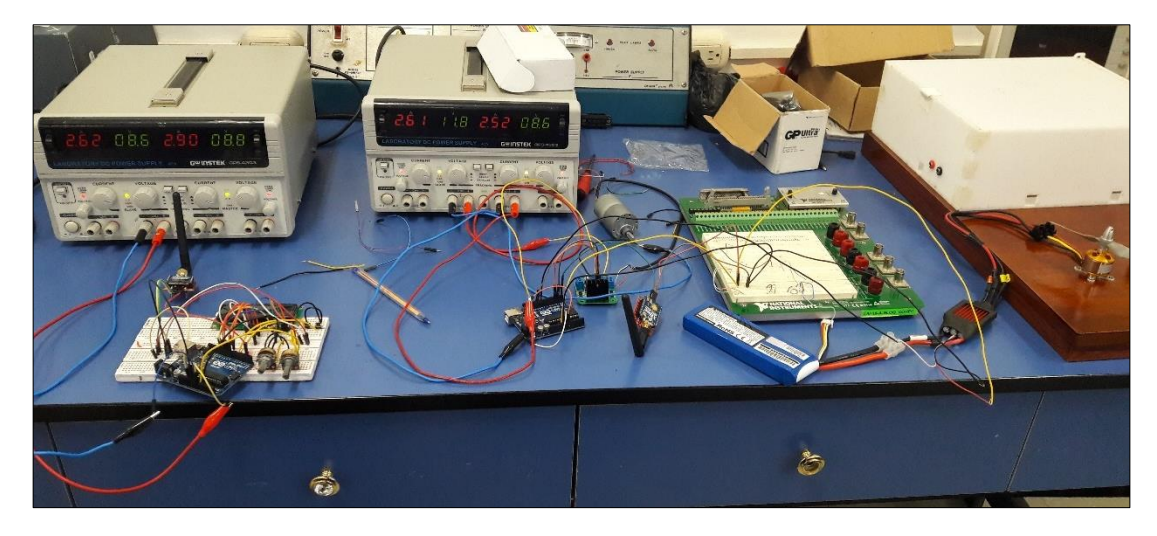

**Figura 47** Conexión física control inalámbrico con módulos XBee-PRO

**Nota:** (Ver Figura 21 – 22), para la conexión de Arduino Uno para Transmisor y Receptor con los módulos XBee.

## **3.3.7 Diseño de circuitos impresos en placa**

Después de comprobar el funcionamiento del circuito, se procede a realizar los esquemas eléctricos en una placa o PCB tanto del circuito Arduino Uno Tx – LCD 16\*2, y los shields para los Arduino Uno Tx y Rx. Para ello se utiliza la CNC 3020T que es una Máquina de Control Computarizado que tiene múltiples funciones entre las que sobresalen son: fresado, corte y taladrada de una placa de baquelita. El Software que se necesita para la máquina es el Mach 3 CNC.

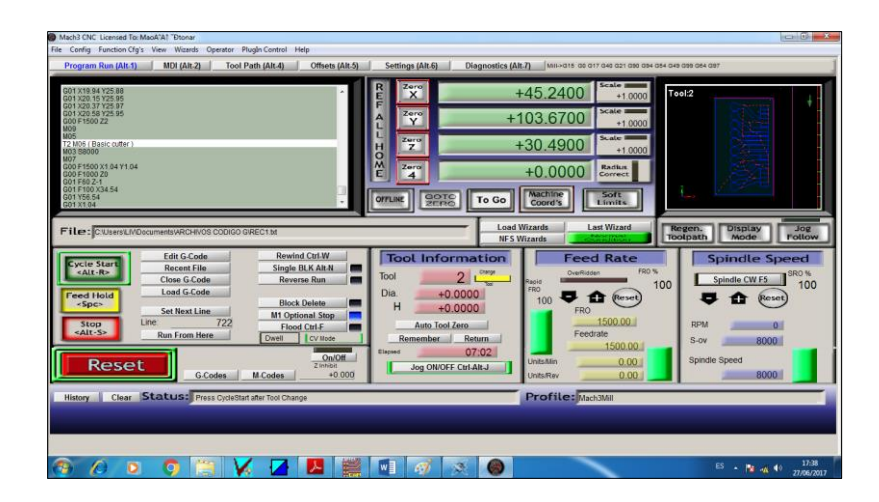

**Figura 48** Software Mach 3 CNC

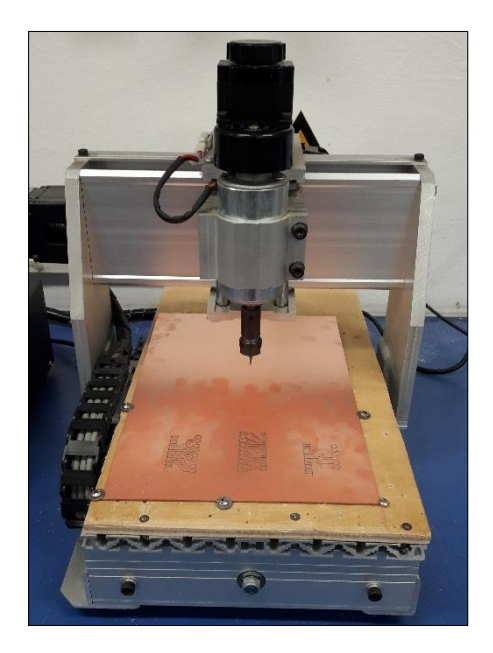

**Figura 49** CNC 3020T

Una vez que las diferentes placas se fresó, cortó y se taladró con la CNC; se procede a limpiar las impurezas con un lustre bien fino para finalmente colocar en las placas los diferentes componentes y soldar.

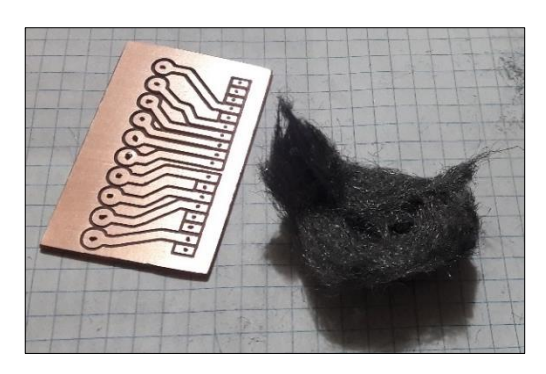

**Figura 50** Limpieza de una placa

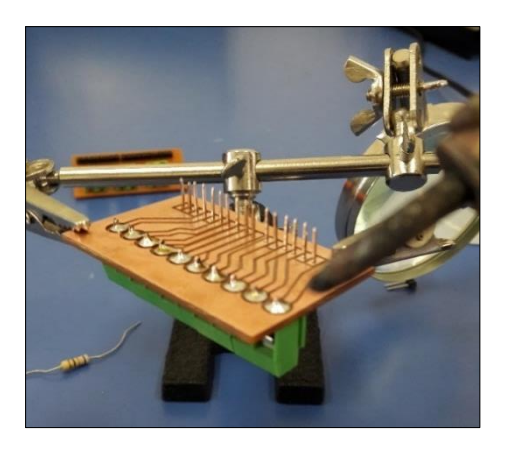

**Figura 51** Soldada de elementos electrónicos

# **3.3.8 Configuración de parámetros de los XBee en XCTU**

XCTU es un Software de DIGI, que permite crear redes punto a punto o multipunto dependiendo de la necesitad del usuario mediante módulos XBee. Para configurar los parámetros de los módulos tanto para el Transmisor como para el Receptor se realiza lo siguiente:

• Verificar los parámetros de cada uno de los módulos XBee para anotar y establecer cuál es el módulo para ser Transmisor y cual para ser el Receptor.

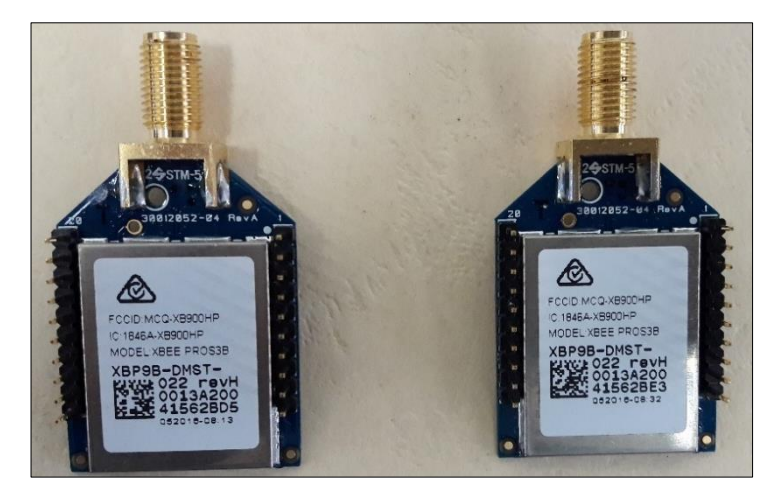

**Figura 52** Numeración de los módulos XBee

# **Tabla 15**

# **Numeración SH y SL del módulo XBee Transmisor**

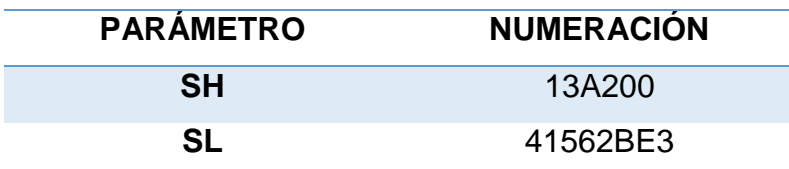

# **Tabla 16**

# **Numeración SH y SL del módulo XBee Receptor**

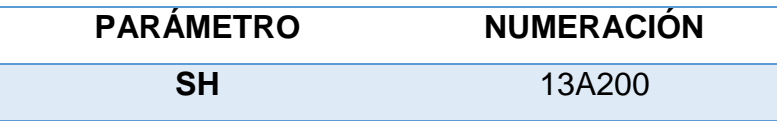

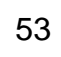

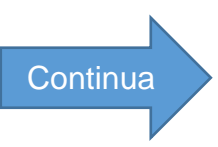

• Conectar uno de los módulos XBee en un XBee Explorer USB (Base con Regulador de Voltaje) a un puerto USB de la computadora para que el ordenador le reconozca, descargar e instalar los Drivers del dispositivo en este caso es el FT232R USB UART

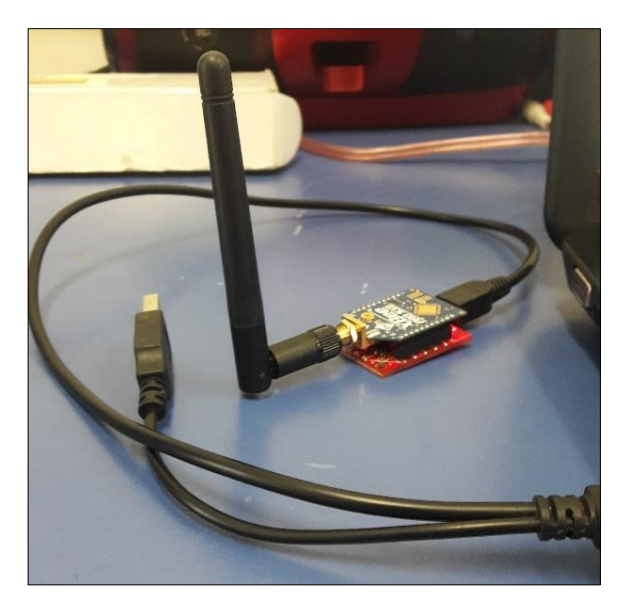

**Figura 53** Módulo XBee en un XBee Explorer USB

• Conectar el otro módulo XBee a un USB to TTL que es un convertidor serial USB a TTL, que permite realizar la conectividad entre USB Y interfaces UART, con un nivel de voltaje de 3,3 a 5V. Descargar e instalar los Drivers del dispositivo para que la computadora lo reconozca, en este caso es el CP210X.

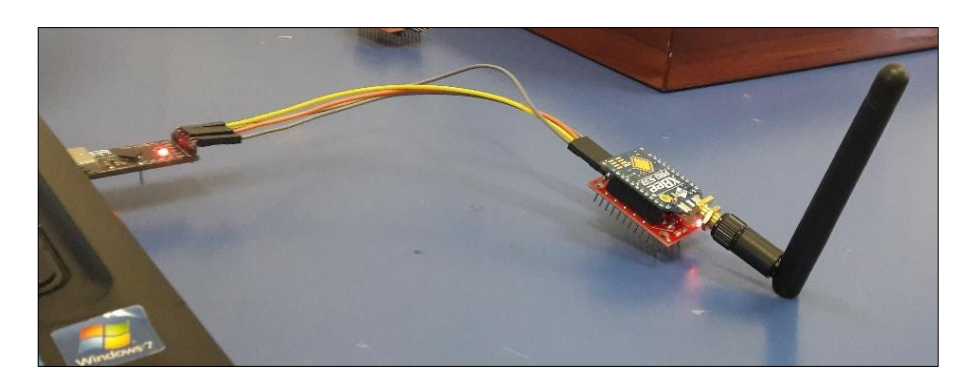

**Figura 54** Módulo XBee conectado a un convertidor USB a TTL

# **Tabla 17**

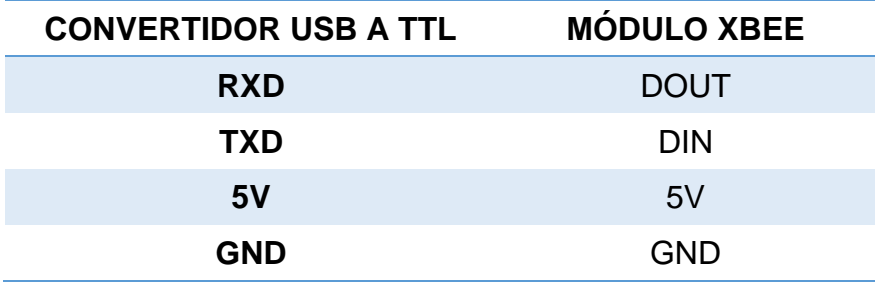

# **Conexiones entre Convertidor USB a TTL y Módulo XBee**

• Una vez que reconoce la computadora a los dispositivos, verificar en el panel de control de la PC los puertos COM asignados a cada módulo XBee.

| Administrador de dispositivos<br>-<br>Archivo Acción Ver Ayuda<br>$10^{12}$ $0^{14}$<br>40.49<br>v & DESKTOP-B2LIOGQ<br>> La Adaptadores de pantalla<br>Adaptadores de red<br>> & Baterias<br>> DR Colas de impresión<br>> = Controladoras ATA/ATAPI IDE<br>> 2 Controladoras de almacenamiento<br>Controladoras de bus serie universal<br>$\geq$<br>Li Controladoras de sonido y video y dispositivos de juego<br>> all Dispositives de imagen<br>Dispositives de software<br>$\mathcal{L}$<br>> Em Dispositivos del sistema<br>Li Entradas y salidas de audio<br>> El Equipo<br>> Ell Monitores<br>Mouse y otros dispositivos señaladores<br>Procesadores<br>×<br>v @ Puertos (COM y LPT)<br>Silicon Labs CP210x USB to UART Bridge (COME)<br>$\frac{1}{2}$ Teclados<br>Unidades de disco<br>$\mathbf{r}$<br>S Chridades de DVD o CD-ROM<br>15:06<br>o. |                                                                           |
|----------------------------------------------------------------------------------------------------|---------------------------------------------------------------------------|
|                                                                                                    | $\sigma$<br>$\times$                                                      |
|                                                                                                    |                                                                           |
|                                                                                                    |                                                                           |
|                                                                                                    |                                                                           |
| $\Box$<br>Ŧ                                                                                                    | e m ê<br>÷,<br><b>9</b> J<br>$\wedge$ 30 $\#$ 00 $15P$<br>ų.<br>12/7/2017 |

**Figura 55** Puertos COM de los módulos XBee

• Abrir el Software XCTU.

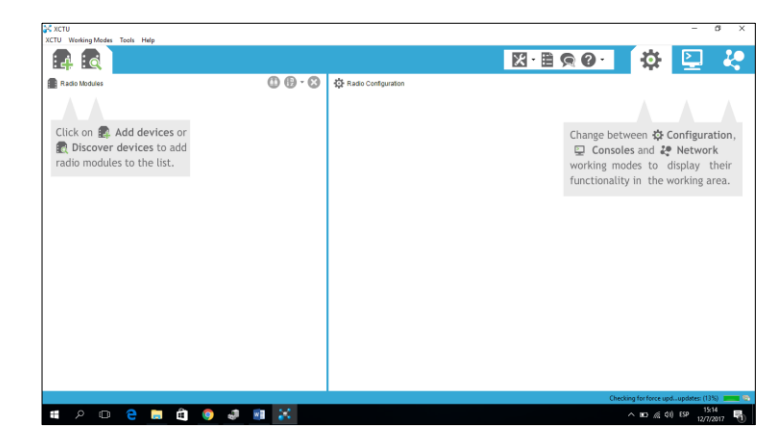

**Figura 56** Software XCTU

• Agregar módulos de RF (Radiofrecuencia) en la parte de DISCOVER DEVICE y seleccionar los Puertos COM de los módulos XBee.

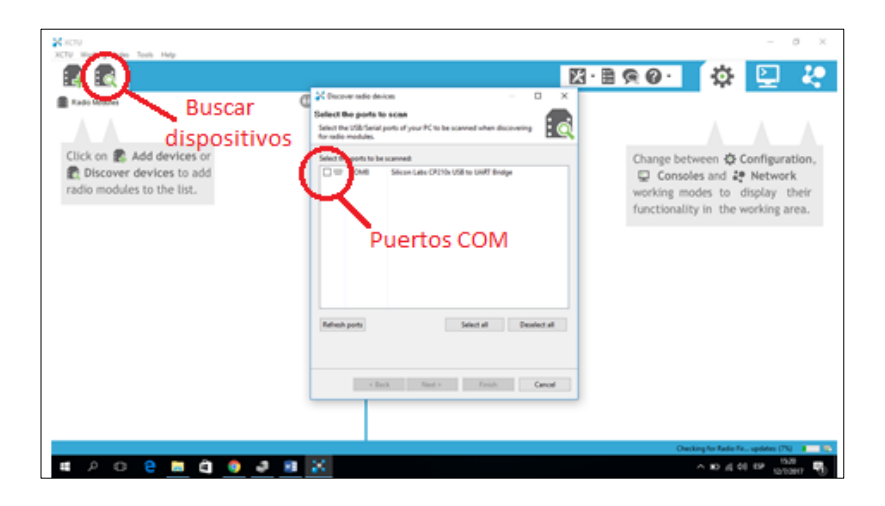

**Figura 57** Agregar dispositivos y seleccionar puertos COM

• Configuración de los parámetros Serial/USB.

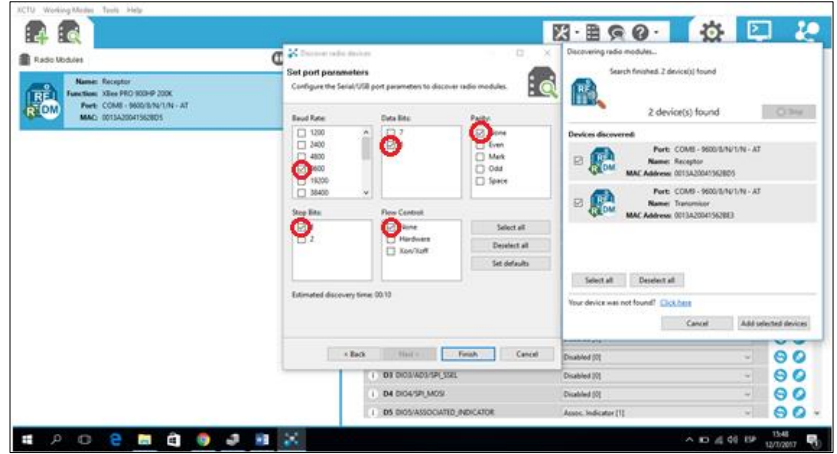

**Figura 58** Parámetros Serial/USB

# **Tabla 18**

**Configuración parámetros Serial/USB**

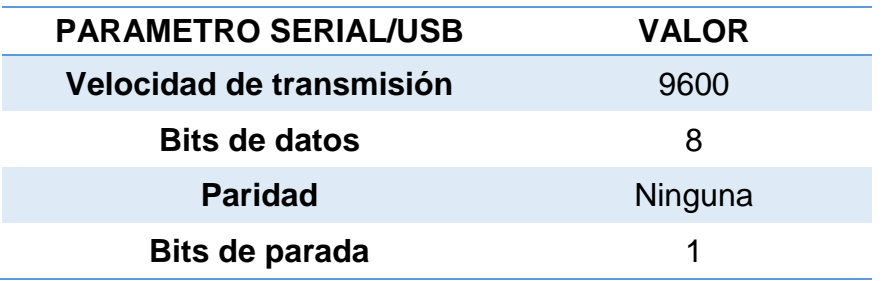
• Al buscar y añadir los dispositivos, dar clic en cualquier módulo XBee para cargar los parámetros y configurar el mismo.

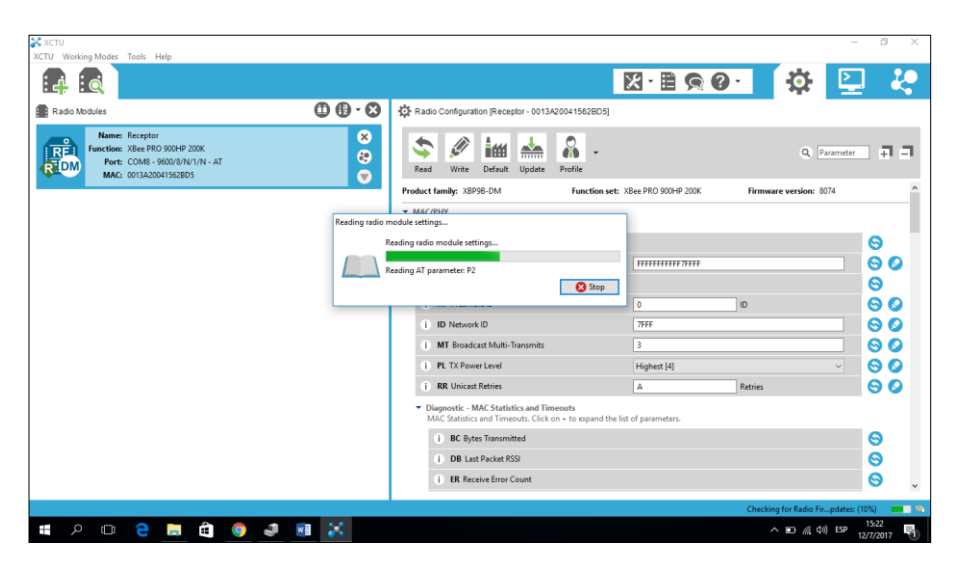

**Figura 59** Lectura de parámetros de un módulo XBee

Los únicos parámetros a configurar para el transmisor como para el receptor en una red de modo transparente o conexión punto a punto son: DH (Dirección de destino Alta), DL (Dirección de destino Baja), TO (Opciones de transmisión), NI (Nombre de Identificación), SH (Número Serial Alto) y el SL (Número Serial Bajo), donde estos dos últimos en cada uno de los módulos XBee la numeración viene por defecto. Para cambiar los diferentes parámetros dar clic en la opción escribir para guardar todos los cambios en las configuraciones de los XBee.

|                                                                                                    |                       |                                                                                                    | $\mathbb{E}\cdot\mathbb{B}\otimes\mathbb{O}\cdot\Vert$ | 烧                                   |   | Į.                          |
|----------------------------------------------------------------------------------------------------|-----------------------|----------------------------------------------------------------------------------------------------|--------------------------------------------------------|-------------------------------------|---|-----------------------------|
| <b>Radio Modules</b>                                                                                       | 00.0                  | E Radio Configuration (Receptor - 011342004 15628010)                                                          |                                                        |                                     |   |                             |
| <b>Neme:</b> Receptor<br>Function: Joy PRO 9394 2006<br><b>IRE</b><br>Park, COME - INDUSTRIES - AT<br>RION | ۰<br>$\ddot{\bullet}$ | <b>Water</b><br><b>Public</b>                                                                                  |                                                        | Q. Fearum                           |   | 司司                          |
| MAC: GELIAUSATICSON                                                                                        |                       | <b>MIX</b> Mach University Publics                                                                             | Opción Escribir                                        | <b>Internet Street and Rativian</b> |   | <b>MA</b><br>0 <sup>o</sup> |
|                                                                                                    |                       | <b>ABE Richmond Datas Store</b>                                                                                | п                                                      | National Date: Serie                |   | 90                          |
|                                                                                                    |                       | * Addressing<br>Change Editionizing Settings                                                                   |                                                        |                                     |   |                             |
|                                                                                                    |                       | 1 5M Serial Number High                                                                                        | 156,730                                                |                                     |   | Θ                           |
|                                                                                                    |                       | 1 N. Sand Number Low                                                                                           | <b>ATMORDS</b>                                         |                                     |   | $\Theta$                    |
|                                                                                                    |                       | <b>DH Dedination Address High</b>                                                                              | TAAZEE                                                 |                                     |   | 90                          |
|                                                                                                    |                       | Di Cestrutton Address Low                                                                                      | <b>ATTACHED</b>                                        |                                     |   | ဓ ဝ                         |
|                                                                                                    |                       | <b>NO Turning Options</b>                                                                                      | $\overline{a}$                                         |                                     |   | 00                          |
|                                                                                                    |                       | <b>M</b> Noch Unreifur                                                                                         | Receptur                                               |                                     |   | 90                          |
|                                                                                                    |                       | <b>NT historick Decomery Sack-off</b>                                                                          | <b>kd</b>                                              | 7.500 mg                            | я | 90                          |
|                                                                                                    |                       | <b>NO Hatwork December Options</b>                                                                             | G.                                                     |                                     |   | 90                          |
|                                                                                                    |                       | $+ 10$ Chatar O                                                                                                | 11                                                     |                                     |   | $\Theta$ O                  |
|                                                                                                    |                       | * Diagnostic - Additioning<br>Althiaming Diegnostics and Torong, CASI on A follogours the full of personation. |                                                        |                                     |   |                             |
|                                                                                                    |                       | 1 1 1987 Serband Pinnessen, Tonerad                                                                            | <b>Plate</b>                                           |                                     |   | $\circ$                     |

**Figura 60** Configuración de parámetros para una red punto a punto

Para crear una red en modo transparente o conexión punto a punto, donde tiene como característica enviar/recibir datos de un módulo XBee a otro se debe configurar la dirección de destino (parámetros DH y DL) (Ver Tabla 19).

#### **Tabla 19 Configuración de parámetros Módulos XBee como Tx y Rx**

**Configuración de parámetros Módulos XBee como Tx y Rx**

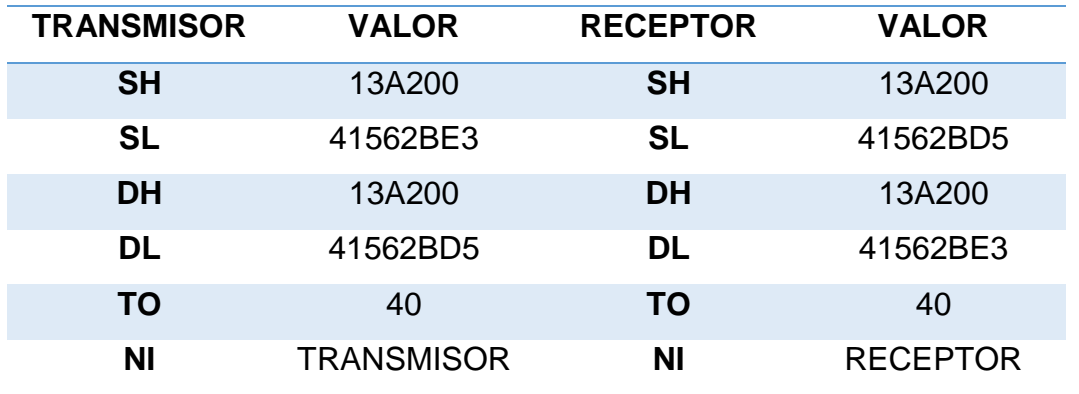

**Nota:** al momento de determinar cuál es el módulo que va a tomar el nombre de TRANSMISOR o RECEPTOR verificar la numeración (SH y SL).

• Verificar que la dirección PAN ID sea igual en los dos dispositivos XBee para que se conecten en red. El resto de parámetros dejar como viene de fábrica en los dos módulos (Ver Figura 53).

| $25 \times 10$<br><b>XCTU Working Modes Tools Help</b>                                                                     |             |                                                                                                    | 図·目のの<br>٠       | $\sigma$<br>$\sim$<br>ĮO |  |  |
|----------------------------------------------------------------------------------------------------|-------------|----------------------------------------------------------------------------------------------------|------------------|--------------------------|--|--|
| Radio Modules                                                                                                    | 000         | E Radio Configuration (Receptor - 0013A200415628OS)                                                                        |                  |                          |  |  |
| Name: Receptor<br>Function: 18m PRO 900HP 200K<br>Port: COMB - 9600 S/N/L/N - AT<br>R DM<br>MAC: 0013420041562805          | ◎<br>٥<br>ø | <b>di</b><br>im<br>$\frac{1}{2}$<br>Rand<br>Default : Update<br><b>Postile</b>                                             | Q. Desmite       | 同同                       |  |  |
| Name: Transmisser<br><b>RF</b><br>unction: 10ex PRO 500HP 200K<br>Port: COM9 - 9600/676/1/76 - AT<br>MAC: 00134200415628E3 | ×           | - MAC/PHY<br>Charige MAC/PHT Settings                                                                                      |                  |                          |  |  |
|                                                                                                    | æ           | I M Australia Fraguericias                                                                                                 | THYFFFED0000000  | Θ                        |  |  |
|                                                                                                    | v.          | <b>CM</b> Channel Mark                                                                                                    | HISTORIATER STOP | 0 <sup>o</sup>           |  |  |
|                                                                                                    |             | MF Maximum Executivities                                                                                                   | 锑                | Ġ                        |  |  |
|                                                                                                    |             | <b>HP Presmitia ID</b>                                                                                                    | 盘<br>e           | 90                       |  |  |
|                                                                                                    |             | 1 ID Network (D)                                                                                                    | 7994             | 90                       |  |  |
|                                                                                                    |             | MT Groadcast Multi-Transmits                                                                                               | ×                | 90                       |  |  |
|                                                                                                    |             | PL TX Power Level                                                                                                    | Highest [4]      | 90                       |  |  |
|                                                                                                    |             | <b>RR Unicar Retries</b>                                                                                                   | ×<br>Retries     | 90                       |  |  |
|                                                                                                    |             | * Dispositic - MAC Statistics and Timeouts<br>MAC Statistics and Timercats. Click priv 4 to expand the list of parameters. |                  |                          |  |  |
|                                                                                                    |             | <b>BC Bytes Transmitted</b>                                                                                                | 549              | Θ                        |  |  |
|                                                                                                    |             | DB Let Packet RSS                                                                                                    |                  | Ō                        |  |  |
|                                                                                                    |             | ER Receive Error Count                                                                                                    |                  | Θ                        |  |  |
|                                                                                                    |             | GD Good Packets Rajawad                                                                                                    |                  | ė                        |  |  |
|                                                                                                    |             | <b>EA MAC ACK Failure Count</b>                                                                                            |                  | Ö                        |  |  |

**Figura 61** Dirección PAN ID

• Para realizar las pruebas de funcionamiento dar un clic sobre la opción SWITCH TO CONSOLES WORKING MODE (Modo Trabajo de Dispositivos) y conectar cada uno de los módulos XBee en la opción OPEN. A continuación, se envía mensajes entre el módulo transmisor y el módulo receptor, donde siempre en una Red Transparente existe un coordinador (Transmisor) y un elemento final (Receptor). Finalmente desconectar los dos módulos en la opción CLOSE (Ver Figura 54).

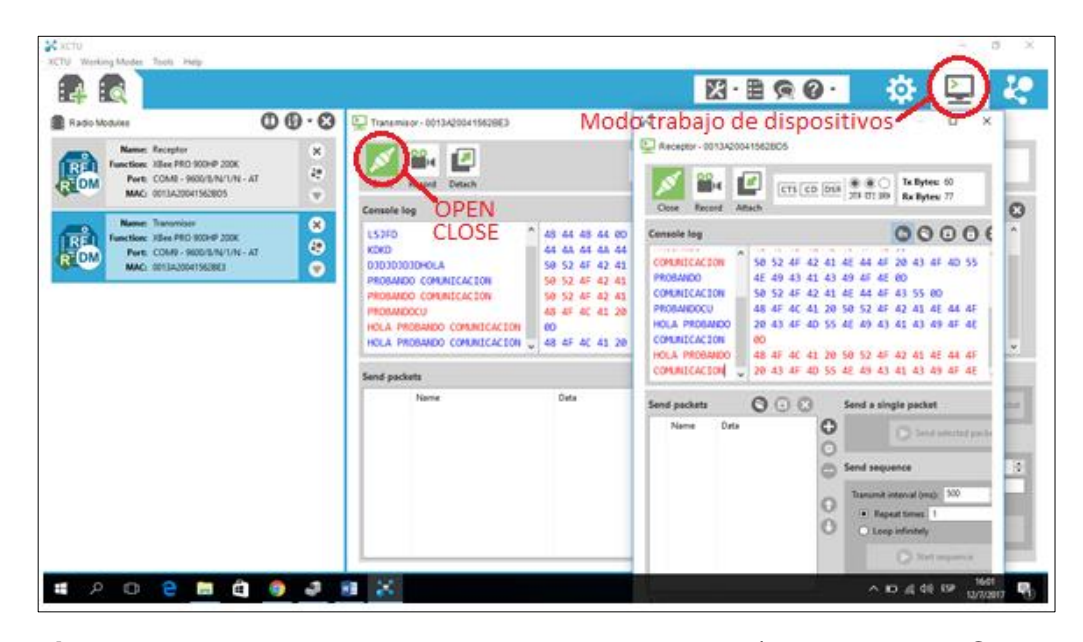

**Figura 62** Pruebas de Funcionamiento Transmisor/Receptor en XCTU

**Nota:** Es indispensable que las antenas RP-SMA se encuentren conectadas a cada dispositivo XBee para realizar las pruebas de funcionalidad.

#### **3.4 Implementación de la maqueta**

#### **3.4.1 Transmisor o mando inalámbrico**

El mando inalámbrico se realizó en una caja en acrílico de acuerdo a las dimensiones (Ver Figura 63), donde para cada componte como borneras, conectores de la tarjeta Arduino Uno, potenciómetros, pulsadores, LCD, XBee, pulsadores e interruptor; se tomó en consideración el diámetro y la

medida de cada uno de ellos para realizar un corte a laser del acrílico (Ver Figura 64).

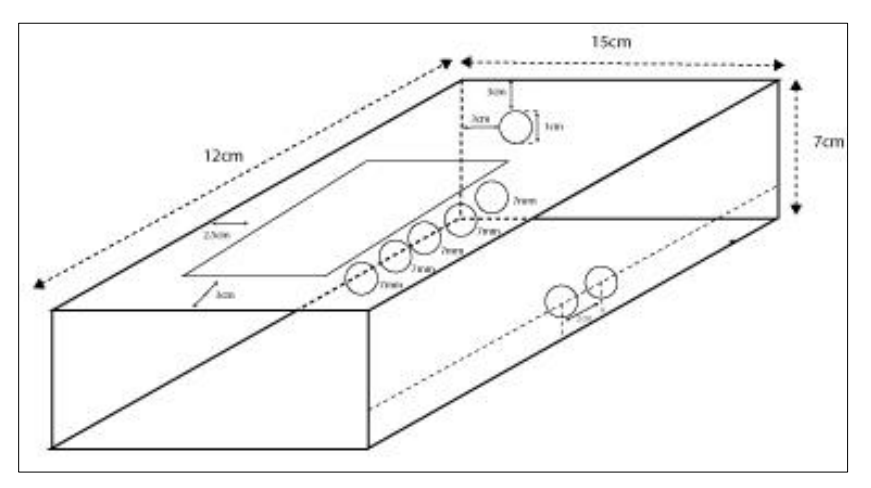

**Figura 63** Medidas de la caja para el transmisor **Fuente:** Adobe Ilustrador

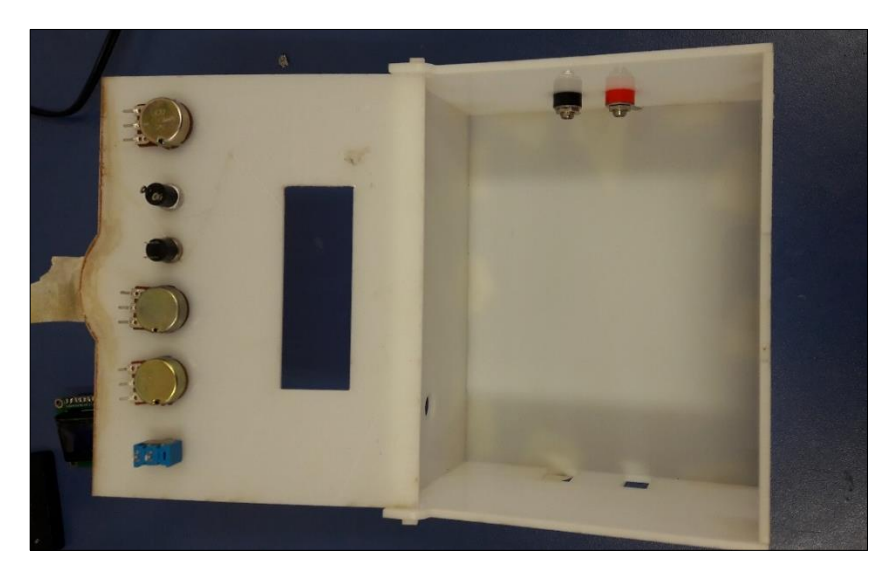

**Figura 64** Componentes electrónicos en el control inalámbrico

Las conexiones físicas del Transmisor al interior de la caja de acrílico mediante el esquema eléctrico (Ver Figura 43) se realiza con cable flexible número 22 que tiene una capacidad de 7 Amperios (Ver Figura 65). Para fijar a la base de la caja el Arduino Uno Transmisor, borneras, batería de 9 Voltios y LCD 16\*2 se utiliza cinta doble faz.

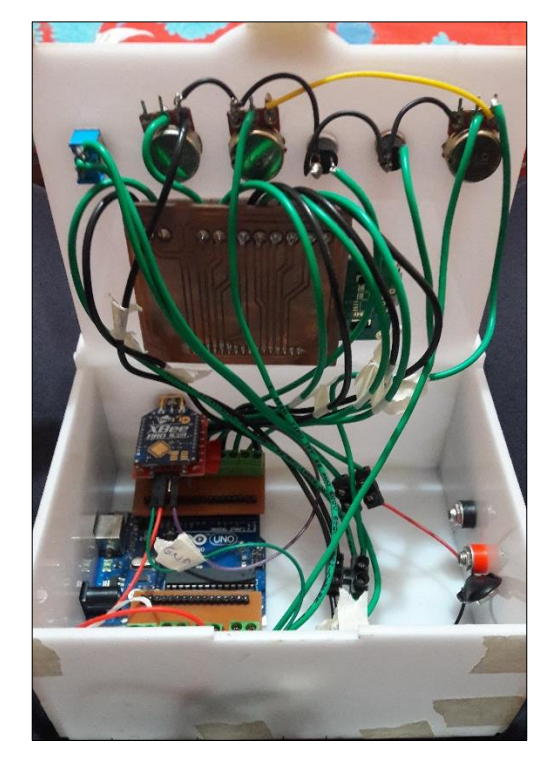

**Figura 65** Conexiones Físicas control inalámbrico

• Para asegurar el módulo XBee se utiliza una tuerca que va ajustada sobre la base del acrílico (Ver Figura 66).

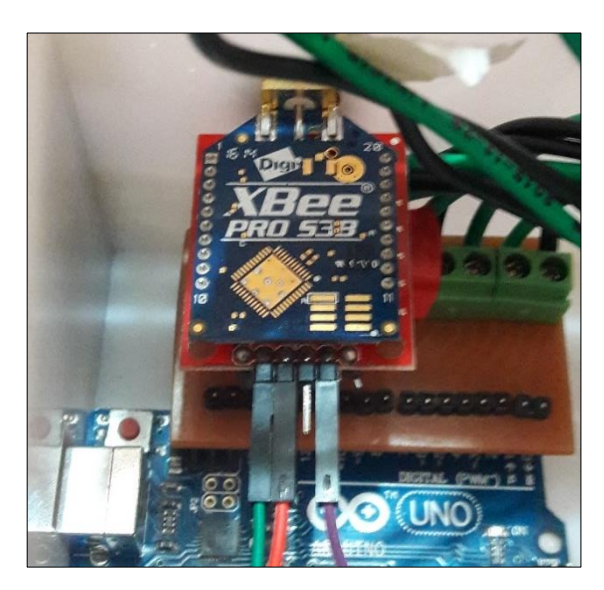

**Figura 66** Ajuste Módulo XBee del Transmisor

• Para mejorar la presentación se utiliza espirar blanco para los cables de diámetro de 5mm, 8mm y 10mm respectivamente, y se coloca marcas de identificación a cada uno de los cables (Ver Figura 67).

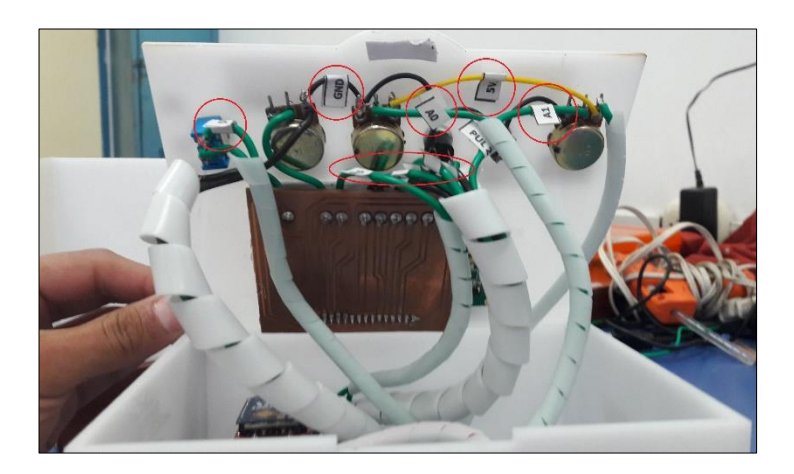

**Figura 67** Colocación de espiral y Marcas en los cables

• Finalmente se coloca los nombres que identifican a cada elemento electrónico de acuerdo a la función que cumplen como, por ejemplo: Interruptor de encendido/pagado del control inalámbrico, contraste del LCD, velocidad del motor de corriente continua, giro horario, giro antihorario y velocidad del motor Brushless (Ver Figura 68).

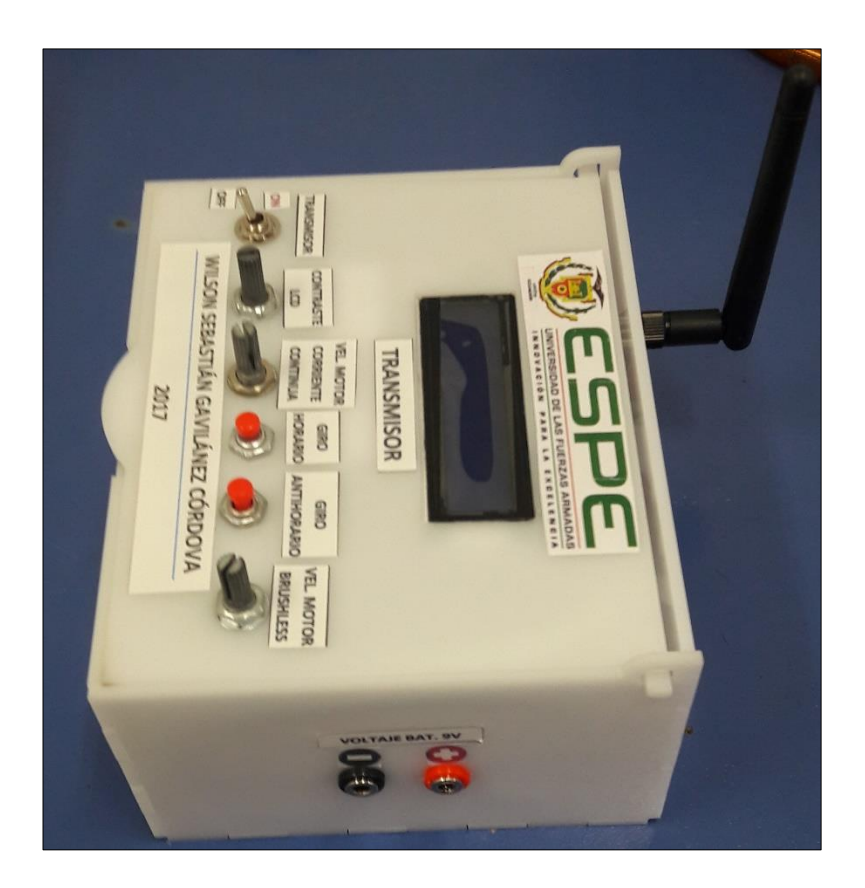

**Figura 68** Control inalámbrico terminado

#### **3.4.2 Receptor**

Para montar los dispositivos o elementos en el receptor se utiliza un tablero de madera con medida de 52\*32 cm (Ver Figura 69).

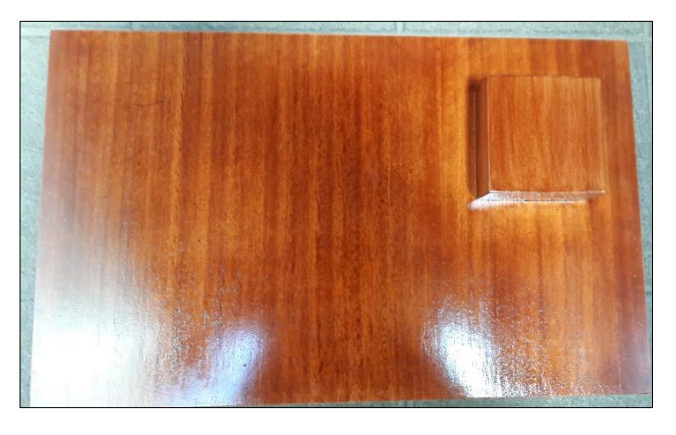

**Figura 69** Tablero de madera con medida de 52\*32

• Sobre el tablero se coloca una caja de acrílico de acuerdo a las medidas (Ver Figura 70), en la cual se realiza orificios para colocar interruptores para el encendido/apagado de la tarjeta Arduino Uno Rx, para el controlador L298N, para el motor de corriente continua y para la alimentación del ESC (Controlador de Velocidad Electrónico). Así también para colocar borneras que permita medir voltajes de la batería de 9V y la batería de LiPo. Además, para los conectores de la tarjeta Arduino Uno Rx, salida de cables para conexión de los dos motores y para la salida del conector para cargar la batería de LiPo.

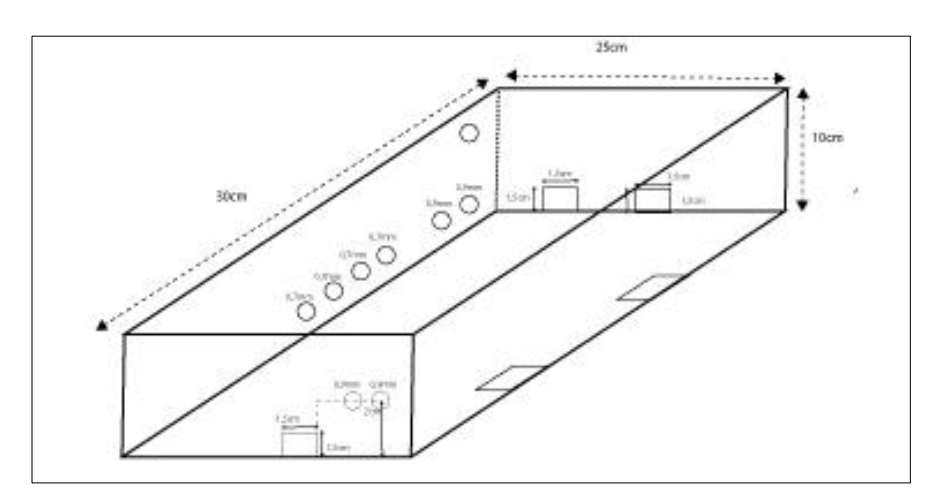

**Figura 70** Medidas Receptor **Fuente:** Adobe Ilustrador

• Sujetar la caja de acrilico y los motores mediante tornillos de una pulgada para madera, en el motor de corriente continua utilizar una abrazadera (Ver Figura 71).

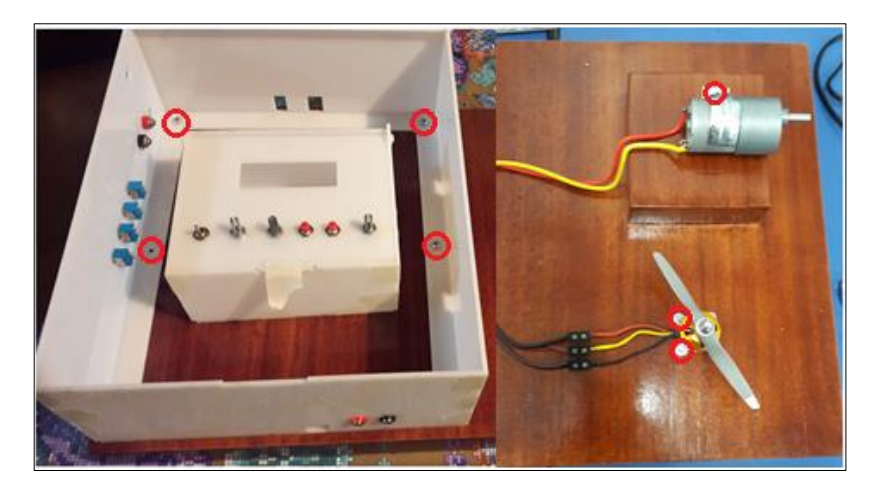

**Figura 71** Fijación de la caja de acrílico y motores en el tablero

Las conexiones a realizar para el control de los motores se realizan con cable flexible número 16,18 y en base al diagrama de conexiones del Arduino Uno Receptor (Ver Figura 72).

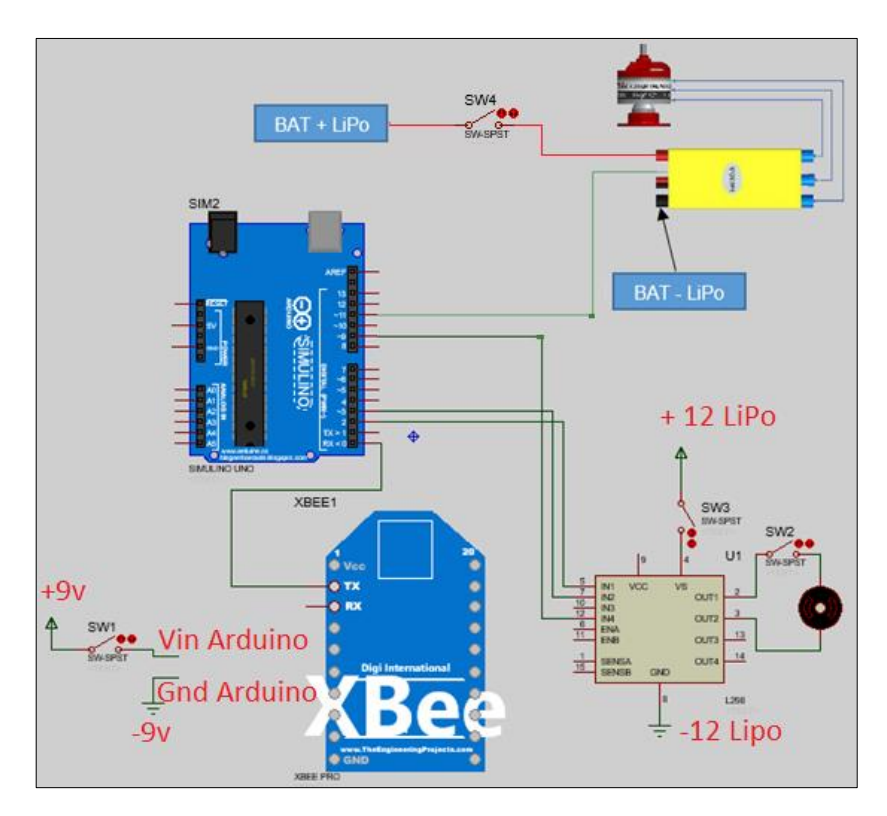

**Figura 72** Diagrama de conexiones Arduino Uno Receptor

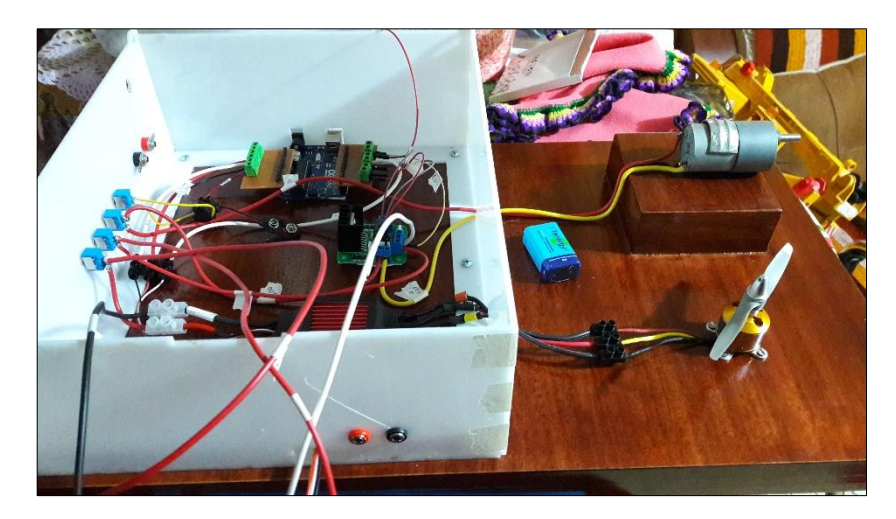

**Figura 73** Conexiones de forma física en el Receptor

• El Módulo XBee del Receptor al igual que del Transmisor va sujetado por una tuerca contra la base del acrílico (Ver Figura 74).

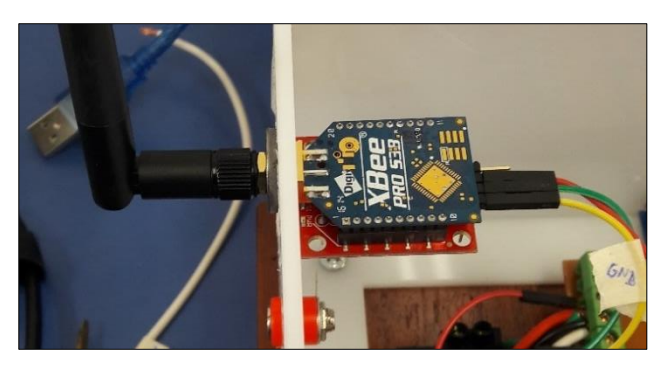

**Figura 74** Ajuste Modulo XBee del Receptor

• Colocación de espiral para cables del diámetro 5mm, 8mm y 10mm. Además, identificación a cada uno de ellos.

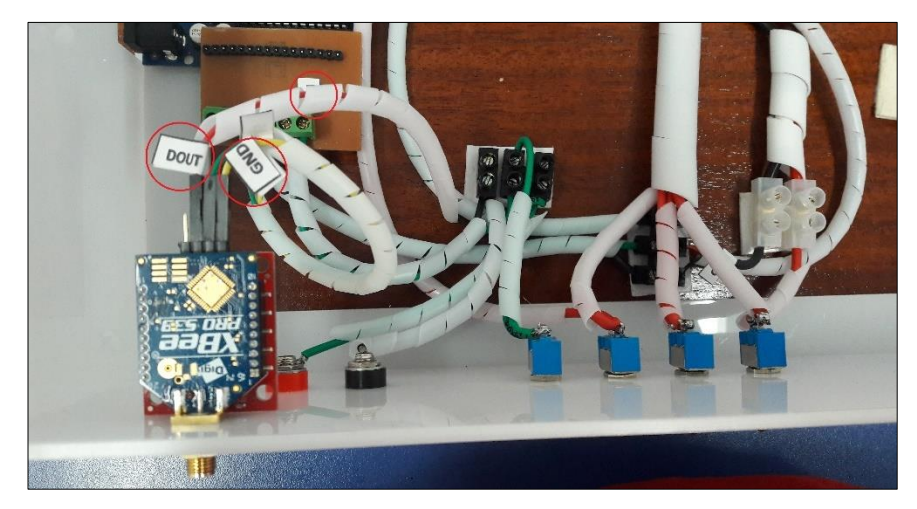

**Figura 75** Colocación de espiral e identificación en el Receptor

• Señalética del Receptor.

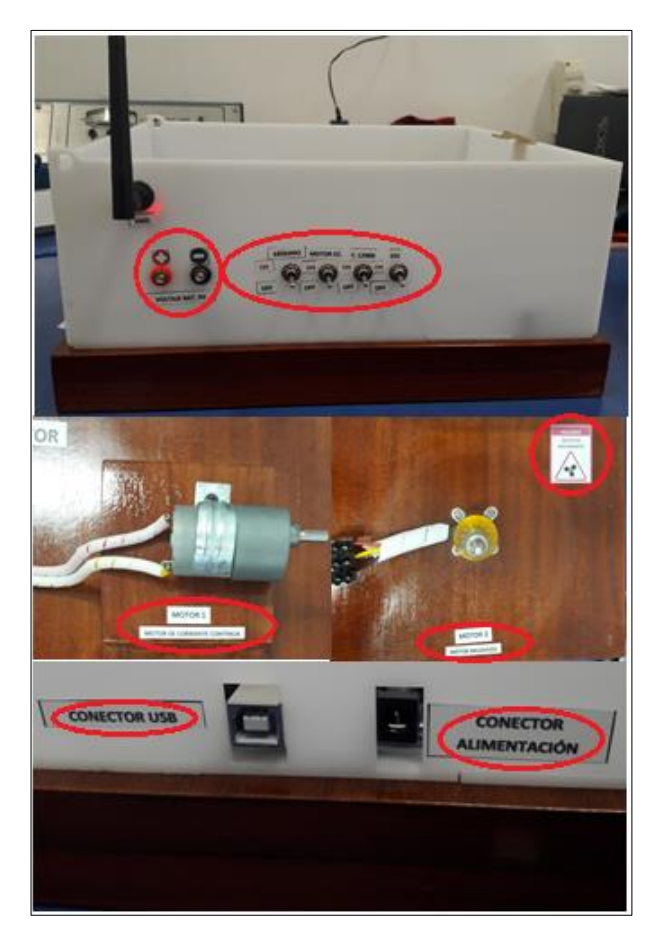

**Figura 76** Señalética en el Receptor

• Receptor terminado.

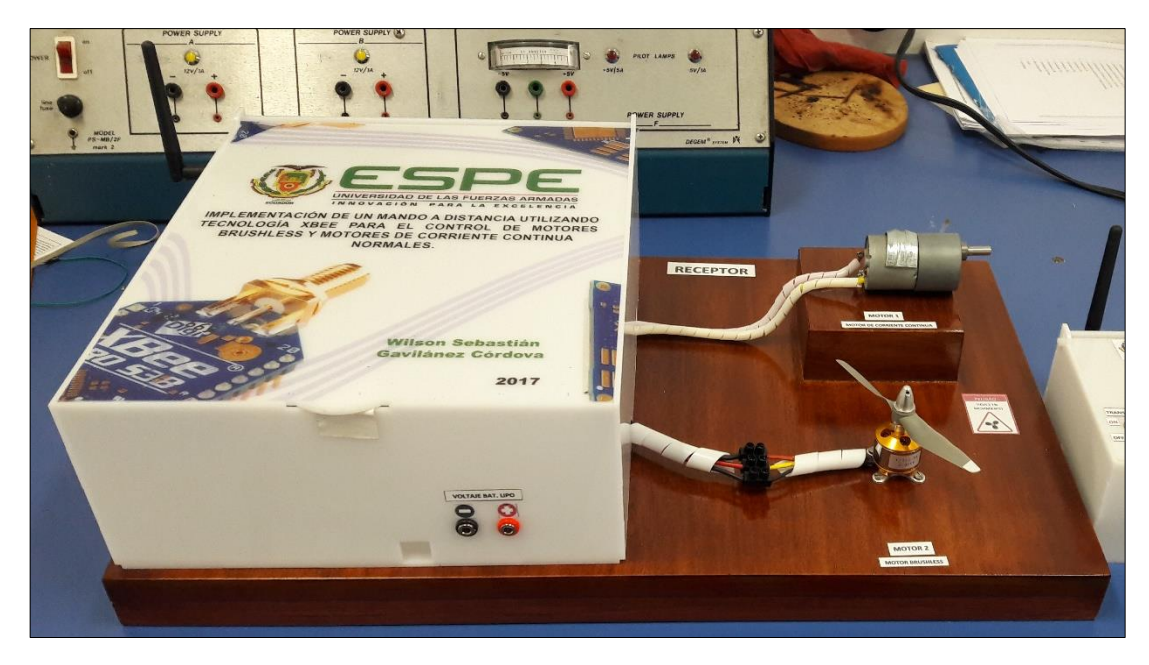

**Figura 77** Maqueta del Receptor terminada

#### **3.5 Pruebas de funcionamiento transmisor**

El transmisor o control inalámbrico es potable, se energizó con una bateria de 9V – 250mAh. Al mover el interrupor "TRANSMISOR" a la posicion "ON", este comienza a funcionar, lo primero que se observa son recuadros en la primera fila lo que indica que el LCD se encuentra en buen estado; el potenciómetro que lleva el nombre de "CONTRASTE LCD", permite regular el contraste de la pantalla LCD de acuerdo a la necesidad del usuario. Una vez que se reestablece muestra mensajes; y el porcentaje de la velocidad del motor DC. El Siguiente potenciómetro que tiene el nombre de "VEL. MOTOR CORRIENTE CONTINUA" es aquel que permite controlar la velocidad del motor de DC, al girar el potenciometro en sentido horario la velocidad incrementa y al girar en sentido antihorario la velocidad disminuye. El pulsador con el nombre de "GIRO HORARIO" permite hacer girar en sentido horario el motor DC y por ultimo el pulsador "GIRO ANTIHORARIO" le hace girar al motor DC en sentido antihorario. El potenciómetro con el nombre de "VEL. MOTOR BRUSHLESS" permite controlar la velocidad del motor Brushless. Para que funcione el mando inalambrico verificar que la antena RP-SMA se encuentre conectada.

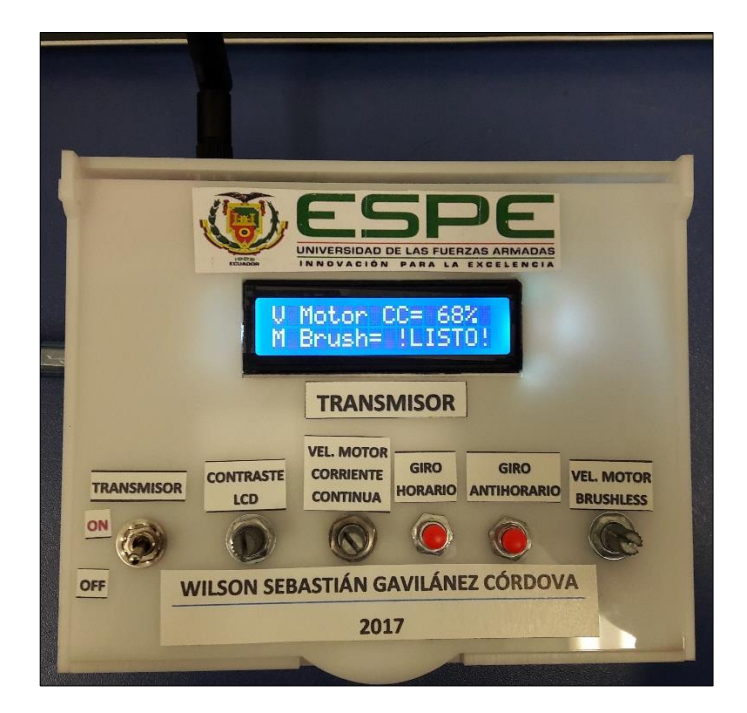

**Figura 78** Pruebas de funcionamiento del transmisor

#### **3.6 Pruebas de funcionamiento receptor**

El receptor de igual manera es portable, para energizar se utiliza una batería de 9V-250mAh para la tarjeta de Arduino Uno y el módulo XBee, y una batería de LiPo de 11.1V – 3000mAh para el controlador L298N y el ESC (Controlador de Velocidad Electrónico) del motor Brushless, el proceso para realizar el control de los motores es el siguiente:

- Interruptor "ARDUINO" a la posición "ON", se energiza la tarjeta Arduino Uno y el módulo XBee con el voltaje de la batería de 9V.
- Interruptor "MOTOR CC" a la posición "ON", permite el paso de corriente para el funcionamiento del motor de DC.
- Interruptor "C. L298N" a la posición "ON", alimenta al puente H o Controlador L298N, con el voltaje de la batería LiPo.
- Interruptor "ESC" a la posición "ON", energiza al Controlador de Velocidad Electrónico del motor Brushless. Si se encuentra alimentada la tarjeta Arduino Uno, el motor emite dos "beep" seguidos, indicando que el motor está listo para utilizar. Y si al energizar el ESC el motor emite una cantidad de "beep" repetitivos verificar que la que el interruptor "ARDUINO" este en la posición "ON".

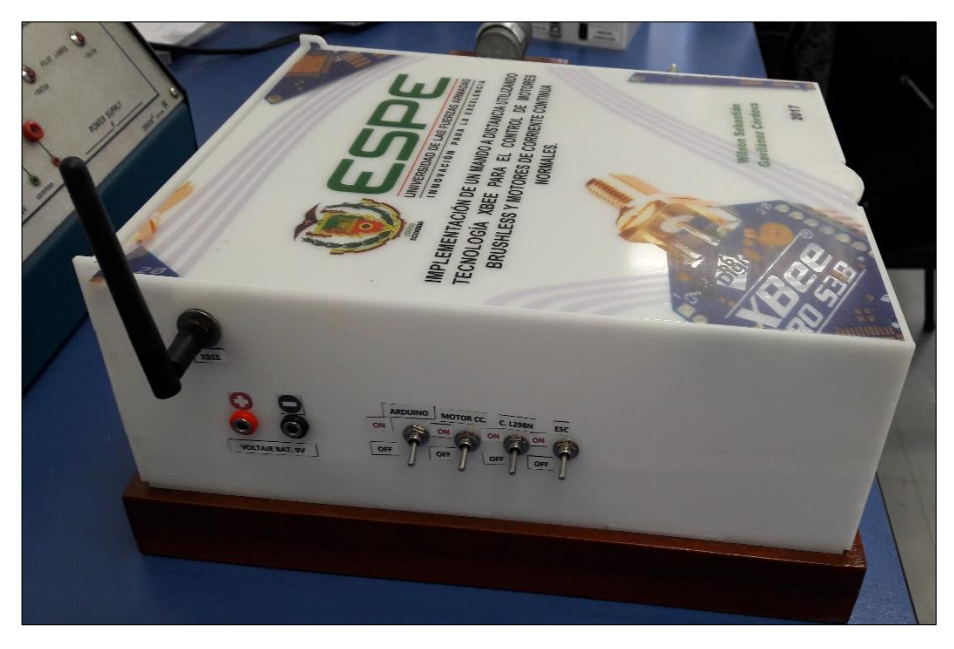

**Figura 79** Interruptores de encendido del receptor

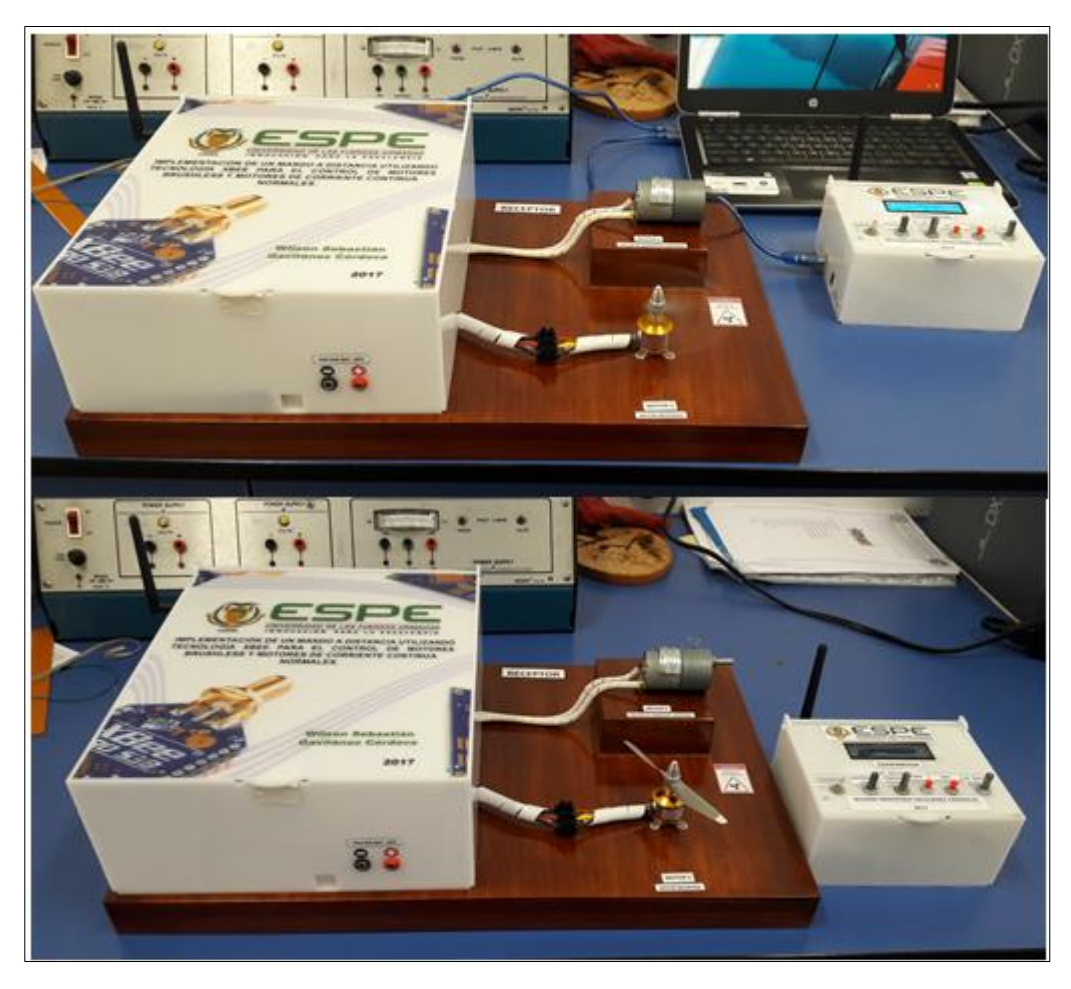

• Pruebas de funcionamiento transmisor y receptor.

**Figura 80** Pruebas de funcionamiento transmisor y receptor

# **CAPÍTULO IV CONCLUSIONES Y RECOMENDACIONES**

#### **4.1 CONCLUSIONES**

- Los módulos XBee PRO S3B 900 HP son más fiables respecto a los XBee normales; al momento de implementar una red transparente conexión punto a punto o una red en modo API conexión multipunto, por las características de transmisión que alcanza alrededor de 1,6 Km en línea de vista, pero tiene mayor consumo de potencia, la diferencia a un módulo XBee normal es que opera con frecuencias por encima de los 900MHz, donde con una antena de alta ganancia como la RP-SMA permite llegar la comunicación a lugares más lejos con una velocidad de transmisión de datos de hasta 200 Kbps.
- ZigBee es un protocolo de alto nivel de comunicación que es utilizado para la radiofrecuencia, diseñado para comunicaciones con transmisión o envió de baja cantidad de datos de información, con la finalidad de consumir menos energía, lo que permite realizar el control de múltiples aplicaciones de la domótica y también alarmas de seguridad, control de sensores a distancia, monitoreo de temperatura, control de puertas, etc. Donde el protocolo de comunicación es una mejora al Wifi y el Bluetooth.
- El transmisor inalámbrico implementado mediante le protocolo ZigBee 802.15.4 tiene la configuración punto a punto o comunicación en modo transparente lo cual permite direccionar el paquete de datos de información, mediante antenas de alta ganancia que se envían por radiofrecuencia hacia una dirección de destino que es el receptor, siempre y cuando los dos dispositivos XBee estén en la misma red. Con esto se logra controlar de forma remota la velocidad y el sentido de giro de un motor de corriente continua así también la velocidad de un motor que no posee escobillas conocido como Brushless.
- La prueba de funcionamiento permite demostrar la función de un módulo XBee tanto para la transmisión y recepción de datos sin pérdida de ellos

y con respuesta inmediata al control de los motores en la velocidad y en el sentido de giro.

#### **4.2 RECOMENDACIONES**

- Tomar en consideración la polaridad que posee los dispositivos utilizados en el proyecto con la finalidad de no provocar daños a los mismos.
- Configurar la misma dirección PAN-ID en el Software XCTU para el módulo XBee transmisor y el módulo XBee receptor esto quiere decir que los dispositivos estén en la misma red, asignando a cada uno direcciones de destino.
- Para que funcione una red de conexión punto a punto verificar las conexiones a realizar entre el módulo XBee Receptor al mando inalámbrico y el módulo XBee Transmisor a la maqueta considerada como receptor.
- Al realizar las pruebas de funcionamiento tomar en consideración que la antena RP-SMA debe estar conectada al módulo tanto en el transmisor como en el receptor debido a que sin la presencia de la misma no existe comunicación entre dispositivos.
- En el manejo de los motores Brushless al colocar la hélice verificar que la soplada del viento que genera, se encuentre para abajo y tener en cuenta que la alta velocidad que poseen al intentar manipular puede ocasionar daños a la integridad física.
- Manipular con precaución la batería LiPo debido a su alto índice de peligrosidad, cargar con el cargador adecuado y no descargar por debajo de los 3,3V debido a que pierde potencia y el tiempo de vida útil es menor.

# **GLOSARIO DE TÉRMINOS**

#### **A**

**ASÍNCRONA:** Cuando no existe ninguna coordinación temporal estricta entre emisor y receptor.

#### **B**

**BAUDIO:** Unidad de medida utilizada en comunicaciones. Hace referencia al número de intervalos elementales por segundo que supone una señal.

**BRUSHLESS:** Motor eléctrico que no emplea escobillas para realizar el cambio de polaridad en el rotor.

**BUCLE:** es un tipo de estructura de control que permite repetir una o más sentencias múltiples veces.

#### **C**

**COMPILADOR:** Programa informático que traduce un programa escrito en un lenguaje de programación a otro lenguaje de programación, generando un programa equivalente que la máquina será capaz de interpretar.

 $\Box$ 

**DEPURADOR:** Permite encontrar errores lógicos en líneas de programación. **DIGIMESH:** Es una topología de redes de malla inalámbrica propietaria desarrollada por los expertos de ingeniería de RF de Digi que permite sincronizar los nodos de dormir y la operación de baja potencia.

#### **F**

**FIRMWARE:** Conjunto de instrucciones de un programa informático que se encuentra registrado en una memoria ROM, flash o similar.

#### **H**

**HARDWARE:** Conjunto de elementos físicos o materiales que constituyen una computadora o un sistema informático.

**J**

**JUMPER:** O puente es un elemento que permite interconectar dos terminales de manera temporal sin tener que efectuar una operación que requiera una herramienta adicional.

**Max/MSP:** Es un entorno de desarrollo gráfico para música y multimedia desarrollado y mantenido.

**PAN ID:** (Personal Area Network) Red de Área Personal, es el nombre de la red dentro de la cual se comunican los módulos XBee.

**PROTOCOLO DE COMUNICACIÓN:** Conjunto de reglas normalizadas para la representación, señalización, autenticación y detección de errores necesario para enviar información a través de un canal de comunicación.

**R**

**RADIOAFICIÓN**: Personas que tienen un amplio espectro electromagnético para comunicarse.

**RADIOENLACE:** Interconexión entre los terminales de telecomunicaciones efectuados por ondas electromagnéticas.

**RADIOFRECUENCIA:** Ondas electromagnéticas por las cuales se propaga el sonido a través del espacio.

**RATE:** Valor que expresa la velocidad de transmisión, por ejemplo: 9600 baudios.

**RESET:** Resetear.

#### **S**

**SENSORES ULTRASÓNICOS:** Son dispositivos autónomos de estado sólido diseñados para la detección sin contacto de objetos sólidos y líquidos.

**SÍNCRONA:** Cuando existe una coordinación temporal entre emisor y receptor.

**SLEEP:** Modo de suspensión temporal en redes inalámbricas para conservar la duración de la batería.

**SOFTWARE:** Conjunto de programas y rutinas que permiten a la computadora realizar determinadas tareas.

**T**

**TELECONTROL:** Control de un aparato o una máquina que se realiza a distancia mediante radio, ondas sonoras o haces luminosos.

**TELEMETRÍA:** Sistema de medición de magnitudes físicas que permite transmitir los datos obtenidos a un observador lejano.

**TORQUE:** (Par motor) es la fuerza que producen los cuerpos de rotación.

**TESTEO:** Pruebas realizadas para comprobar el funcionamiento a una fuente de alimentación.

**XBEE:** Son pequeñísimos chips azules capaces de comunicarse de forma inalámbrica unos con otros.

**ZIGBEE:** Es el nombre de la especificación de un conjunto de protocolos de alto nivel de comunicación inalámbrica para su utilización con radiodifusión.

## **ABREVIATURAS**

- **A/D:** Convertidor Analógico a Digital.
- **AC:** Corriente Alterna.
- **API:** Interfaz de Programación de Aplicaciones.
- **ASCII:** Código Estándar Estadounidense para el intercambio de información
- **AVR:** Regulador de Voltaje Automático.
- **CMOS:** Semiconductor Complementario de Óxido Metálico.
- **CNC:** Control Numérico Computarizado.
- **DC:** Corriente Directa.
- **ESC:** Electronic Speed Control (Controlador de Velocidad Electrónico)
- **GND:** Tierra
- **GUI:** Constructor de Interfaz Gráfica.
- **I/O:** Input/Output (Entrada/Salida).
- **IDE:** Entorno de Desarrollo Integrado.
- **Kbps:** Kilobit po Segundo.
- **LCD** Pantalla de cristal líquido
- **LED:** Diodo Emisor de Luz.
- **mAh:** Miliamperios por Hora.
- **MHz:** Megahercio.
- **MIPS:** Millones de Instrucciones por Segundo.
- PC: Computadora Personal.
- PCB: Placa de circuito impreso.
- **PWM:** Modulación por Ancho de Pulsos.
- **RF:** Radiofrecuencia.
- **RPM:** Revoluciones Por Minuto.
- RX: Receptor.
- **TTL:** Lógica Transistor-Transistor.
- **TX:** Transmisor.
- **UART**: Transmisor/Receptor Asíncrono Universal.
- **USB:** Bus Serial Universal.
- **WPAN:** Red de Área Personal.

#### **REFERENCIAS BIBLIOGRÁFICAS**

Amazon. (2016). *www.amazon.com*. Obtenido de www.amazon.com: https://www.amazon.com/Geeetech-XBee-PRO-Digimesh-900MHz-200Kbps/dp/B00PLMUKMA

Aprendiendo Arduino. (9 de Noviembre de 2016). *aprendiendoarduino.wordpress.com*. Obtenido de aprendiendoarduino.wordpress.com: https://aprendiendoarduino.wordpress.com/2016/11/09/alimentacionarduino/

Aprendiendo Arduino. (25 de Septiembre de 2016). *aprendiendoarduino.wordpress.com*. Obtenido de aprendiendoarduino.wordpress.com: https://aprendiendoarduino.wordpress.com/2016/09/25/que-esarduino/

Aprendiendo Arduino. (11 de Noviembre de 2016). *aprendiendoarduino.wordpress.com*. Obtenido de aprendiendoarduino.wordpress.com: https://aprendiendoarduino.wordpress.com/2016/11/16/zigbeexbee/

- Aprendiendo Arduino. (04 de Julio de 2016). *aprendiendoarduino.wordpress.com*. Obtenido de aprendiendoarduino.wordpress.com: https://aprendiendoarduino.wordpress.com/tag/l298n/
- Aprendiendo Arduino. (2017). *aprendiendoarduino.wordpress.com*. Obtenido de aprendiendoarduino.wordpress.com: https://aprendiendoarduino.wordpress.com/tag/rs232/
- Archundia. (2015). *catarina.udlap.mx.* Obtenido de catarina.udlap.mx: http://catarina.udlap.mx/u\_dl\_a/tales/documentos/lem/archundia\_p\_fm /capitulo4.pdf
- Arduino. (2017). *www.arduino.cc*. Obtenido de www.arduino.cc: https://www.arduino.cc/en/Main/ArduinoBoardUno
- Baudaeletronic. (2014). *www.baudaeletronica.com.br*. Obtenido de www.baudaeletronica.com.br: http://www.baudaeletronica.com.br/microcontrolador-atmega328p.html
- Bueno, D. (11 de 2013). *1mecanizadoelarenal.files.wordpress.com.* Obtenido de 1mecanizadoelarenal.files.wordpress.com: https://1mecanizadoelarenal.files.wordpress.com/2013/11/motoresbrushless.pdf
- Calzadilla, R. (24 de Noviembre de 2012). *http://electromagneticascalzadilla.blogspot.com*. Obtenido de http://electromagneticascalzadilla.blogspot.com: http://electromagneticas-

calzadilla.blogspot.com/2012/11/transmision-y-recepcion-deondas.html

- Carbajal, E. R. (28 de julio de 2014). *https://prezi.com.* Obtenido de https://prezi.com: https://prezi.com/bcoczedtsyfn/diferencia-entrefuentes-linales-y-conmutadas/
- Concepto. (2015). *http://concepto.de*. Obtenido de http://concepto.de: http://concepto.de/fuente-de-alimentacion/
- Corto Circuito. (Mayo de 2015). *www.cortoc.com/*. Obtenido de www.cortoc.com/: http://www.cortoc.com/p/arduino.html
- Cristian, M. (2013). *es.slideshare.net.* Obtenido de es.slideshare.net: https://es.slideshare.net/cristianmonzon560/guia-basica-arduino
- Deviantart. (20 de Abril de 2014). *keikkun4.deviantart.com*. Obtenido de keikkun4.deviantart.com: http://keikkun4.deviantart.com/art/Arduinoplaca-448901247
- Dfists. (2016). *dfists*. Obtenido de dfists: http://dfists.ua.es/~jpomares/arduino/page\_08.htm
- Digi. (28 de Mayo de 2014). *cdn.sparkfun.com.* Obtenido de cdn.sparkfun.com: https://cdn.sparkfun.com/datasheets/Wireless/Zigbee/90002173\_N.pdf
- Digi. (2016). *www.digi.com*. Obtenido de www.digi.com: https://www.digi.com/products/xbee-rf-solutions/embedded-rfmodules-modems/xbee-pro-900hp
- Digi. (2016). *www.digi.com*. Obtenido de www.digi.com: https://www.digi.com/products/xbee-rf-solutions/xctu-software/xctu
- DirectINDUSTRY. (2016). *www.directindustry.es*. Obtenido de www.directindustry.es: http://www.directindustry.es/prod/johnsonelectric/product-665-470224.html
- Electrocirc. (2013). *Electrocirc.blogspot.com.* Obtenido de Electrocirc.blogspot.com: http://electrocirc.blogspot.com/p/simulacionde-arduino-en-proteus.html
- Farnel. (2014). *http://www.farnell.com.* Obtenido de http://www.farnell.com: http://www.farnell.com/datasheets/483910.pdf?\_ga=2.222636507.158 2109088.1496255807-1238210459.1496255807
- Fortuño, A. G. (Mayo de 2012). *deeea.urv.cat.* Obtenido de deeea.urv.cat: http://deeea.urv.cat/public/PROPOSTES/pub/pdf/1957pub.pdf
- Glen, M., & Moreno, J. (23 de Mayo de 2012). *sx-de-tx.wikispaces.com/.* Obtenido de sx-de-tx.wikispaces.com/: https://sx-detx.wikispaces.com/ZIGBEE
- Gonzales Alejandro. (2 de Marzo de 2011). *alejandrogonzalez0319.blogspot.com.* Obtenido de aleiandrogonzalez0319.blogspot.com: http://alejandrogonzalez0319.blogspot.com/2011/03/motores-dedc.html
- Herrador, R. E. (13 de Noviembre de 2009). *www.uco.es.* Obtenido de www.uco.es: http://www.uco.es/aulasoftwarelibre/wpcontent/uploads/2010/05/Arduino\_user\_manual\_es.pdf
- Industrial, Z. (2016). *http://www.zonaindustrial.cl.* Obtenido de http://www.zonaindustrial.cl: http://www.zonaindustrial.cl/product/dr-120-24
- Laureno Chicuellar Delin. (6 de Abril de 2010). *es.scribd.com.* Obtenido de es.scribd.com: https://es.scribd.com/doc/30999259/Caracteristicas-Generales-de-Los-Motores
- Madrigal, J. (Septiembre de 2013). *deeea.urv.cat.* Obtenido de deeea.urv.cat: http://deeea.urv.cat/public/PROPOSTES/pub/pdf/2114pub.pdf
- Mikroe. (2 de Enero de 2014). *mikroe.es*. Obtenido de mikroe.es: http://mikroe.es/tag/atmega328p-pu/
- Motores Electricos. (2016). *motores.nichese.com.* Obtenido de motores.nichese.com: http://motores.nichese.com/brushless.htm
- MotoresAcDc. (Junio de 2009). *motoresacdc.blogspot.com*. Obtenido de motoresacdc.blogspot.com: http://motoresacdc.blogspot.com/2009/06/generalidades-definicion-demotor.html
- National Instruments. (2017). *digital.ni.com*. Obtenido de digital.ni.com: http://digital.ni.com/public.nsf/allkb/039001258CEF8FB686256E0F005 888D1
- Orangerx. (2016). *www.orangerx.uk*. Obtenido de www.orangerx.uk: http://www.orangerx.uk/hk-ss-series-50a--60a--50-60-amp-brushlessesc-423-p.asp
- Perez, G. (2016). *Espectrometria.com.* Obtenido de Espectrometria.com: http://www.espectrometria.com/espectro\_electromagntico
- Perez, R. (Julio de 2015). *escuelatecnica.roqueperez.ne*. Obtenido de escuelatecnica.roqueperez.ne: http://escuelatecnica.roqueperez.net/wpcontent/uploads/2015/07/Placa-Arduino-Uno.pdf
- Ponce, M. C. (Enero de 2006). *http://bibdigital.epn.edu.ec.* Obtenido de http://bibdigital.epn.edu.ec: http://bibdigital.epn.edu.ec/bitstream/15000/55/1/CD-0024.pdf
- Quadruino.com. (2016). *www.quadruino.com*. Obtenido de www.quadruino.com: http://www.quadruino.com/guia-2/materialesnecesarios-1/motores-brushless
- Solutions, E. (2002). *http://www.mimagnetoterapia.com/espectroelectromagnetico*. Obtenido de http://www.mimagnetoterapia.com/espectro-electromagnetico: http://www.mimagnetoterapia.com/espectro-electromagnetico
- Tecnologico BJ12. (26 de Septiembre de 2011). *tecnologicobj12.blogspot.com/*. Obtenido de tecnologicobj12.blogspot.com/: http://tecnologicobj12.blogspot.com/2011/09/que-es-xbee.html
- Toapanta, E. (2017). *REHABILITACIÓN DEL MARCADOR ELECTRÓNICO MEDIANTE LEDS DE ALTO BRILLO Y MANDO DE RADIOFRECUENCIA PARA LA UNIDAD DE GESTIÓN DE TECNOLOGÍAS.* Latacunga.
- Vistronica. (2016). *www.vistronica.com*. Obtenido de www.vistronica.com: https://www.vistronica.com/es/robotica/modulo-l298n-para-control-demotores-detail.html?product\_rewrite=modulo-l298n-para-control-demotores
- VuelaRC. (2016). *vuelarc.com*. Obtenido de vuelarc.com: http://vuelarc.com/ESC/esc.html
- WitronicaLabs. (5 de Mayo de 2016). *witronicalabs.blogspot.com*. Obtenido de witronicalabs.blogspot.com: http://witronicalabs.blogspot.com/2016/05/cuantos-arduinos-existenguia-y.html
- XBee.cl. (2016). *xbee.cl*. Obtenido de xbee.cl: http://xbee.cl/que-es-xbee/

# **ANEXOS**

# **INDICE DE ANEXOS**

- **ANEXO A** DIAGRAMA ESQUEMÁTICO ARDUINO UNO
- **ANEXO B** ESPECIFICACIONES TÉCNICAS ARDUINO UNO
- **ANEXO C** ESPECIFICACIONES TÉCNICAS XBEE PRO S3B 900HP

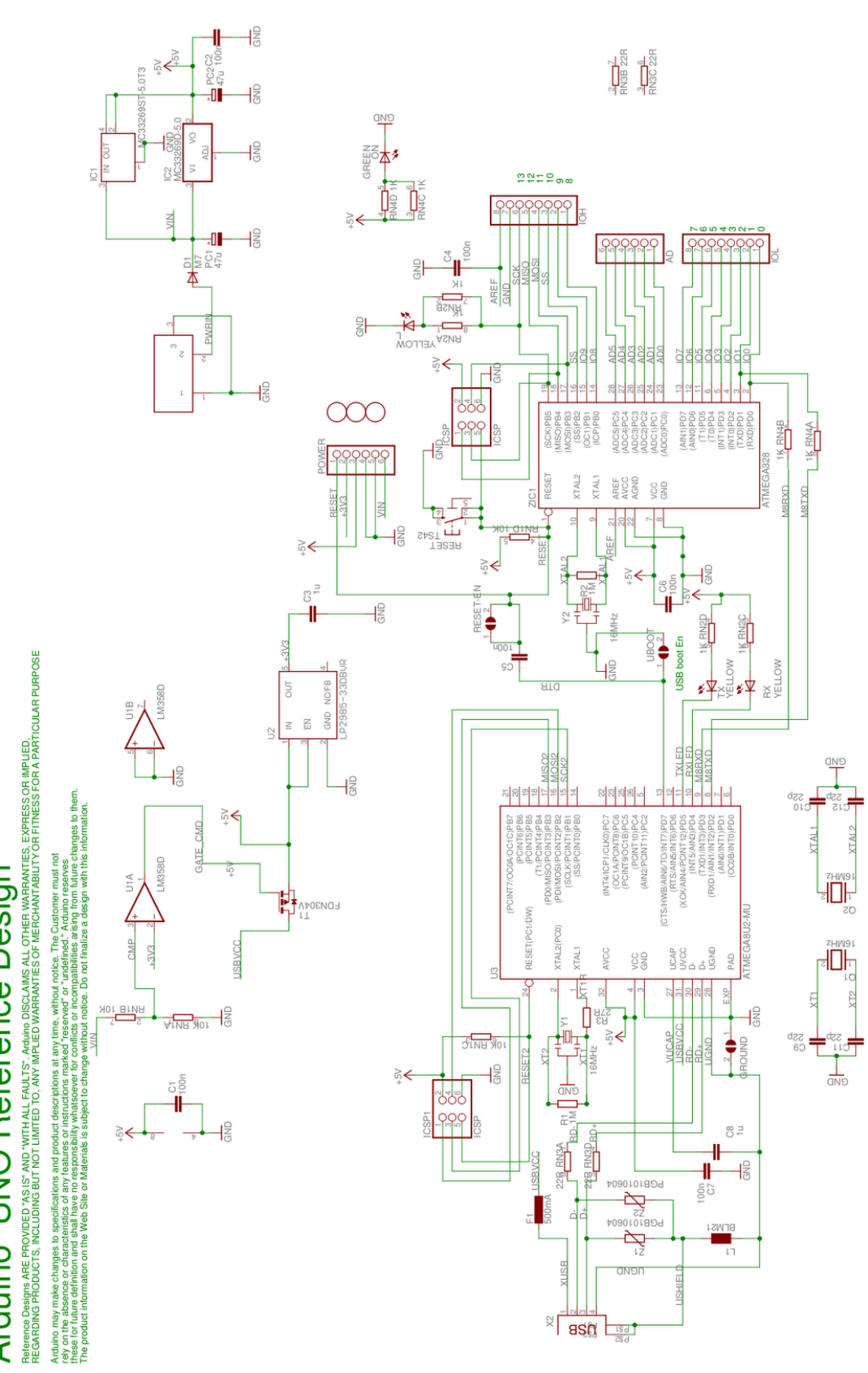

**ANEXO A DIAGRAMA ESQUEMÁTICO ARDUINO UNO**

Arduino<sup>n</sup> UNO Reference Design

#### **ANEXO B**

#### **ESPECIFICACIONES TÉCNICAS ARDUINO UNO**

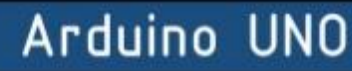

#### ESPECIFICACIONES TECNICAS DEL ARDUINO UNO

- · Microcontrolador ATmega328
- · Voltaje de operación 5V
- · Voltaje de entrada (recomendado) 9-12 V
- · Voltaje de entrada (limite) 6-20 V
- · Digital I/O Pins 14 (con 6 salidas PWM)
- · Entradas analógicas Pins 6
- DC corriente I/O Pin 40 mA
- DC corriente 3.3V Pin 50 Ma
- Conversor USB Serie (chip FTDI)
- Memoria Flash 32 KB (2 KB para el boot loader)
- · SRAM 1 KB
- EEPROM 512 byte
- Velocidad de reloj 16 MHz

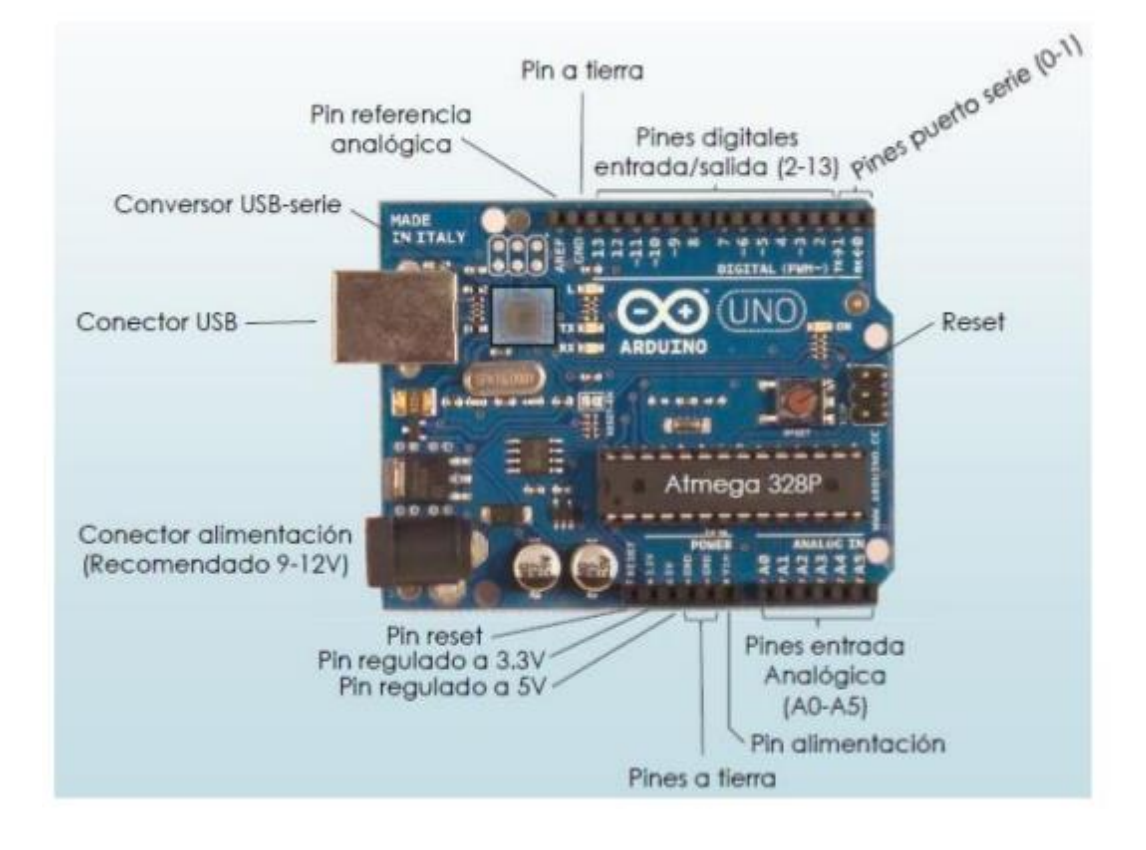

#### **ANEXO C**

# **ESPECIFICACIONES TÉCNICAS XBEE-PRO S3B 900HP**

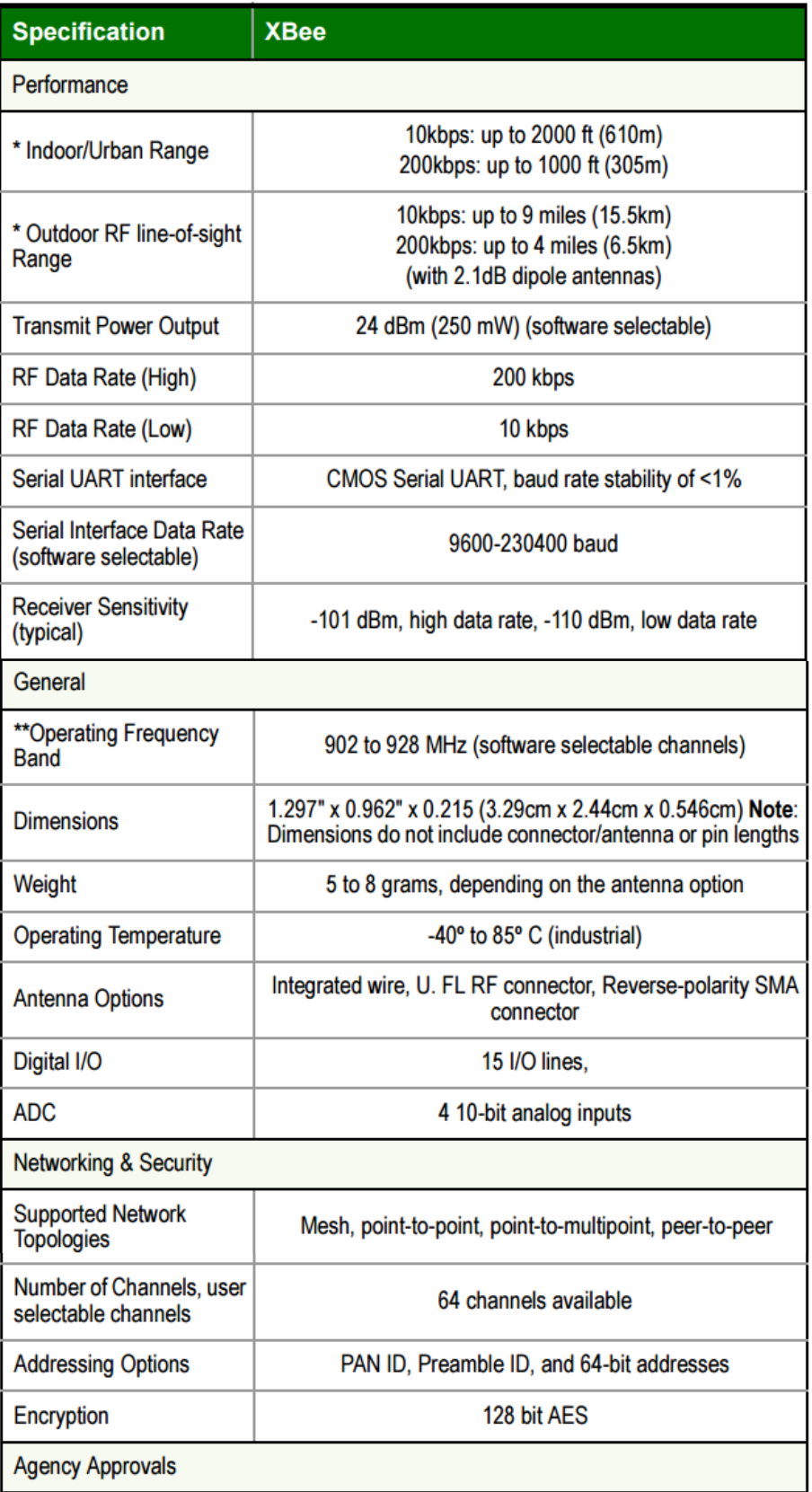

# **HOJA DE VIDA**

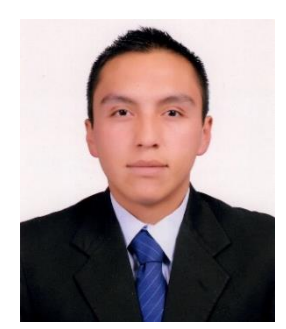

## **DATOS PERSONALES**

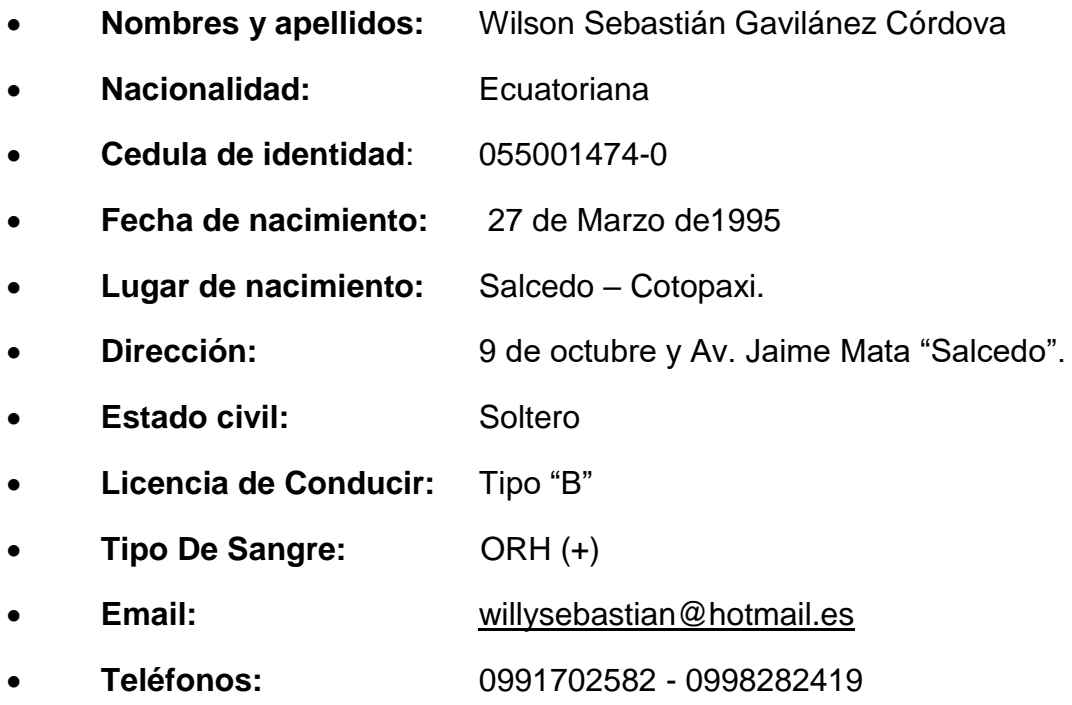

# **"EL TRABAJO HONRADO DIGNIFICA A LA PERSONA, ES IMPORTANTE LLENARSE DE CONOCIMIENTOS DIA A DIA"**

#### **EDUCACIÓN**

#### **Primaria**

• Escuela "Federico Gonzáles Suárez".

#### **Secundaria**

• Instituto Tecnológico Superior "Ramón Barba Naranjo".

#### **Superior**

• Unidad de Gestión de Tecnologías de la "Universidad de las Fuerzas Armadas - ESPE".

- Bachiller Técnico en Electrónica de Consumo.
- Egresado en Electrónica Mención Instrumentación y Aviónica.
- Bombero Profesional.
- Licencia de Conducir.
- Suficiencia en inglés.

#### **EXPERIENCIA LABORAL**

#### **ARQUITECTURA VIRTUAL "JARDINES" (2012-2014).**

- Diseño de planos arquitectónicos.
- Impresión de planos en distintos formatos.
- Atención al cliente.
- Elaboración de maquetas.

#### **AYUDANTE TECNICO ING. NATALIA CORDOVA (2014-2015)**

- Cableado de instalaciones para sistemas de alarmas domiciliarias.
- Cableado para instalaciones eléctricas residenciales.

# **PASANTE INSTRUMENTISTA GRUPO DE LA AVIACIÓN DEL EJERCITO**

#### **"GAE #43" (2015)**

- Lectura y Diseño de planos eléctricos-electrónicos de aeronaves.
- Ayudante para el montaje y desmontaje de instrumentos de cabina.
- Mantenimiento de Baterías.
- Ayudante en el mantenimiento preventivo y correctivo de instrumentos de cabina.
- Ayudante para pruebas de funcionamiento en tierra de los instrumentos de vuelo.
- Normas de seguridad en lugares de trabajo.
- Reparación e instalación de luces de las aeronaves.
- Documentación de ingresos y egresos de instrumentos y material.
- Inventarios.

# **BOMBERO VOLUNTARIO "CUERPO DE BOMBEROS DEL CANTÓN SALCEDO", (2014-2016).**

- Técnicas de combate al fuego.
- Equipo de protección personal del bombero.
- Mangueras contraincendios, tipos de chorros, escaleras.
- Cuerdas y nudos.
- Táctica del combate al fuego para extinción en incendios forestales, estructurales.
- Primeros auxilios.
- Normas NFPA.
- Rescate vertical vehicular.

# **PASANTE-TÉCNICO DE ACCESOS "CORPORACIÓN NACIONAL DE TELECOMUNICACIONES CNT-EP" (2016).**

- Instalación del servicio de voz y datos para abonados.
- Levantamiento de la DATA de abonados.
- Servicio técnico en anomalías en una línea telefónica.
- Ayudante en el manejo del Open.
- Verificación de números para líneas telefónicas de prueba, troncales, cabinas y de servicio.
- Lectura del código de colores para cables de telefonía.

#### **TÉCNICO DE INSTALACIONES**

#### **TELECOMUNICACIONES EQUINOCCIALES (2016).**

- Solicitudes de ingreso para estaciones de CNT.
- Seguridad industrial y salud ocupacional.
- Fijación de Racks N63B.
- Instalación de Sub-racks "equipos OSN6800 OSN8800".
- Cableado de equipos para servicio de voz y datos.
- Cableado de energía tierra y fibra óptica.
- Instalación de Patchcords en gabinetes,
- Instalación de Escalerillas y Fiber Runner (Aterrizaje de escalerillas).
- Instalación de regletas para series numéricas, servicio de voz y servicio de datos.
- Levantamiento de bases de datos de abonados para inconsistencias.
- Cruzadas para el servicio de voz y datos.
- Instalación de ODF, OSU.
- Etiquetado de fibras ópticas, energía DC y tierra.
- Documentación de ingresos y egresos de material.
- Inventarios de Herramientas.
- Elaboración de Reportes de trabajo.
- Inventarios.
- Archivo.

#### **REFERENCIAS PERSONALES**

- Ing. Doris Córdova 0998989235.
- Ing. Nathalia Córdova 0998733656.
- Arq. Salomón Bunces 0987883696 032726317.

#### **CURSOS REALIZADOS**

- Instalación de Equipos DWDM de "Banda Ancha", HUAWEI-2016.
- Sistema de comando de incidentes. "Cuerpo de Bomberos Azogues".
- Bombero Profesional. "Cuerpo de Bomberos Azogues". 2016.

#### **CONOCIMIENTOS**

- Word, excel, power point, Internet, Outlook express.
- AutoCAD.
- Arduino, Microcode, Bascom AVR, PIC C++, Visual Basic, LabVIEW, Tia portal V14, Logo SoftConfort, Proteus 8, etc.
- Relaciones humanas y Servicio al cliente.
- Electrónica.
- Electricidad.
- Inventarios

#### **FIRMA**

# **GAVILÁNEZ CÓRDOVA WILSON SEBASTIÁN C.I: 055001474-0**

# **ACEPTACIÓN DEL USUARIO**

Latacunga, Agosto del 2017

Yo, ING PABLO PILATÁSIG en calidad de encargado del Laboratorio de Instrumentación Virtual de la Unidad de Gestión de Tecnologías, me permito informar lo siguiente:

El proyecto técnico elaborado por el Sr. **GAVILÁNEZ CÓRDOVA WILSON SEBASTIÁN,** con el tema: **"IMPLEMENTACIÓN DE UN MANDO A DISTANCIA UTILIZANDO TECNOLOGÍA XBEE PARA EL CONTROL DE MOTORES BRUSHLESS Y MOTORES DE CORRIENTE CONTINUA NORMALES",** ha sido efectuado de forma satisfactoria en las dependencias de mi cargo y que la misma cuenta con todas las garantías de funcionamiento, por lo cual extiendo este aval que respalda el trabajo realizado por el mencionado estudiante.

Por tanto, me hago cargo de todas las instalaciones realizadas por el Sr. estudiante.

**Atentamente,**

#### **ING. PABLO PILATÁSIG**

**ENCARGADO DEL LABORATORIO DE INSTRUMENTACIÓN VIRTUAL**

# **HOJA DE LEGALIZACIÓN DE FIRMAS**

#### **DEL CONTENIDO DE LA PRESENTE INVESTIGACIÓN SE RESPONSABILIZA EL AUTOR**

# **GAVILÁNEZ CÓRDOVA WILSON SEBASTIÁN ID L00364151**

# **DIRECTOR DE LA CARRERA DE ELECTRÓNICA MENCIÓN INSTRUMENTACIÓN Y AVIÓNICA**

**ING. PABLO PILATÁSIG.**

**Director Carrera de Electrónica Mención Instrumentación y Aviónica**

Latacunga, Agosto del 2017